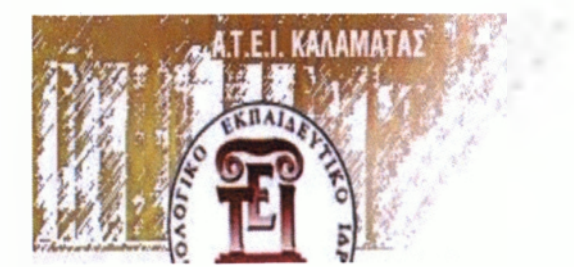

 $A$ ΝΩΤΑΤΟ **ΓΕΧΝΟΛΟΓΙΚΟ ΕΚΠΑΙΔΕΥΤΙΚΟ ΙΔΡΥΜΑ ΚΑΛΑΜΑΤΑΣ χολή Δ ιοίκησης & Ο ικο νο μ ίας ΤΜΗΜΑ ΔΙΟΙΚΗΣΗΣ ΜΟΝΑΔΩΝ ΥΓΕΙΑΣ & ΠΡΟΝΟΙΑΣ**

# <span id="page-0-0"></span>ΕΦΑΡΜΟΓΗ ΜΟΝΤΕΛΩΝ ΜΟΝΤΕΛΟΠΟΙΗΣΗΣ ΕΠΙΧΕΙΡΗΣΙΑΚΩΝ ΔΙΑΔΙΚΑΣΙΩΝ ΣΤΟΝ ΑΣΦΑΛΙΣΤΙΚΟ ΦΟΡΕΑ ΟΠΑΔ

### ΠΤΥΧΙΑΚΗ ΕΡΓΑΣΙΑ

Τσουκλείδη Θεοδώρα, Παπαχαραλάμπους Σωτηρία

Επιβλέπων: Κοτσιλιέρης Θεόδωρος

Καθηγητής Πληροφορικής

Καλαμάτα, Νοέμβριος 2011

**ΣΔΟ(ΔΜΥΠ) Π.948**

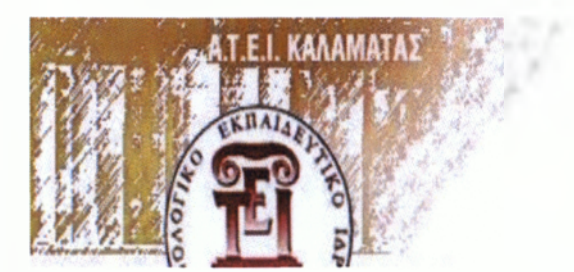

 $A$ ΝΩΤΑΤΟ ΤΕΧΝΟΛΟΓΙΚΟ ΕΚΠΑΙΔΕΥΤΙΚΟ **ΙΔΡΥΜΑ ΚΑΛΑΜΑΤΑΣ ΣΧΟΛΗ ΔΙΟΙΚΗΣΗΣ & ΟΙΚΟΝΟΜΙΑΣ ΤΜΗΜΑ ΔΙΟΙΚΗΣΗΣ ΜΟΝΑΔΩΝ ΥΓΕΙΑΣ & ΠΡΟΝΟΙΑΣ**

Με την ολοκλήρωση της παρούσας πτυχιακής εργασίας, θα θέλαμε να ευχαριστήσουμε θερμά όλους εκείνους που συνέβαλλαν στην ορθότερη δυνατή διεκπεραίωσή της. Ειδικότερα, ιδιαίτερες ευχαριστίες οφείλουμε στον επιβλέποντα καθηγητή μας, κ. Κοτσιλιέρη Θεόδωρο, για την υποστήριξη του κάθ' όλη την πορεία της εργασίας, του οποίου οι ουσιαστικές συμβουλές και κατευθυντήριες γραμμές αποτέλεσαν καθοριστικό παράγοντα για την επιτυχία της όλης προσπάθειας.

Καλαμάτα, Νοέμβριος 2011

## Πίνακας περιεχομένων

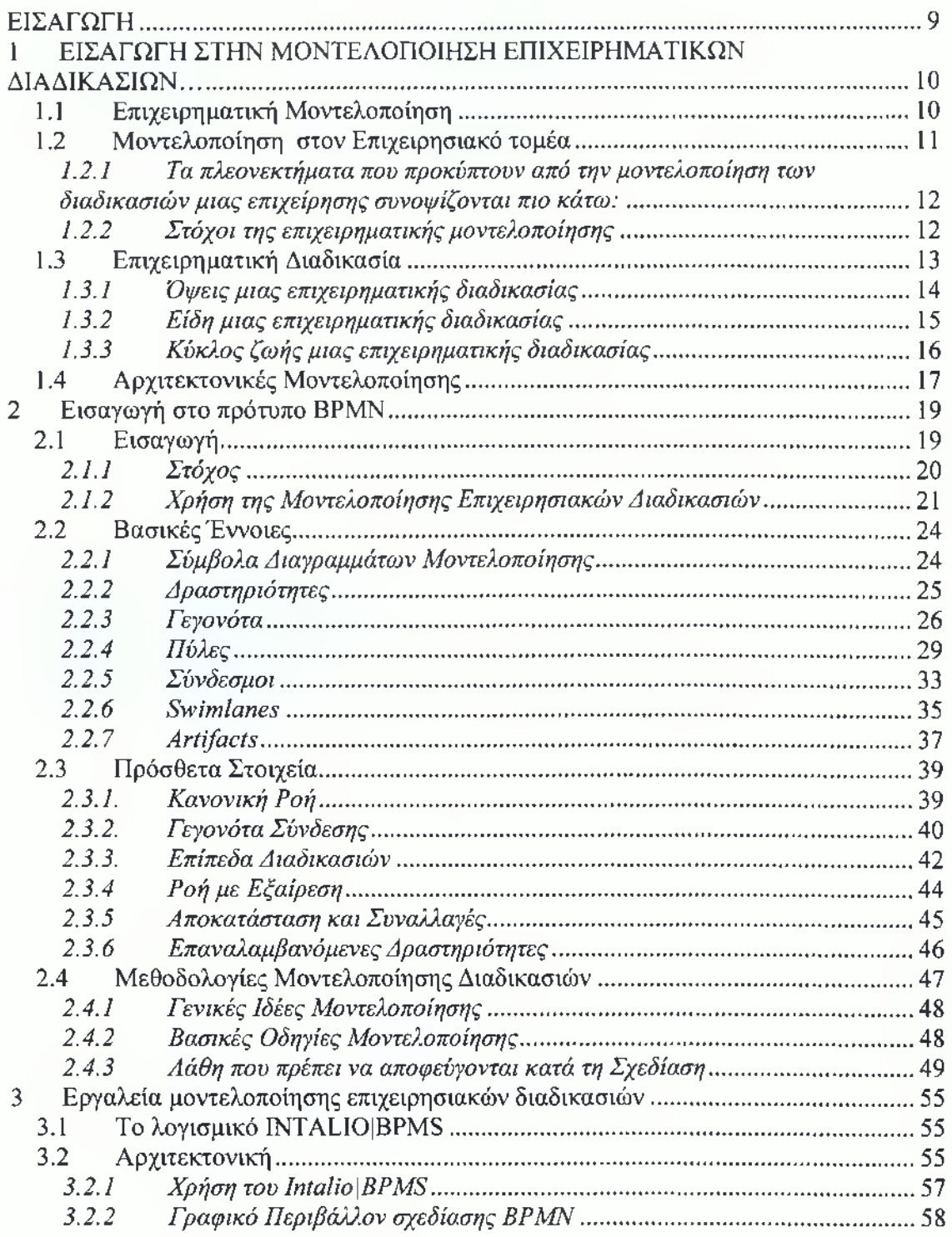

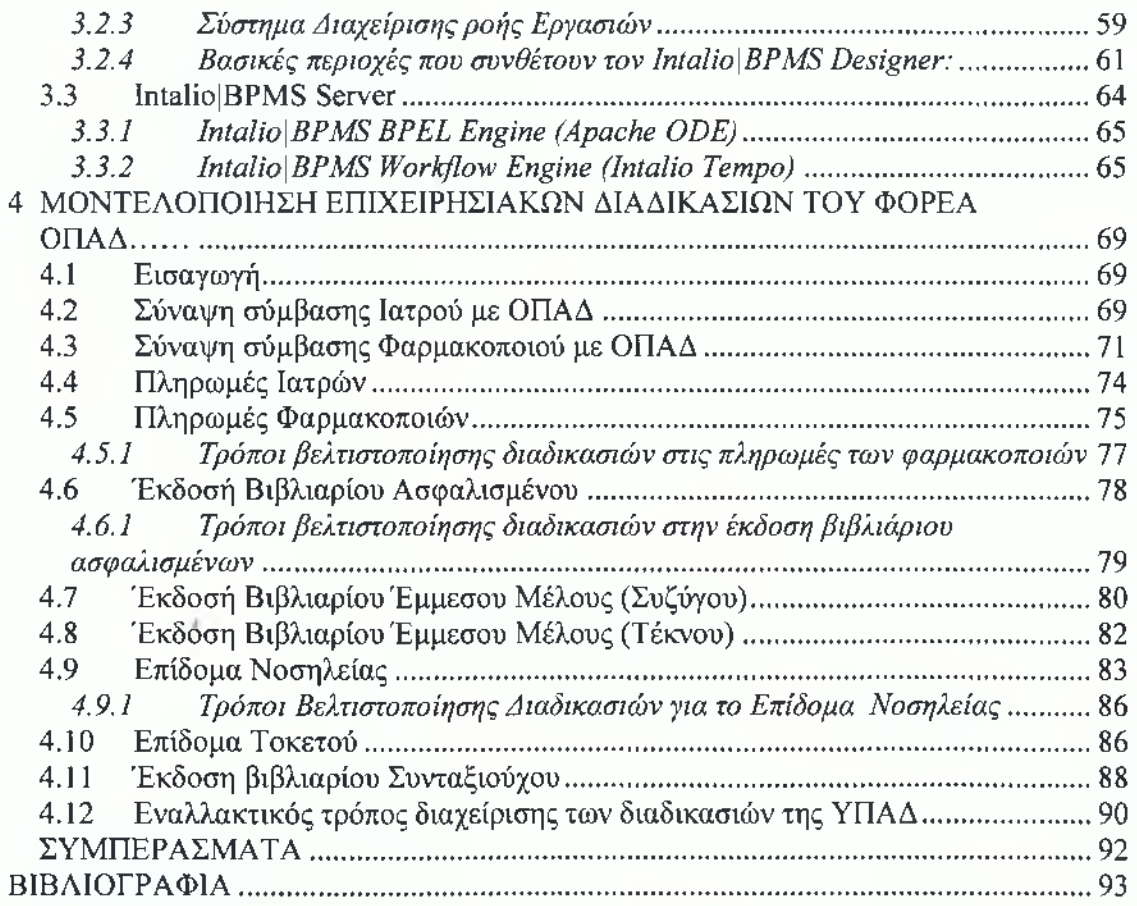

### **Περιεχόμενα σχημάτων**

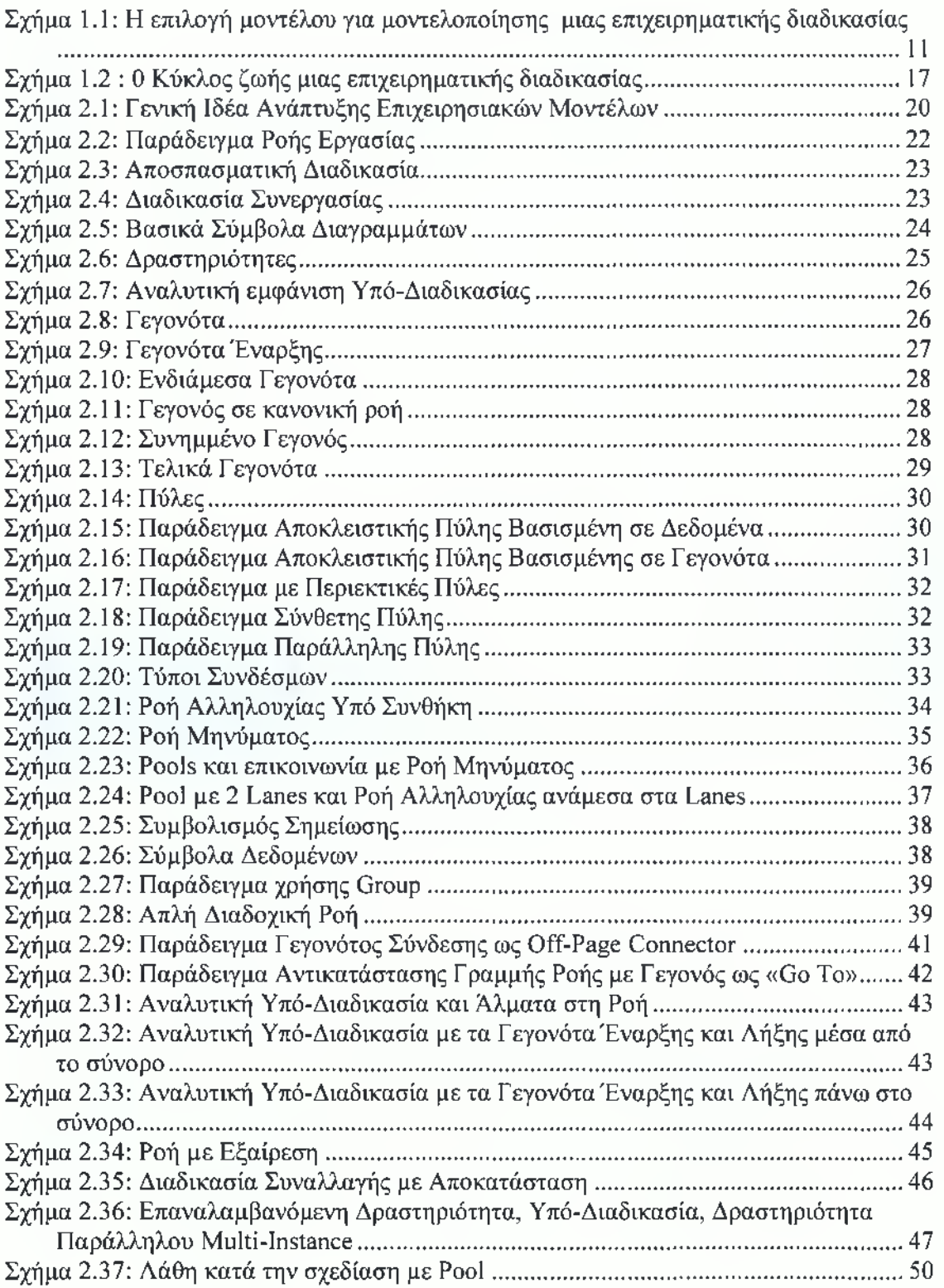

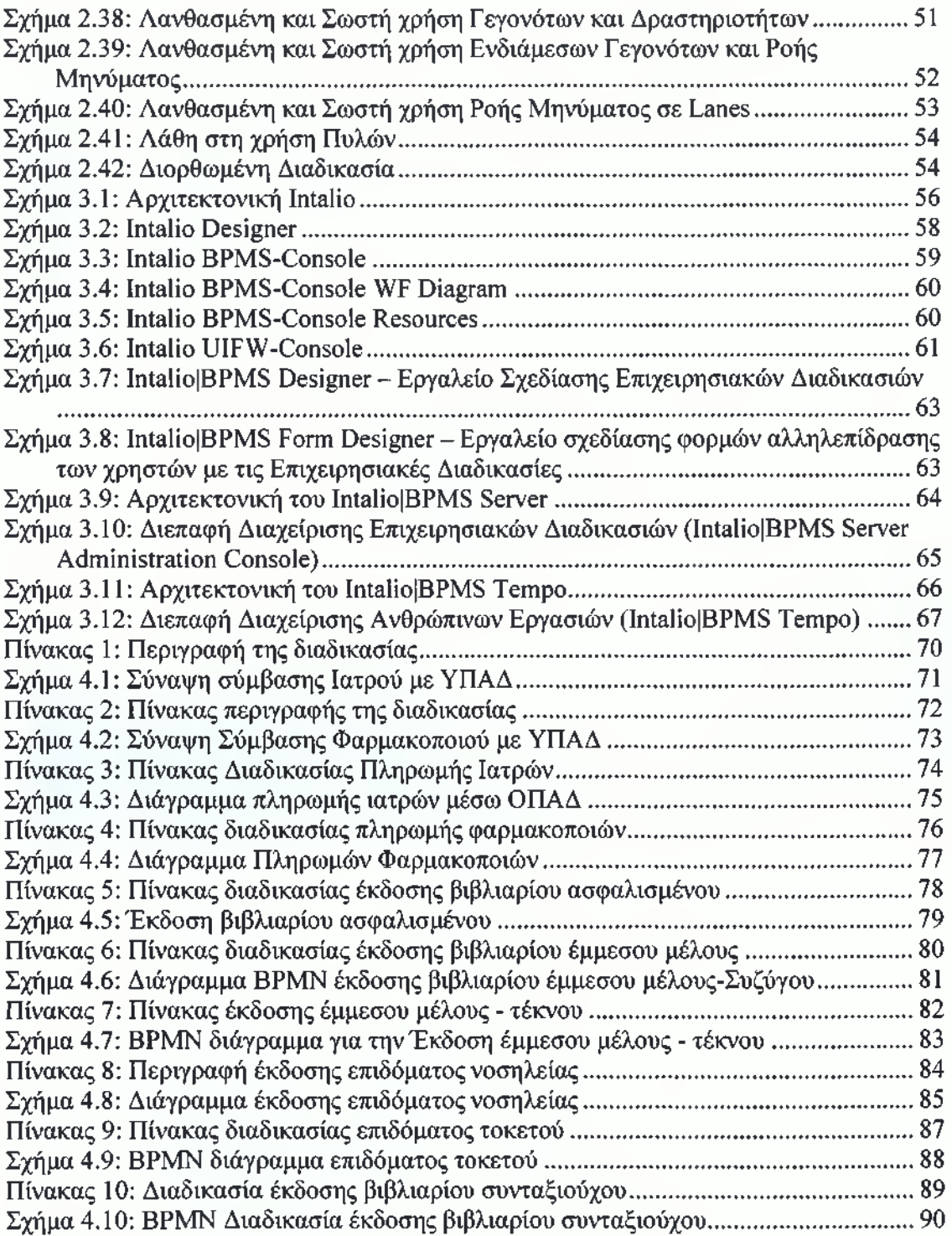

#### **ΠΕΡΙΛΗΨΗ**

Η σύγχρονη κοινωνία της πληροφορίας αναπόφευκτα επηρεάζει την οργάνωση, την διαχείριση, την λειτουργικότητα, την οικονομία και την πολιτική μίας επιχείρησης. Συνεπώς, η παραμονή μίας επιχείρησης στην ανταγωνιστική αγορά εξαρτάται από την συνεχή προσπάθειά της για βελτίωση της αποδοτικότητας των επιχειρησιακών της διαδικασιών. Μέσα από την μοντελοποιημένη διαδικασία η επιχείρηση αντλεί γνώση για τις λειτουργίες που διαδραματίζονται κατά την εκτέλεση των εργασιών που την διέπουν. Χρησιμοποιώντας αυτήν την γνώση η επιχείρηση μπορεί να ανιχνεύσει τα δυνατά και τα αδύνατα σημεία της, να επαναπροσδιορίσει τους στόχους της σύμφωνα με τις δυνατότητες της, και έτσι να ανταπεξέλθει πιο αποτελεσματικά στις απαιτήσεις της αγοράς.

Η Μοντελοποίηση Επιχειρηματικών Διαδικασιών αποτελεί τη διαδικασία βελτίωσης της απόδοσης της επιχείρησης, μέσω της δημιουργίας και της αποτύπωσης των επιχειρηματικών μοντέλων. Αναφέρεται και ασχολείται με τη δομή, τη λειτουργία, τη συμπεριφορά, τις πληροφορίες, την οικονομική κατάσταση και άλλες πτυχές της επιχειρησιακής οντότητας, γεγονός που οδηγεί στην κατανόηση, στον επανασχεδιασμό και στην εκτίμηση και βελτιστοποίηση των επιχειρηματικών λειτουργιών και της απόδοσης.

ΕΙ μοντελοποίηση γίνεται βάση της πρότυπης γλώσσας ΒΡΜΝ που υποστηρίζει μόνο μοντέλα που έχουν σχέση με επιχειρησιακές διαδικασίες και έχουν ως κύριο στόχο τη δημιουργία μίας μεθόδου αναπαράστασης, η οποία θα είναι εύκολα αναγνωρίσιμη και κατανοητή από το σύνολο του επιχειρηματικού κόσμου. Μέσα από τη μελέτη, παρουσιάζονται οι δυνατότητες αλλά και όλοι οι κανόνες τους οποίους πρέπει να ακολουθεί ο χρήστης κατά τη διαδικασία της Μοντελοποίησης με την εφαρμογή αυτού του προτύπου.

Στη συνέχεια παρουσιάζεται το σύστημα ροής διαδικασιών Intalio BPMS το οποίο χρησιμοποιεί το πρότυπο της ΒΡΜΝ για τη σχεδίαση των διαγραμμάτων. Η ανάλυση του

συστήματος βασίζεται στην αρχιτεκτονική δομή όπως και στην παρεχόμενη δυνατότητα σχεδίασης ροών που αποτελεί και το βασικό χρηστικό του πλεονέκτημα.

Χρησιμοποιώντας το Ιηία1ΐο|ΒΡΜ8 δομήθηκε ένα μοντέλο διαδικασιών το οποίο αφορά τις διαδικασίες στον ασφαλιστικό φορέα ΟΠΑΔ καθώς και οι τρόποι βελτιστοποίησης αυτών.

#### **ABSTRACT**

Modem society of information inevitably influences the organization, the management, the functionality, the economy and the policy of as business. Therefore the status of a business to a compatible market depends on its continuous efforts to improve the efficiency of the business processes. Through modeled process, the business raises awareness on the operations that take place during the application of the governing works. By using this knowledge, the business can detect strong and weak points, redefine targets according its potentials, thus manage to compensate more effectively to the of the market.

The modeling of Business Processes is the improvement procedure of the performance of a business, by the creation and the imprinting of the business models. It refers and deals with the structure, the function, the behavior, the information, the economical status and other aspects of the business entity, a fact which leads to the understanding, the redesign, the estimation and the optimization of the business function and output.

The modeling in based on the standard language BPMN, which supports only models relevant to the business process and have as main target the creation of a representation method, which will be easily recognizable and understandable by the entire business world. The potentials, as well as the rules which user must follow during the process of Modeling, are presented by the considerations of the application of this standard.

Furthermore the system of processes flow Intalio/BPMS, which uses the standard of the BPMN for the design of the charts. The analysis of the system is based on the architectural structure, as well as the provided possibility of flow designing, which is its basic advantage of use.

A model of processes was constructed by applying the Intalio/BPMS, which refers to the processes of the insurance OPAD, as well as to the ways to optimize them.

#### <span id="page-8-0"></span>ΕΙΣΑΓΩΓΗ

Στη σύγχρονη εποχή, κάθε οργανισμός, φορέας και επιχείρηση καλείται να αναθεωρεί συνεχώς τη δομή και τη συμπεριφορά του προκειμένου να υποστηρίζει την εξέλιξη και την προσαρμογή μέσα σε ένα δυναμικό, συνεχώς μεταβαλλόμενο περιβάλλον.

Η ανάγκη για αλλαγή ήταν ανέκαθεν σημαντική. Ωστόσο, η αλλαγή σε έναν οργανισμό αν και στο παρελθόν ήταν σε κάποιο βαθμό προβλεπόμενη και λάμβανε χώρα σταδιακά, σήμερα είναι απρόβλεπτη, χαρακτηρίζεται από την ταχύτητα με την οποία λαμβάνει χώρα, ενώ οι συνέπειές της λειτουργούν με τρόπο ανατρεπτικό. Η εισαγωγή των πληροφοριακών συστημάτων στις επιχειρήσεις συνέβαλε ενεργά στον εκσυγχρονισμό τους και στη βελτίωση της απόδοσής τους, σε όλες τις περιπτώσεις που η εισαγωγή αυτή πραγματοποιήθηκε με σαφώς ορισμένη στρατηγική υποστήριξης βασικών προκαθορισμένων επιχειρησιακών διαδικασιών.

Η συγκεκριμένη πτυχιακή εργασία έχει ως αντικείμενο την εφαρμογή μιας μεθοδολογίας για τη μοντελοποίηση των Επιχειρησιακών Διαδικασιών στον ασφαλιστικό τομέα ΟΠΑΔ. Η μεθοδολογία αυτή αποτελεί προτυποποίηση του Business Process Management Notation (BPMN). Το BPMN αναπτύχθηκε με κύριο στόχο τη δημιουργία μιας μεθόδου αναπαράστασης, που να είναι εύκολα αναγνωρίσιμη και κατανοητή από το σύνολο του επιχειρηματικού κόσμου. Ως σημαντικό πλεονέκτημα της μεθόδου αυτής θεωρείται η απλότητά της και η δυνατότητά της να καλύψει τόσο τις ανάγκες ενός επιχειρησιακού αναλυτή όσο και αυτές ενός αναλυτή και σχεδιαστή πληροφοριακών συστημάτων.

Το ΒΡΜΝ απευθύνεται σε χρήστες οι οποίοι σχεδιάζουν και διαχειρίζονται Επιχειρησιακές Διαδικασίες και τους δίνει τη δυνατότητα να κατασκευάσουν διαγράμματα Επιχειρησιακών Διαδικασιών. Η Πτυχιακή Εργασία αναλύει την προσέγγιση ΒΡΜΝ, εξετάζει τον τρόπο με τον οποίο επιχειρεί να μοντελοποιήσει επιχειρησιακές διαδικασίες και παρουσιάζει ενδεικτικά παραδείγματα - μελέτες περίπτωσης.

Ο στόχος της συγκεκριμένης εργασίας είναι να παράσχει μια ολοκληρωμένη ενημέρωση και εικόνα για την παρούσα κατάσταση του ΟΠΑΔ. Αυτό επιτυγχάνεται με τη συστηματική οργάνωση των πληροφοριών που ελήφθησαν και συλλέχθηκαν κατά την εκπόνηση της μελέτης.

#### 1 ΕΙΣΑΓΩΓΗ ΣΤΗΝ ΜΟΝΤΕΛΟΠΟΙΗΣΗ ΕΠΙΧΕΙΡΗΜΑΤΙΚΩΝ ΔΙΑΔΙΚΑΣΙΩΝ

Στις μέρες μας υπάρχει στενή σύνδεση μεταξύ μοντελοποίησης επιχειρησιακών διαδικασιών και την εφαρμογή τους από τα πληροφοριακά συστήματα. Η εφαρμογή των επιχειρηματικών κανόνων μέσα σε λογισμικό υπολογιστών μπήκαν με δυναμικό τρόπο στη ζωή μας. Διάφορες υλοποιήσεις, πληροφοριακών συστημάτων, που αφορούσαν επιμέρους διαδικασίες έλαβαν χώρα κατά καιρούς και τα τελευταία χρόνια έχουμε φτάσει σε ένα επίπεδο υλοποίησης του μεγαλύτερου μέρους των διαδικασιών που λαμβάνουν χώρα σε μια επιχείρηση.

#### <span id="page-9-0"></span>**1.1 Επιχειρηματική Μοντελοποίηση**

Η μοντελοποίηση των διαδικασιών μιας επιχείρησης, με σκοπό την αναδιοργάνωση κερδίζει όλο και περισσότερο έδαφος στις σύγχρονες επιχειρήσεις. Η μοντελοποίηση αυτή δεν έχει απλά και μόνο σκοπό την περιγραφή των διαδικασιών αλλά κυριότερα στοχεύει στην ανάλυση και βελτιστοποίηση τους μέσω χρονικών αναλύσεων και αναλύσεων κόστους.

Η μοντελοποίηση αποτελεί ένα βασικό εργαλείο για την κατανόηση ανάλυση, σχεδίαση και βελτίωση μιας επιχείρησης.

Στόχος μιας προσπάθειας μοντελοποίησης ενός οργανισμού δεν είναι η μοντελοποίηση ολόκληρου του οργανισμού με κάθε λεπτομέρεια, αλλά η ανάλυση και η μοντελοποίηση εκείνων των διαδικασιών των οποίων η εκτέλεση και ο έλεγχος θα μπορούν να αυτοματοποιηθούν ή/και να βελτιστοποιηθούν.

Λόγω της πολυπλοκότητας και του μεγέθους μιας επιχείρησης το επιχειρηματικό μοντέλο συνήθως αποτελείται από ομάδες μοντέλων. Επιπλέον υπάρχουν πολλές διαφορετικές οπτικές γωνίες από τις οποίες μπορεί κανείς να δει μία επιχείρηση, με αποτέλεσμα να δημιουργείται μία ποικιλία μοντέλων για διαφορετικούς σκοπούς. Σχηματικά η διεργασία αυτήν αποτυπώνεται στο παρακάτω σχεδιάγραμμα :

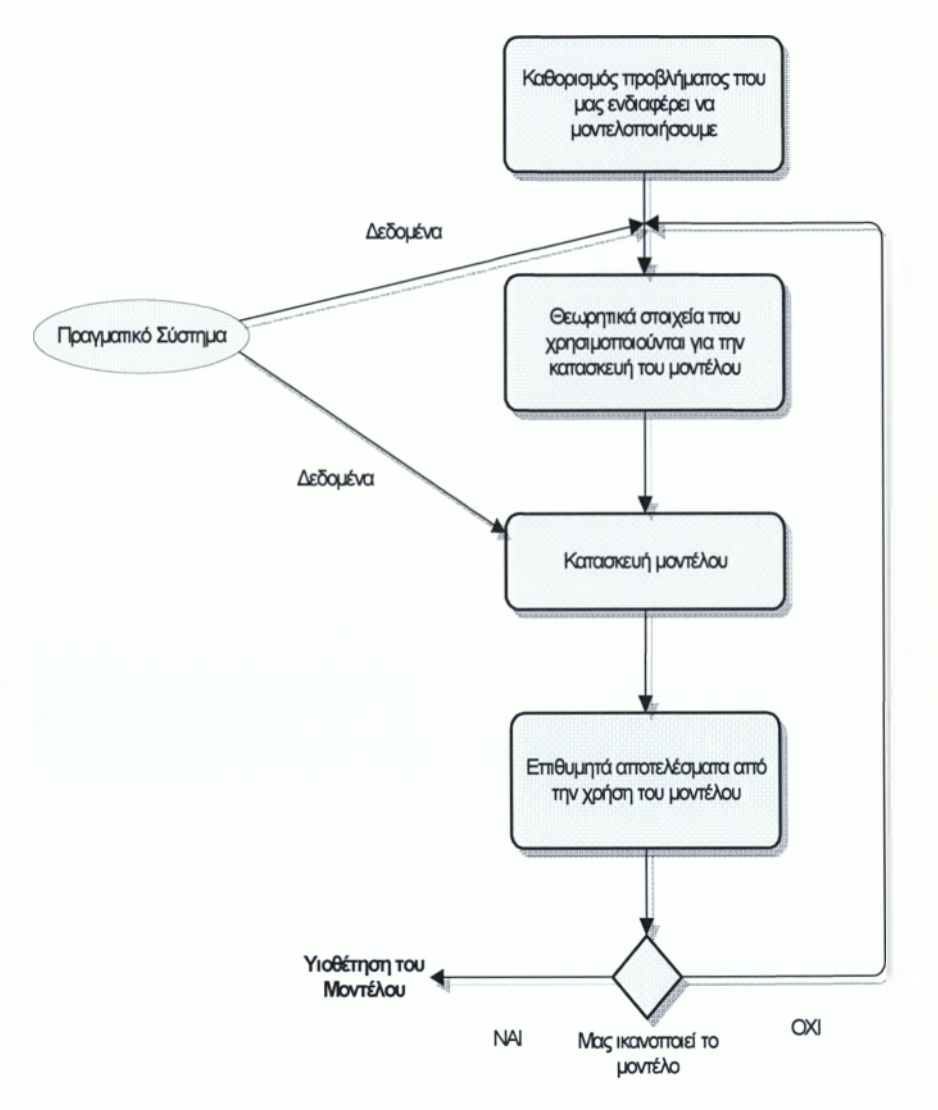

**Σχήμα 1.1: Η επιλογή μοντέλου για μοντελοποίησης μιας επιχειρηματικής διαδικασίας**

#### **1.2 Μοντελοποίηση στον Επιχειρησιακό τομέα**

Η μοντελοποίηση στον επιχειρησιακό τομέα είναι μια συλλογή από τεχνικές, που χρησιμοποιούνται στη μοντελοποίηση της συμπεριφοράς επιχειρησιακών συστημάτων από την πλευρά των διαδικασιών. Οι managers και οι αναλυτές συστημάτων χρησιμοποιούν επιχειρησιακά μοντέλα για να αντιμετωπίσουν την πολύπλοκη και δυναμική φύση των σύγχρονων οργανισμών. Τα μοντέλα χρησιμοποιούνται καθ' όλη την διάρκεια του χρόνου ζωής μιας διαδικασίας, υποστηρίζοντας τον ορισμό της, τον (επανα)σχεδιασμό της και την συνεχή βελτίωση της. Επομένως, η μοντελοποίηση μιας επιχειρησιακής διαδικασίας πρέπει να θεωρηθεί ως μια συνεχής δραστηριότητα παρόμοια με το monitoring, παρά ως μια δραστηριότητα με προκαθορισμένο τέλος.

- *1.2.1 Τα πλεονεκτήματα που προκύπτουν από την μοντελοποίηση των διαδικασιών μιας επιχείρησης συνοψίζονται πιο κάτω:*
	- > Διευκολύνει την κατανόηση της διαδικασίας *από* κάθε συμμετέχοντα.
	- > Αποθηκεύει την επιχειρηματική γνώση σε μοντέλα αναφοράς.
	- > Εστιάζει στο απαιτούμενο επίπεδο ανάλυσης, χωρίς να συμπεριλαμβάνει λεπτομέρειες που αφορούν τα άλλα επίπεδα.
	- > Δίνει τη δυνατότητα για προσομοίωση μιας διαδικασίας.
	- > Υπολογίζει το χρόνο και το κόστος εκτέλεσης των διαδικασιών.
	- > Ανάλυση και εξέταση «what-if» σεναρίων με την προσομοίωση της συμπεριφοράς του οργανισμού σε διάφορες περιπτώσεις.
	- > Αναγνωρίζει τα σύνολα εφαρμογών λογισμικού και τις απαιτούμενες διασυνδέσεις τους , ενώ αναλύει τον απαιτούμενο βαθμό διαλειτουργικότητας μεταξύ τους.
	- > Βελτιστοποιεί οργανωσιακές αλλαγές.
	- > Οδηγεί στη βελτίωση του μηχανισμού λήψης αποφάσεων.

#### *1.2.2 Στόχοι της επιχειρηματικής μοντελοποίησης*

Στόχοι της επιχειρηματικής μοντελοποίησης είναι:

> Η καλύτερη αναπαράσταση και κατανόηση του τρόπου λειτουργίας της Επιχείρησης.

ασφαλιστικό φορέα ΟΠΑΔ

- > Η διευκόλυνση της ανθρώπινης επικοινωνίας και της κατανόησης των διαδικασιών μέσω της παροχής πληροφόρησης για το τι πρέπει να γίνει, πώς, από ποιον, πως θα γίνει η αξιολόγηση, ποια είναι τα σχετικά κόστη.
- > Η παροχή καθοδήγησης των ατόμων κατά την εκτέλεση της διαδικασίας.
- > Η αυτόματη εκτέλεση διαδικασιών ή τμημάτων τους.
- > Η εκμετάλλευση της επιχειρηματικής γνώσης και τεχνογνωσίας για μετέπειτα επαναχρησιμοποίησή της (με αυτό τον τρόπο χτίζεται η "επιχειρηματική μνήμη" η οποία αποτελεί έναν πρόσθετο πόρο για την επιχείρηση).
- > Η ορθολογική οργάνωση και ασφάλεια της ροής πληροφορίας.
- > Η σχεδίαση (ή ανασχεδίαση) και η προδιαγραφή τμημάτων της επιχείρησης.
- > Η ανάλυση συγκεκριμένων όψεων της επιχείρησης (π.χ. λειτουργική, οργανωσιακή, οικονομική, ποσοτική, και ποιοτική ανάλυση).
- > Η προσομοίωση της συμπεριφοράς κάποιων τμημάτων της επιχείρησης.
- > Η υποστήριξη και βελτίωση των διοικητικών διαδικασιών.
- > Η λήψη καλύτερων αποφάσεων σχετικά με τις λειτουργίες και την οργάνωση της επιχείρησης.
- > Ο καλύτερος συντονισμός και έλεγχος τμημάτων ή διαδικασιών της Επιχείρησης.
- > Η διευκόλυνση του benchmarking των διαδικασιών.
- > Η διευκόλυνση της διαδικασίας αλλαγής και βελτίωσης μιας επιχείρησης.

#### <span id="page-12-0"></span>**1.3 Επιχειρηματική Διαδικασία**

Ένας ορισμός που δίδεται για το τι ορίζουμε σαν επιχειρηματικές διαδικασίες είναι: «Οι επιχειρηματικές διαδικασίες αναφέρονται στον τρόπο με τον οποίο οργανώνεται, συντονίζεται και εστιάζεται η εργασία με στόχο τη παραγωγή ενός πολύτιμού προϊόντος ή υπηρεσίας».

Οι επιχειρηματικές διαδικασίες έχουν σχέση με την λειτουργία της επιχείρησης, και είναι ουσιαστικά η εφαρμογή της επιχειρηματικής λογικής. Η μοντελοποίηση αυτής, διασφαλίζει την σταθερότητα και την αξιοπιστία της εκτέλεσης κοινωνικών διαδικασιών και σε τελική ανάλυση την αξιοπιστία της επιχείρησης.

Αν και εκ πρώτης όψεως φαίνεται ότι είναι εύκολη η υλοποίηση των διεργασιών μιας επιχείρησης μέσω λογισμικού, στην πράξη είναι αρκετά δύσκολο. Αυτό οφείλεται σε διαφόρους παράγοντες όπως:

- ν' Στην πολυπλοκότητα της δομής της επιχείρησης.
- ν' Στις συνεχώς μεταβαλλόμενες ανάγκες της επιχείρησης που αφορούν τους στόχους της.
- ν' Τις εξωτερικές οικονομίες μεταβολές .
- ν' Τις μεταβολές στον τρόπο λειτουργίας της αγοράς.

Επειδή οι παράγοντες αυτοί είναι δυναμικοί και μερικές φορές απρόβλεπτος ο χρόνος απόκρισης της επιχείρησης σε τυχόν αλλαγές που θα πρέπει να γίνουν θα πρέπει να είναι ο ελάχιστα δυνατός, εάν θέλουμε αυτή η επιχείρηση να είναι ανταγωνιστική και να μπορεί να επιβιώσει σε μια αγορά με πολλές αποκτήσεις.

Έτσι, η απόκτηση από μια επιχείρηση, λογισμικού που υλοποιεί και αυτοματοποιεί επιχειρηματικές ροές διαδικασιών είναι μια απαραίτητη κίνηση. Κατά το στάδιο της επιλογής ενός τέτοιου λογισμικού, η επιχείρηση θα πρέπει να διασφαλίσει την ικανότητα του να είναι ευέλικτο και να έχει την δυνατότητα να παραγοντοποιείται εύκολα και σε μικρό χρονικά διάστημα, θα πρέπει επίσης για την παραμετροποίηση να μην απαιτείται ή χρήση μεγάλου αριθμού ανθρώπινου δυναμικού, όπως επίσης δεν θα πρέπει η επιμέρους αλλαγή σε μια διεργασία να επηρεάζει την λειτουργία και την σταθερότητα όλου του πληροφοριακού συστήματος.

#### *1.3.1 Όψεις μιας επιχειρηματικής διαδικασίας*

Για την αποτελεσματική υλοποίηση μιας επιχειρηματικής διαδικασίας θα πρέπει να συντελέσουν πολλοί παράγοντες. Θα πρέπει να καθοριστούν τα άτομα ή τα τμήματα που θα λάβουν μέρος σε αυτήν , να καθοριστεί η αλληλουχία των διαδικασιών που αποτελούν την επιχειρηματική δραστηριότητα, τα μέσα που θα χρησιμοποιηθούν κ.α. Όλες αυτές τις διαφορετικές οπτικές μιας επιχειρηματικής διαδικασίας τις ονομάζουμε ασφαλιστικό φορέα ΟΠΑΔ

όψεις και έχουν τον ίδιο σκοπό : Την καλύτερη μοντελοποίηση της επιχειρηματικής διαδικασίας. Οι όψεις αυτές περιγράφονται παρακάτω :

- 1. Λειτουργική (functional or activity view): Ορίζει ΤΙ λειτουργίες θα εκτελεστούν μέσα στην επιχείρηση και ποια αντικείμενα αυτές θα επεξεργαστούν.
- 2. Μέσω Συμπεριφοράς (behavioral or dynamic view): Ορίζει ΠΩΣ συμβαίνουν όλα και ΠΟΤΕ.
- 3. Πληροφοριακή (informational view): αναφέρεται στον ορισμό των δεδομένων τα οποία χρησιμοποιούνται ή παράγονται και στις μεταξύ τους συσχετίσεις.
- 4. Οργανωσιακή (organizational view): Ορίζει ΠΟΙΟΙ πόροι και της επιχείρησης θα εκτελέσουν τις διάφορες λειτουργίες των διαδικασιών.

#### *1.3.2 Είδη μιας επιχειρηματικής διαδικασίας*

Οι επιχειρησιακές διαδικασίες, ανάλογα με το πόσο αυστηρά δομημένες ή ευέλικτες είναι, διακρίνονται σε :

- □ *Ασθενώς-δομημένες,* των οποίων ούτε το τελικό αποτέλεσμα, ούτε η αλληλουχία των δραστηριοτήτων είναι απολύτως γνωστά. Αυτές αφορούν:
	- *•S* Ad-hoc workflows, όπου η συγκέντρωση και δρομολόγηση της πληροφορίας δεν ακολουθεί κάποια καθορισμένη πορεία αλλά είναι αυθόρμητη.
	- Cooperative team workflows, των οποίων η δομή προκύπτει από τη συνεργασία μιας ομάδας ατόμων.
- □ *Ημι-δομημένες,* των οποίων το αναμενόμενο αποτέλεσμα είναι γνωστό, αλλά η διαδοχή των δραστηριοτήτων γίνεται γνωστή μόνο κατά την ώρα της εκτέλεσης. Αυτές αποτελούνται από τις:

ασφαλιστικό φορέα ΟΠΑΔ

- ν' αλυσιδωτές δραστηριότητες (chained activity) ολοκληρωμένες δραστηριότητες μιας ομάδας ανθρώπων με συγκεκριμένη δομή (integrated team activity).
- □ *Καλά δομημένες,* των οποίων το αναμενόμενο αποτέλεσμα είναι γνωστό και η διαδοχή των δραστηριοτήτων καλά ορισμένη (ντετερμινιστική). Αυτές αφορούν standard workflow, δηλ. προτυποποιημένα, με συγκεκριμένη δομή τα οποία αυτοματοποιούν συνήθως επαναλαμβανόμενες δραστηριότητες. Στις καλά δομημένες διαδικασίες όποτε συμβεί κάποια εξαίρεση (ad-hoc exception), τότε ο τελικός χρήστης μπορεί να αποκλίνει από τον σύνηθες ορισμό της διαδικασίας.

Οι δραστηριότητες (activities) διακρίνονται και αυτές σε :

- ν' δομημένες, των οποίων η συμπεριφορά είναι προβλέψιμη και
- ν' μη-δομημένες, των οποίων η συμπεριφορά δεν είναι προβλέψιμη.

#### *1.3.3 Κύκλος ζωής μιας επιχειρηματικής διαδικασίας*

Κάθε επιχειρηματική διαδικασία έχει ένα κύκλο ζωής. Αυτός ο κύκλος αποτελείται από τέσσερα κύρια στάδια τα οποία είναι η συλλογή στοιχείων και η μοντελοποίηση της διαδικασίας , ο επανασχεδιασμός της διαδικασίας με σκοπό την ενημέρωση, η υλοποίηση της διαδικασίας και τέλος η συνεχής βελτίωση της διαδικασίας. Τα τέσσερα αυτά στάδια φαίνονται στο παρακάτω σχήμα :

#### Εφαρμογή μοντέλων μοντελοποίησης επιχειρησιακών διαδικασιών στον

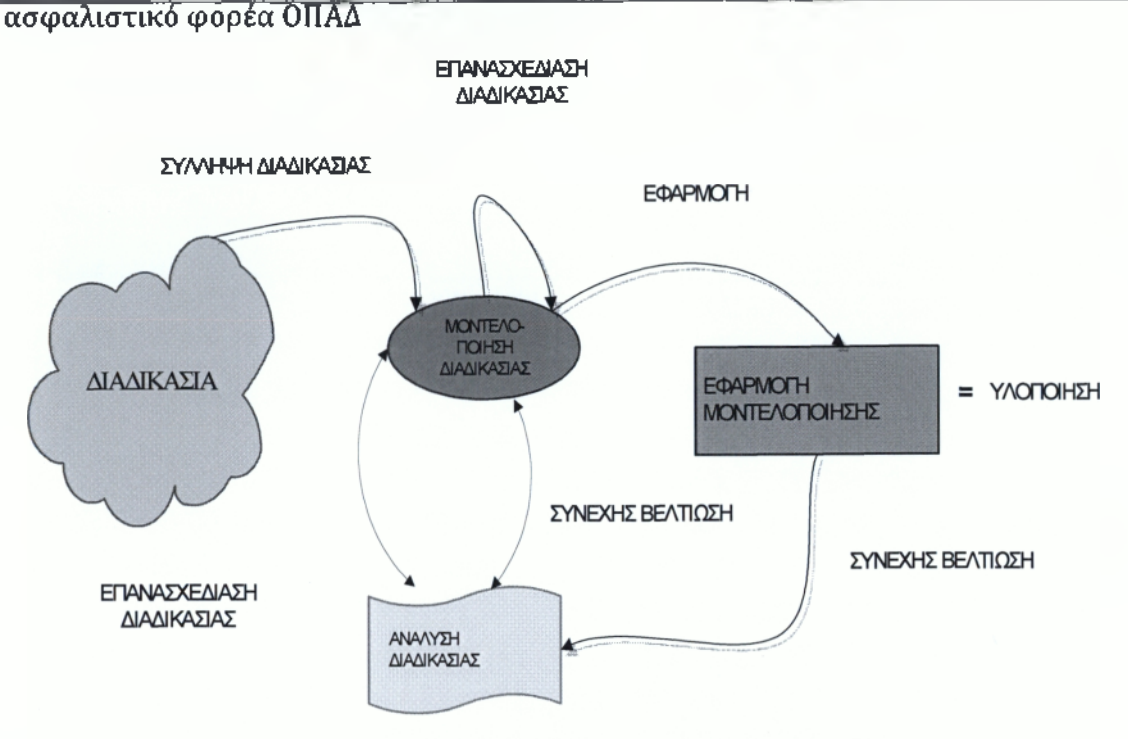

Σχήμα 1.2: 0 Κύκλος ζωής μιας επιχειρηματικής διαδικασίας

#### <span id="page-16-0"></span>**1.4 Αρχιτεκτονικές Μοντελοποίησης**

Για τη συστηματική καταγραφή, επεξεργασία και αναπαράσταση των Διαδικασιών, υπάρχουν αρκετές Αρχιτεκτονικές - Πρότυπα, οι οποίες είναι διαθέσιμες. Αυτές ποικίλουν με πιο βασικές τις *απλές μεθόδους περιγραφής,* όπως τα flowcharts ή κάποιες περιγραφές βασισμένες σε κείμενο. Παραπέρα υπάρχουν οι semi-formal τεχνικές όπως τα διαγράμματα ePK, τα διαγράμματα UML. Τέλος υφίστανται και πιο επίσημες εφαρμογές όπως τα Petri nets. Πίσω από τα επίσημα διαγράμματα υπάρχει ένα θεωρητικό υπόβαθρο το οποίο στηρίζεται στη Θεωρία Διαγραμμάτων. Σε γενικές γραμμές θα εξυπηρετούσε η χρήση ενός «κοινού προτύπου» ώστε να διευκολύνεται η μεταξύ τους επικοινωνία.

Το πρότυπο ΒΡΜΝ (Business Process Modeling Notation) είναι ένα ανοιχτό πρότυπο για μοντελοποίηση, εφαρμογή και αναπαράσταση Επιχειρησιακών Διαδικασιών. Έχει σε κάποιο βαθμό κοινά στοιχεία με το διάγραμμα Δραστηριοτήτων UML (Unified Modeling Language), το οποίο χρησιμοποιείται ευρέως στην Βιομηχανία Λογισμικού. Τα διαγράμματα ePK (event controlled chain of process) εμφανίζονται επίσης σε μεγάλο

εύρος εφαρμογών, καθώς χρησιμοποιούνται τόσο από την πλατφόρμα του ARIS όσο και από το δΑΡ. Οι Επιχειρησιακές Διαδικασίες παρουσιάζονται ως αλυσίδες Δραστηριοτήτων οι οποίες συνδέονται μεταξύ τους μέσω Γεγονότων. Σε γενικές γραμμές τα πρότυπα περιγραφής και Μοντελοποίησης Διαδικασιών , έχουν σταθερή δομή. Με τη χρήση τους δίνεται στον αναλυτή η δυνατότητα της δέσμευσης σημαντικού όγκου πληροφοριών και της λεπτομερούς καταγραφής των Διαδικασιών.

#### <span id="page-18-1"></span><span id="page-18-0"></span>2 Εισαγωγή στο πρότυπο ΒΡΜΝ

#### **2.1 Εισαγωγή**

Τα τελευταία χρόνια καταβάλλεται μεγάλη προσπάθεια ώστε να αναπτυχθούν εκτελέσιμα XML αρχεία, για τη Διαχείριση Επιχειρησιακών Διαδικασιών (Business Process Management). Κάποιες γλώσσες, όπως η BPEL4WS παρέχουν έναν τυπικό, επίσημο μηχανισμό για τον καθορισμό των Διαδικασιών. Η βελτιστοποίηση αυτών των γλωσσών για εταιρείες λογισμικού, καθιστά την άμεση χρήση τους δύσκολη σε ότι αφορά το σχεδίασμά, τη διαχείριση και τον έλεγχο των Διαδικασιών από επιχειρησιακούς αναλυτές.

Ο κόσμος των Επιχειρήσεων γενικότερα, βρίσκει πολύ πιο οικείες τις αναπαραστάσεις Διαδικασιών σε μορφή Διαγραμμάτων Ροής (flow-chart). Υπάρχουν πολλοί αναλυτές οι οποίοι μελετούν τον τρόπο με τον οποίο λειτουργούν οι επιχειρήσεις και προσδιορίζουν τις Διαδικασίες με απλά Διαγράμματα Ροής. Το γεγονός αυτό δημιουργεί ένα χάσμα μεταξύ του σχεδιαστικού επιπέδου και της εκτελέσιμης γλώσσας. Το χάσμα αυτό χρειάζεται να γεφυρωθεί με έναν επίσης τυποποιημένο μηχανισμό ο οποίος θα χαρτογραφεί την αναπαράσταση της διαδικασίας από το Διάγραμμα μέχρι την κατάλληλη εκτελέσιμη μορφή.

Τα θέματα που προκύπτουν στην αναπαράσταση των Διαδικασιών, σε ότι αφορά κυρίως το φυσικό επίπεδο και όχι αυτό του λογισμικού, μπορούν να λυθούν με την προτυποποίηση ΒΡΜΝ (Business Process Modelling Notation). To ΒΡΜΝ δίνει στο χρήστη τη δυνατότητα να κατασκευάσει Διαγράμματα Επιχειρησιακών Διαδικασιών (Business Process Diagrams) τα οποία απευθύνονται σε χρήστες οι οποίοι σχεδιάζουν και διαχειρίζονται Επιχειρησιακές Διαδικασίες., Ακόμα πιο πέρα, το ΒΡΜΝ εξασφαλίζει μία επίσημη χαρτογράφηση προς μία εκτελέσιμη γλώσσα η οποία είναι η BPEL4WS. Οπότε έχουμε ένα συνδυασμό, ενός μηχανισμού αναπαράστασης Επιχειρησιακών Διαδικασιών, ο οποίος οριοθετείται από μία βελτιστοποιημένη Εκτελέσιμη Γλώσσα Επιχειρησιακών Διαδικασιών.

#### *2.1.1 Στόχος*

To ΒΡΜΝ (Business Process Modeling Notation) είναι ένα πρότυπο το οποίο αναπτύχθηκε μετά από την πρωτοβουλία ΒΡΜΙ (Business Process Management Initiative), με κύριο στόχο τη δημιουργία μίας μεθόδου αναπαράστασης, η οποία θα είναι εύκολα αναγνωρίσιμη και κατανοητή από το σύνολο του επιχειρηματικού κόσμου. Από τους αναλυτές, οι οποίοι δημιουργούν τα αρχικά σχέδια των διαδικασιών, τους τεχνικούς που είναι υπεύθυνοι για την εγκατάσταση των τεχνολογικών εφαρμογών οι οποίες θα εκτελούν τις διαδικασίες και τελικά τους υπαλλήλους της εκάστοτε εταιρείας οι οποίοι θα διαχειρίζονται και θα ελέγχουν τις διαδικασίες οι οποίες περιγράφονται. Επίσης, σκοπός είναι η γεφύρωση του χάσματος που αναφέρθηκε παραπάνω, από τον απλό σχεδίασμά της διαδικασίας μέχρι την ολοκλήρωσή και την εφαρμογή της. Μία γενικότερη αναπαράσταση φαίνεται στο σχήμα 2.1

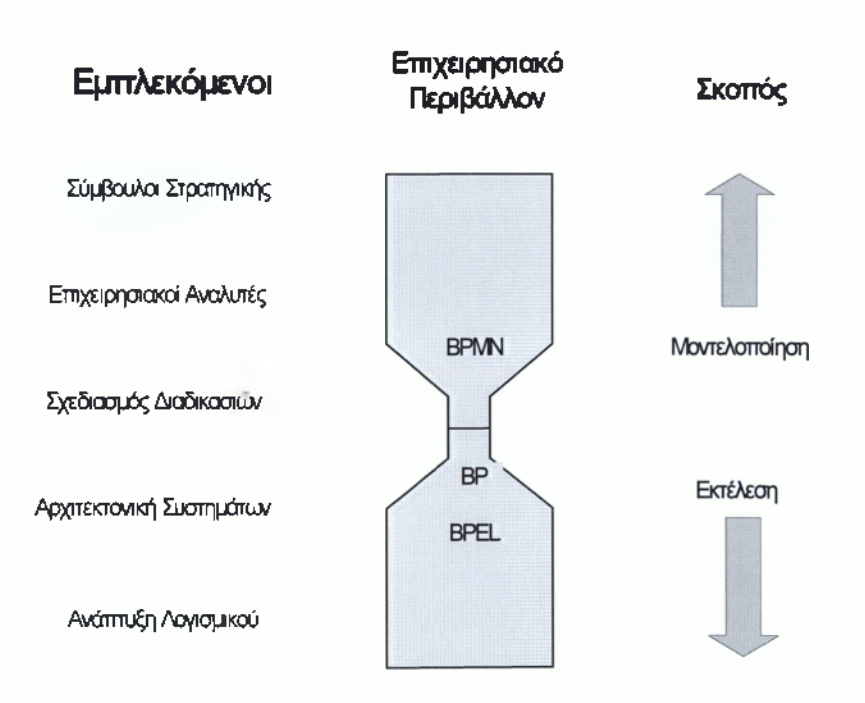

**Σχήμα 2.1: Γενική Ιδέα Ανάπτυξης Επιχειρησιακών Μοντέλων**

Ένας στόχος εξίσου σημαντικός, είναι να εξασφαλιστεί ότι οι γλώσσες σε XML οι οποίες έχουν σχεδιαστεί για την εκτέλεση Διαδικασιών, θα μπορούν να αναπαρασταθούν σε διαγράμματα τα οποία είναι προσανατολισμένα επιχειρησιακά, σε φυσικό επίπεδο Δραστηριοτήτων και όχι σε γλώσσα. Τα μέλη του ΒΡΜΙ έλαβαν υπόψη τους την συσσωρευμένη πείρα από τις ήδη υπάρχουσες μεθόδους αναπαράστασης, κράτησαν τις επιμέρους καλύτερες ιδέες και τις συγκέντρωσαν σε μία. Χρησιμοποιήθηκαν ιδέες από μεθοδολογίες και αναπαραστάσεις όπως οι UML, IDEF ebXML BPSS, ADF, Rosetta Net, LOVeM και EPCs. To BPMN έχει ως σκοπό του να υποστηρίζει μόνο μοντέλα που έχουν σχέση με επιχειρησιακές Διαδικασίες. Αυτό σημαίνει πως μοντελοποίηση η οποία εφαρμόζεται για άλλο σκοπό, είναι εκτός σκοπιάς του ΒΡΜΝ. Για παράδειγμα τα παρακάτω είναι κομμάτια με τα οποία δεν ασχολείται:

- □ Οργανωτικές Δομές
- □ Στρατηγική
- □ Επιχειρηματικοί Κανόνες
- □ Μοντέλα δεδομένων και πληροφοριών

Βέβαια, καθώς αυτά τα είδη μοντελοποίησης υψηλού επιπέδου, επηρεάζουν άμεσα ή έμμεσα τις διαδικασίες, η σχέση τους με το ΒΡΜΝ θα αυξάνεται συνεχώς στο μέλλον όσο εξελίσσονται.

#### 2.1.2 Χρήση της Μοντελοποίησης Επιχειρησιακών Διαδικασιών

Η Μοντελοποίηση Επιχειρησιακών Διαδικασιών χρησιμοποιείται ώστε να φέρει σε επαφή ακροατήρια διαφόρων ειδών ένα μεγάλο εύρος πληροφοριών. Το ΒΡΜΝ είναι σχεδιασμένο έτσι ώστε να μπορεί να καλύπτει πολλά είδη μοντελοποίησης και επιτρέπει τη δημιουργία επιχειρησιακών διαδικασιών από άκρη σε άκρη (end-to-end). Τα δομικά στοιχεία του ΒΡΜΝ επιτρέπουν στον αναγνώστη να είναι σε θέση να ξεχωρίζει τους διαφορετικούς τομείς ενός Διαγράμματος. Υπάρχουν τρεις βασικές υπό-κατηγορίες μοντέλων που μπορεί να συναντήσουμε μέσα σε ένα end-to-end μοντέλο. Αυτές είναι οι:

- □ Ιδιωτικές (Εσωτερικές) Επιχειρησιακές Διαδικασίες.
- □ Αποσπασματικές Δημόσιες (Abstract-Public) Διαδικασίες.
- □ Διαδικασίες Συνεργασίας (Collaboration).

Οι *Ιδιωτικές Διαδικασίες* είναι αυτές οι οποίες είναι εσωτερικές σε ένα συγκεκριμένο οργανισμό και είναι γενικά τα είδη των Δραστηριοτήτων που καλούνται Ροή Εργασίας (workflow). Ένα παράδειγμα φαίνεται στο Σχήμα 2.2. Εενικά μία Ιδιωτική Διαδικασία μπορεί να χαρτογραφηθεί σε ένα ή περισσότερα αρχεία BPEL4WS. Στην περίπτωση που χρησιμοποιούνται Swimlanes τότε μία Ιδιωτική Διαδικασία θα περιέχεται μέσα σε ένα Pool. Η Ροή Μηνύματος μπορεί να ξεπεράσει το σύνορο του Pool ώστε να δείξει την αλληλεπίδραση μεταξύ ξεχωριστών Διαδικασιών.

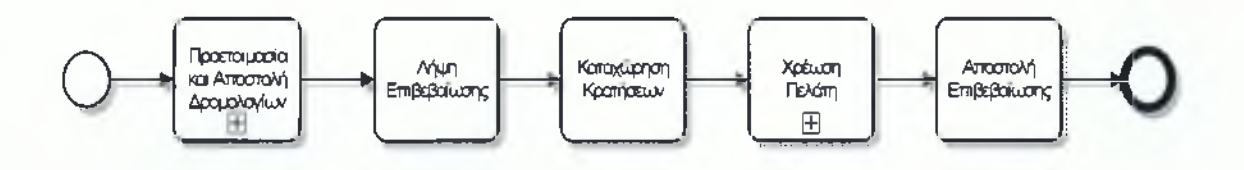

**Σχήμα 2.2: Παράδειγμα Ροής Εργασίας**

Οι *Αποσπασματικές* - *Δημόσιες Διαδικασίες* είναι αυτές οι οποίες αναπαριστούν τις αλληλεπιδράσεις μίας Ιδιωτικής Διαδικασίας με μία άλλη ή με κάποιον συμμετέχοντα. Σε αυτό τον τύπο Διαδικασιών, παρουσιάζονται μόνο οι Δραστηριότητες οι οποίες χρησιμοποιούνται για επικοινωνία εκτός της Ιδιωτικής Διαδικασίας καθώς και ο απαραίτητος μηχανισμός ελέγχου της ροής. Όλες οι άλλες Εσωτερικές Δραστηριότητες της Ιδιωτικής Διαδικασίας της Επιχείρησης, δεν εμφανίζονται. Η Αποσπασματική Διαδικασία περιέχεται μέσα σε ένα Pool όπως φαίνεται στο σχήμα 2.3 και οι Ροές Μηνυμάτων δείχνουν την επικοινωνία της με άλλες οντότητες.

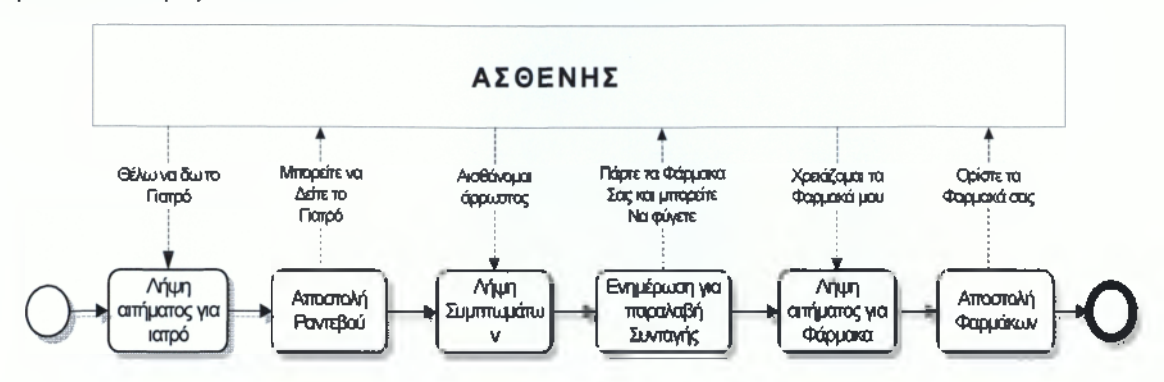

**Σχήμα 2.3: Αποσπασματική Διαδικασία**

Μία *Διαδικασία Συνεργασίας* απεικονίζει την αλληλεπίδραση δύο ή περισσοτέρων επιχειρησιακών οντοτήτων. Η αλληλεπίδραση είναι μία σειρά μηνυμάτων που ανταλλάσσονται μεταξύ των οντοτήτων που εμπλέκονται. Ένα παράδειγμα φαίνεται στο Σχήμα 2.4 και είναι η παραλλαγή του Σχήματος 2.3. Πρόκειται για την περιγραφή της ίδιας Διαδικασίας από άλλη οπτική γωνία, κάτι το οποίο καθορίζεται από τις ανάγκες του χρήστη κάθε φορά.

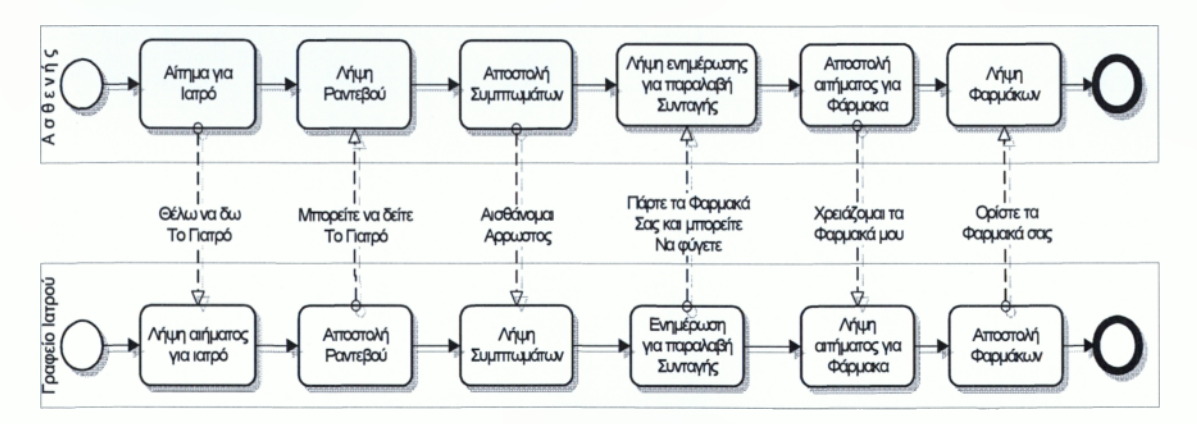

**Σχήμα 2.4: Διαδικασία Συνεργασίας**

#### <span id="page-23-0"></span>**2.2 Βασικές Έννοιες**

#### *2.2.1 Σύμβολα Δ ιαγραμμάτων Μοντελοποίησης*

Για να δημιουργήσουμε τα διαγράμματα χρησιμοποιούμε κυρίως τα τέσσερα βασικά σύμβολα σχεδίασης τα οποία φαίνονται στο Σχήμα 2.5 και αναπαριστούν *Δοαστηριότητεc* (Activities), *Γενονότα* (Events), *Πύλες* (Gateways) *και Συνδέσμουα* (Connectors). Τα σύμβολα αυτά είναι αντίστοιχα με αυτά που χρησιμοποιούνται στα κλασσικά Διαγράμματα Ροής (Flowcharts).

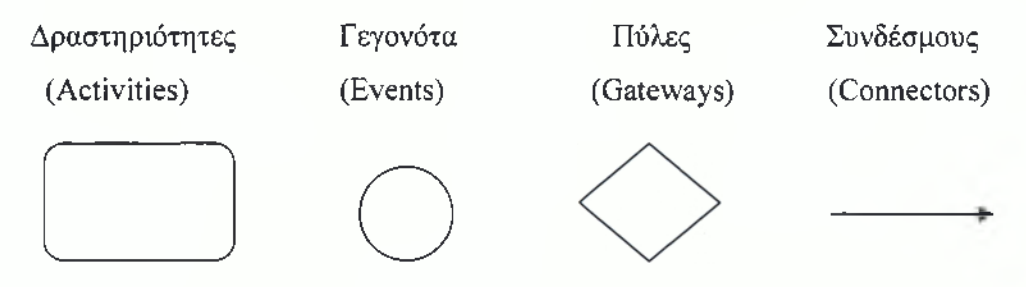

**Σχήμα 2.5: Βασικά Σύμβολα Διαγραμμάτων**

Τα σύμβολα αυτά καθώς και τα υπόλοιπα που θα δούμε παρακάτω εντάσσονται σε κατηγορίες. Η πρώτη κατηγορία είναι τα *Σύμβολα Ροής* (Flow Objects). Σε αυτήν ανήκουν τα κυριότερα σύμβολα με τα οποία περιγράφουμε μία Επιχειρησιακή Διαδικασία. Αυτά είναι τα Γεγονότα, οι Δραστηριότητες και οι Πύλες.

Υπάρχουν τρεις τρόποι για να συνδεθούν τα Σύμβολα Ροής είτε μεταξύ τους, είτε με άλλες πληροφορίες. Υπάρχουν τρία *Σύμβολα Συνδέσμων* (Connecting Objects).Ο Σύνδεσμος για *Ροή Αλληλουγίας* (Sequence Flow), ο Σύνδεσμος για *Ροή Μηνύματος* (Message Flow) και η *Συσχέτιση* (Association).

Για να παρέχονται στον χρήστη περαιτέρω πληροφορίες χρησιμοποιείται η κατηγορία συμβόλων *Artifacts.* Υπάρχουν τρία συνήθως χρησιμοποιούμενα, όμως είναι στην ευχέρεια του χρήστη ή του εκάστοτε προγράμματος να χρησιμοποιήσει όσα απαιτούνται Τα κύρια όμως είναι το Σύμβολο Δεδομένων (Data Object), το Group και η Σημείωση (Annotation).

#### *2.2.2 Δραστηριότητες*

Δραστηριότητες καλούνται οι εργασίες που εκτελούνται μέσα σε μία Επιχειρησιακή Διαδικασία. Μία δραστηριότητα μπορεί να είναι είτε ατομική είτε ομαδική. Οι τύποι των δραστηριοτήτων που μπορεί να απαρτίζουν το Μοντέλο Διαδικασίας φαίνονται στο Σχήμα 2.6 είναι η Υπό-Διαδικασία (Sub-Process) και η στοιχειώδης Δραστηριότητα (Task). Οι Δραστηριότητες αναπαριστώνται με ορθογώνια παραλληλόγραμμα με στρογγυλεμένες γωνίες. Σε κάποιες περιπτώσεις εκτελούνται μία φορά και σε άλλες μπορεί να επαναλαμβάνονται (Looped Tasks).

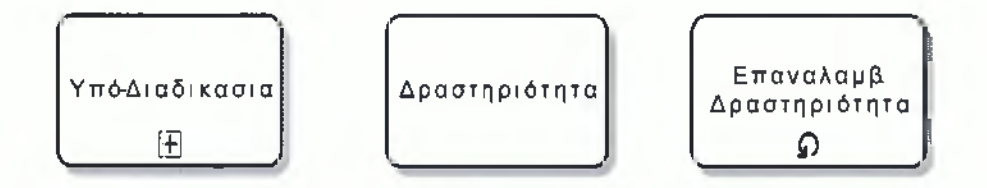

#### **Σχήμα 2.6: Δραστηριότητες**

Η Δραστηριότητα είναι συνήθως ένα ατομικό στοιχειώδες βήμα που συμπεριλαμβάνεται σε μία Διαδικασία. Η Δραστηριότητα χρησιμοποιείται όταν η εργασία μέσα στη Διαδικασία δεν μπορεί να αναλυθεί σε περαιτέρω επίπεδο λεπτομέρειας.

Η χρήση της Υπό-Διαδικασίας δίνει τη δυνατότητα στο χρήστη να ιεραρχήσει τη δομή της Διαδικασίας. ΕΙ Υπό-Διαδικασία είναι μία σύνθετη Δραστηριότητα που περιλαμβάνεται σε μία Διαδικασία. Επιτρέπει την ανάλυσή της με παραπάνω λεπτομέρεια, καθώς αποτελείται από μία ομάδα υπό-δραστηριοτήτων οι οποίες μπορεί να είναι είτε Δραστηριότητες είτε νέες Υπό-Διαδικασίες. Υπάρχουν δύο τρόποι με τους οποίους μπορούν να απεικονισθούν οι Υπό-Διαδικασίες. Ο πρώτος τρόπος είναι να είναι κλειστή, όπως στο Σχήμα 2.6 και οι λεπτομέρειες να μην φαίνονται στο διάγραμμα. Το σύμβολο + στο κάτω μέρος του σχήματος υποδεικνύει πως η συγκεκριμένη δραστηριότητα είναι Υπό-Διαδικασία - όχι απλά μία Δραστηριότητα - και πως περιέχει περισσότερα επίπεδα σχεδιασμού. Ανοίγοντας την Υπό-Διαδικασία εμφανίζεται το παράθυρο με τη λεπτομέρεια του επόμενου επιπέδου όπως φαίνεται στο παράδειγμα στο

Σχήμα 2.7. Υπάρχει όμως και η δυνατότητα να εμφανίζεται η Υπό Διαδικασία αναλυτικά μέσα στο διάγραμμα, ανάλογα με την προτίμηση του χρήστη.

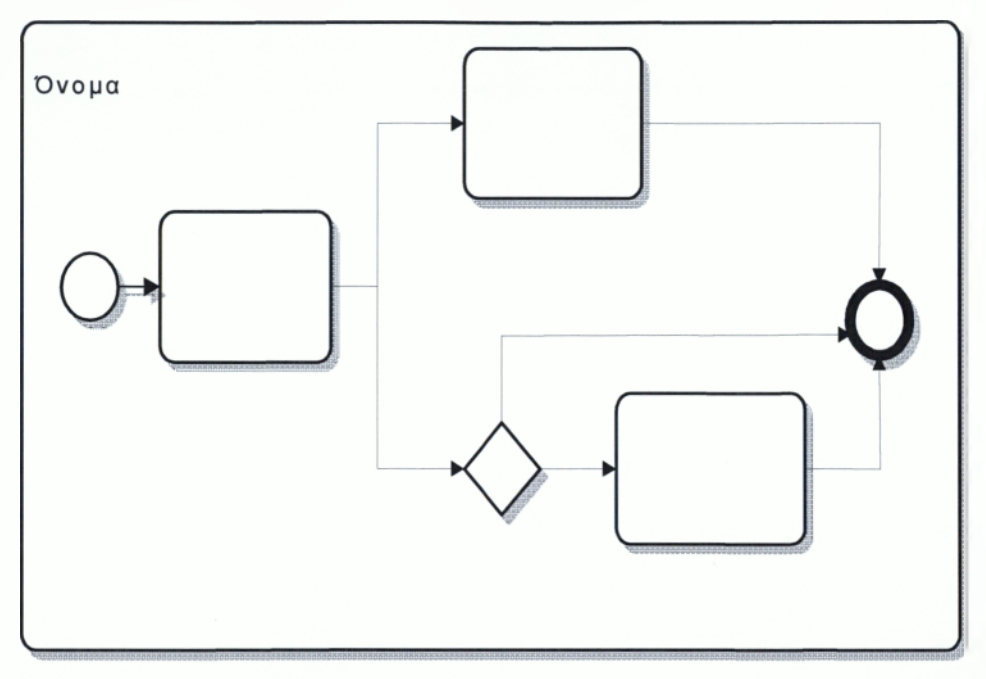

Σχήμα 2.7: Αναλυτική εμφάνιση Υπό-Διαδικασίας

#### *2.2.3 Γεγονότα*

*Γενονός* (Event) καλείται κάτι το οποίο «συμβαίνει» κατά τη διάρκεια μίας Διαδικασίας. Τα Γεγονότα επηρεάζουν τη ροή της Διαδικασίας και συνήθως έχουν κάποιο αίτιο εμφάνισης ή κάποιο αποτέλεσμα. Υπάρχει η δυνατότητα να εκκινούν, να διακόπτουν ή να τελειώνουν την Διαδικασία. Αναπαρίστανται με κύκλο και ο τύπος της γραμμής είναι διαφορετικός και καθορίζει τον τύπο του Γεγονότος όπως φαίνεται στο Σχήμα 2.8.

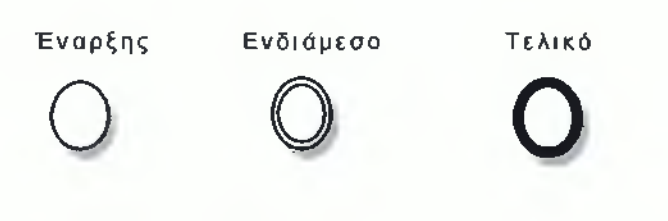

**Σχήμα 2.8: Γεγονότα**

Τα *Αρχικά Γεγονότα* (Start Events) ορίζουν την Έναρξη μίας Διαδικασίας. Υπάρχουν ποικίλα αίτια που μπορούν να δημιουργήσουν τις συγκεκριμένες συνθήκες που απαιτούνται για την Έναρξη μίας Διαδικασίας και αυτά αναπαρίστανται στο Σχήμα 2.9 με διαφορετικό συμβολισμό κάθε φορά. Το *Κενό Αργικό Γενονόα* (None) χρησιμοποιείται για να σημάνει την Έναρξη μίας Διαδικασίας. Επίσης, χρησιμοποιείται όταν η έναρξη δεν είναι καθορισμένη με σαφήνεια. Ένα *Πολλαπλό Αργικό Γενονός* (Multiple) καταδεικνύει πως υπάρχουν πολλοί τρόποι για να ξεκινήσει η Διαδικασία και αρκεί μόνο ένας από αυτούς για να υπάρξει η έναρξη. Επίσης μπορεί να υπάρχει έναρξη λόγω της άφιξης κάποιου Μηνύματος (Message), λόγω κάποιας Χρονικής Στιγμής (Timer) που έχει τεθεί ως εναρκτήρια ή λόγω κάποιου Κανόνα (Rule). Τέλος υπάρχει η *Σύνδεση* (Link) η οποία χρησιμοποιείται για να συνδέσει το τέλος μίας Διαδικασίας με την Έναρξη κάποιας άλλης. Τυπικά πρόκειται για ένωση δύο Υπό-Διαδικασιών που βρίσκονται κάτω από μία μητρική Διαδικασία. Χρησιμοποιείται συνήθως όταν η σελίδα στην οποία γίνεται η σχεδίαση δεν είναι αρκετή και πρέπει να μεταφερθούμε σε άλλη σελίδα για να συνεχίσουμε.

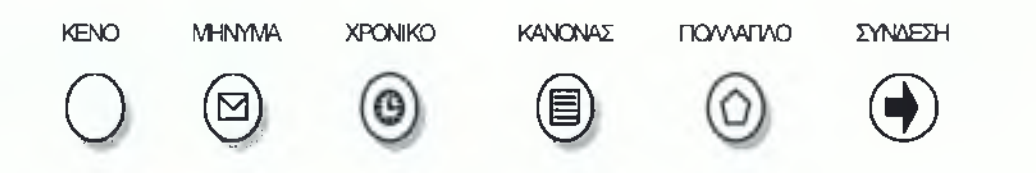

Σχήμα 2.9: Γεγονότα Έναρξης

Τα *Ενδιάμεσα Γενονότα* συμβαίνουν κατά τη διάρκεια της Διαδικασίας. Όπως και στα Γεγονότα Έναρξης υπάρχουν διάφορα αίτια Ενδιάμεσων Γεγονότων. Αυτά φαίνονται στο Σχήμα 2.10 και μπορούν να χρησιμοποιηθούν είτε στην κανονική ροή της Διαδικασίας είτε να επισυνάπτονται στις Δραστηριότητες όπως φαίνεται στο παράδειγμα του Σχήματος 2.11 και 2.12. Εκτός από τις κοινές περιπτώσεις με τα Γεγονότα Έναρξης υπάρχει επιπλέον το Γεγονός Σφάλματος (Error) και το Γεγονός Αποκατάστασης (Compensation). Το τελευταίο χρησιμοποιείται για τον χειρισμό Αποκαταστάσεων, τόσο για την οριοθέτηση όσο και για την απόδοση τους. Είναι πολύ χρήσιμο για μοντελοποίηση δραστηριοτήτων επαναφοράς μέσα σε συναλλαγές

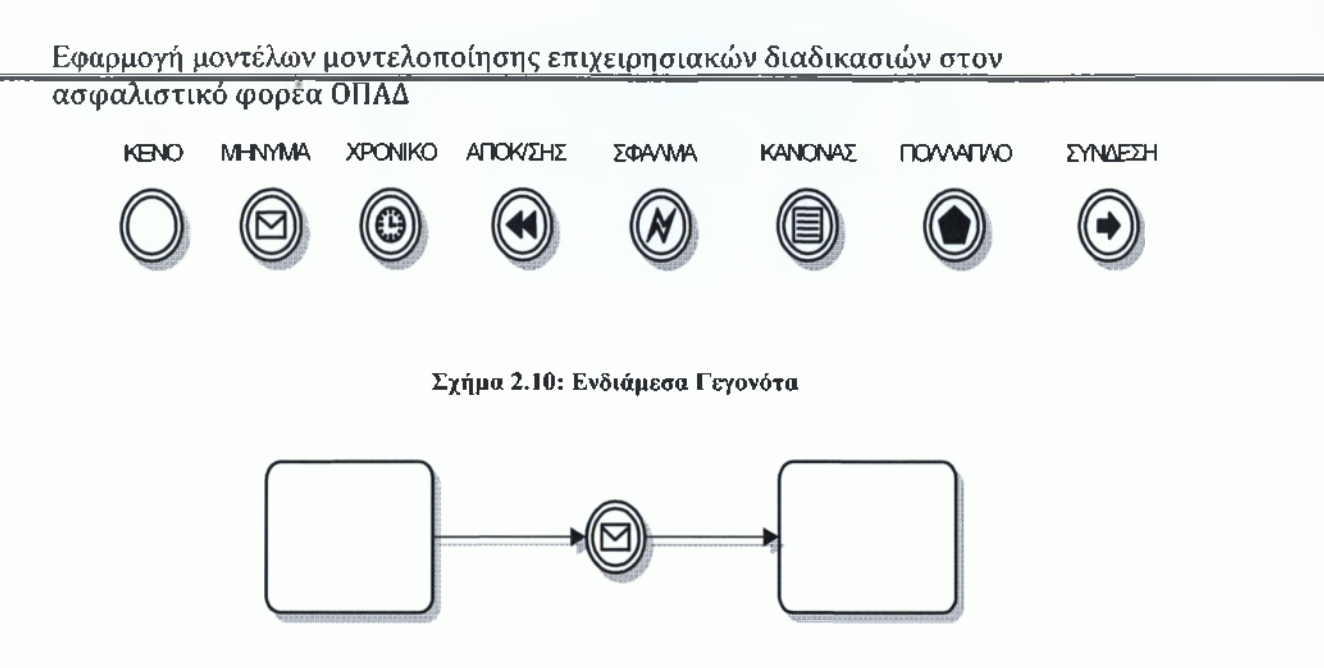

**Σχήμα 2.11: Γεγονός σε κανονική ροή**

Τα Γεγονότα τα οποία βρίσκονται στην κανονική ροή αναπαριστούν πράγματα τα οποία συμβαίνουν κατά την συνηθισμένη ροή της Διαδικασίας. Μπορεί να αναπαριστούν την ανταπόκριση σε κάποιο Γεγονός, π.χ. στη λήψη ενός μηνύματος ή την γέννηση ενός γεγονότος π.χ. την αποστολή ενός μηνύματος

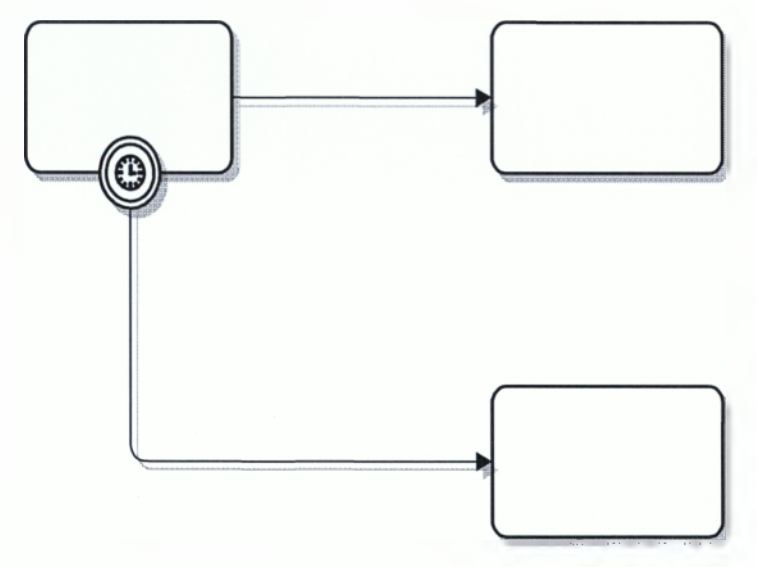

**Σχήμα 2.12: Συνημμένο Γεγονός**

Τα Γεγονότα που επισυνάπτονται στο σύνορο της δραστηριότητας, επισημαίνουν πως δραστηριότητα πρέπει να διακοπεί όταν συμβεί το συγκεκριμένο Γεγονός και η ροή πρέπει να ακολουθήσει τη διαδρομή που υποδεικνύει το Γεγονός. Μπορούμε να τα

επισυνάπτουμε τόσο σε Δραστηριότητες όσο και σε Υπό-Διαδικασίες. Χρησιμοποιούνται κυρίως για τη διαχείριση σφαλμάτων, εξαιρέσεων και αποκαταστάσεων.

Τα Τελικά Γεγονότα (End Events) είναι αυτά που καθορίζουν τη λήξη μίας Διαδικασίας. Υπάρχουν διάφορα «αποτελέσματα» που μπορούν να σημάνουν τη λήξη της διαδικασίας. Ξεχωριστή σημασία έχει το Τελικό Γεγονός Τερματισμού (Terminate) καθώς σημαίνει πως όλες οι δραστηριότητες της Διαδικασίας πρέπει να τερματιστούν αμέσως. Τα Τελικά Γεγονότα συγκεντρώνονται στο Σχήμα 2.13.

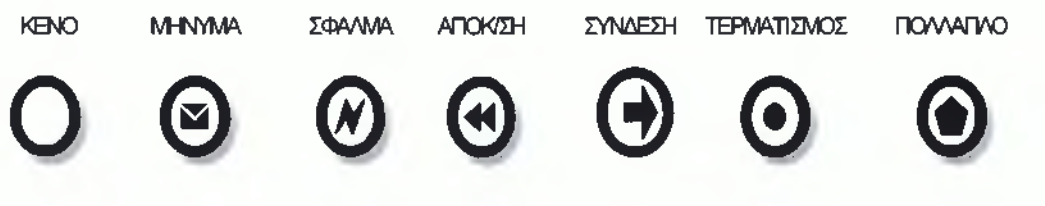

**Σχήμα 2.13: Τελικά Γεγονότα**

#### *2.2.4 Πύλες*

Οι *Πύλεε* (Gateways) είναι σύμβολα που χρησιμοποιούνται όταν θέλουμε να ελέγξουμε την ένωση ή τον διαχωρισμό της ροής μέσα σε μία Διαδικασία. Όλες οι Πύλες έχουν αναπαράσταση ρόμβου. Ανάλογα με το εσωτερικό τους σύμβολο οι Πύλες συμπεριφέρονται διαφορετικά. Είναι σημαντικό να αναφερθεί πως όλα τα είδη των Πυλών μπορούν τόσο να διαχωρίζουν όσο και να ενώνουν την ροή. Εάν η ροή δε χρειάζεται να ελεγχθεί, τότε δεν χρειάζεται να χρησιμοποιήσουμε Πύλη, ο ρόμβος όμως γενικότερα καταδεικνύει σημείο όπου χρειάζεται να εφαρμοσθεί έλεγχος. Τα σύμβολα των Πυλών φαίνονται στο Σχήμα 2.14 και αναπαριστούν τις εξής περιπτώσεις τις οποίες θα δούμε αναλυτικά παρακάτω: *Αποκλειστική Βασισμένη σε Δεδομένα* (Exclusive Event-Based), *Αποκλειστική Πύλη Βασισμένη σε Γεγονός* (Exclusive Data-Based), *Περιεκτική* (Inclusive), *Σύνθετη* (Complex) και *Παράλληλη* (Parallel).

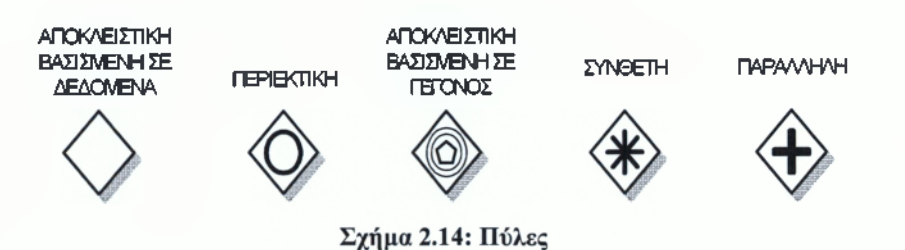

Οι *Αποκλειστικές Πύλεε* αποτελούν ουσιαστικά αποφάσεις, είναι σημεία της Διαδικασίας όπου η ροή χωρίζεται σε δύο ή περισσότερα εναλλακτικά «μονοπάτια».Το σημαντικό χαρακτηριστικό αυτής της Πύλης είναι πως μόνο ένα από τα πιθανά μονοπάτια μπορεί να επιλεχθεί κάθε φορά. Είναι αντίστοιχη της Πύλης ΧΟΙΙ που χρησιμοποιείται στα λογικά διαγράμματα. Υπάρχουν δύο τύποι μηχανισμών λήψης αποφάσεων. Ο ένας εξαρτάται από τα Δεδομένα και ο άλλος από τα Εεγονότα. Οι Αποκλειστικές Πύλες που βασίζονται σε Δεδομένα είναι οι πιο συχνά χρησιμοποιούμενες. Συνήθως ο ρόμβος που τις συμβολίζει είναι κενός, όμως σε κάποιες περιπτώσεις μπορεί να περιέχει το σύμβολο X. Η Πύλη αυτή δημιουργεί εναλλακτικά μονοπάτια τα οποία βασίζονται σε προκαθορισμένες συνθήκες. Ένα απλό παράδειγμα φαίνεται στο Σχήμα 2.15

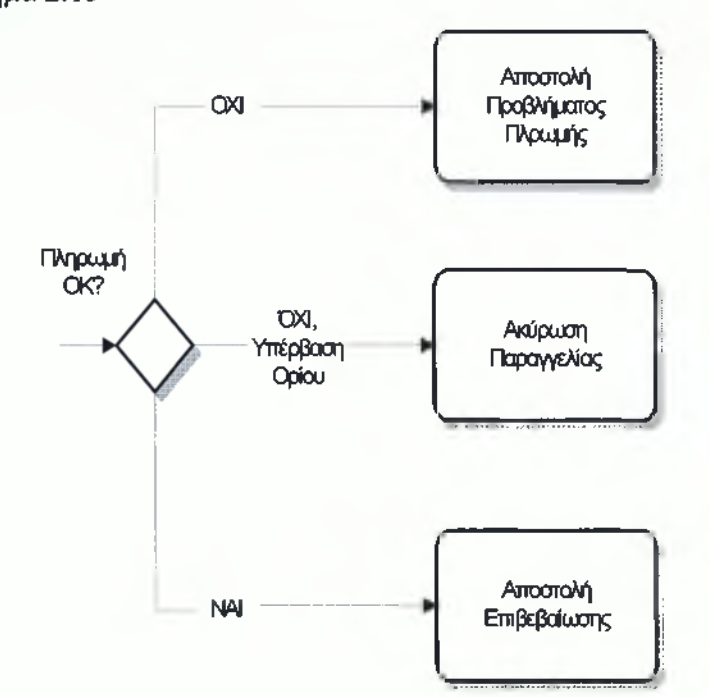

**Σχήμα 2.15: Παράδειγμα Αποκλειστικής Πύλης Βασισμένη σε Δεδομένα**

Οι Αποκλειστικές Πύλες που βασίζονται σε Γεγονότα είναι αποφάσεις που πρέπει να ληφθούν κατά τη Διαδικασία, όπου οι εναλλακτικές επιλογές βασίζονται σε Γεγονότα που συμβαίνουν κατά τη συγκεκριμένη φάση της Διαδικασίας και όχι στις συνθήκες που επικρατούν. Το σύμβολο αυτής της Πύλης, είναι αυτό του Πολλαπλού Ενδιάμεσου Γεγονότος το οποίο περιβάλλεται από τον ρόμβο. Ένα από τα Γεγονότα που ακολουθεί την Πύλη και θα συμβεί πρώτο είναι αυτό που θα καθορίσει το μονοπάτι που θα επιλεχθεί. Ένα παράδειγμα φαίνεται στο Σχήμα 2.16.

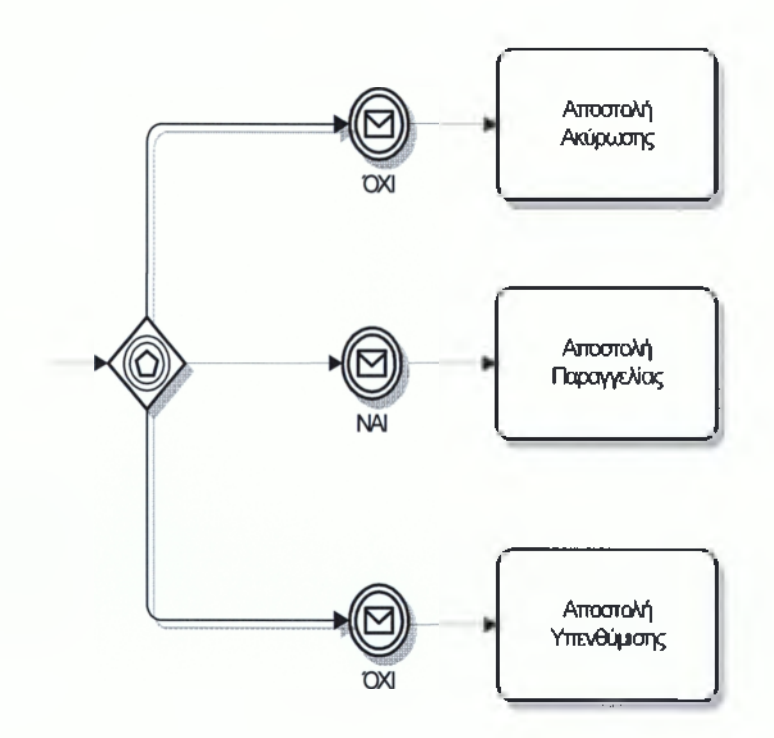

**Σχήμα 2.16: Παράδειγμα Αποκλειστικής Πύλης Βασισμένης σε Γεγονότα**

Οι Περιεκτικές Πύλες είναι αποφάσεις οι οποίες έχουν περισσότερα από ένα πιθανά αποτελέσματα είναι αντίστοιχες με τις Πύλες OR των κλασσικών λογικών διαγραμμάτων. Το Σύμβολο αυτής της Πύλης είναι το Ο μέσα σε ρόμβο. Στις περισσότερες περιπτώσεις αυτού του είδους οι Πύλες ακολουθούνται από αντίστοιχη Περιεκτική Πύλη ένωσης της ροής, όπως φαίνεται στο παράδειγμα του Σχήματος 2.17.

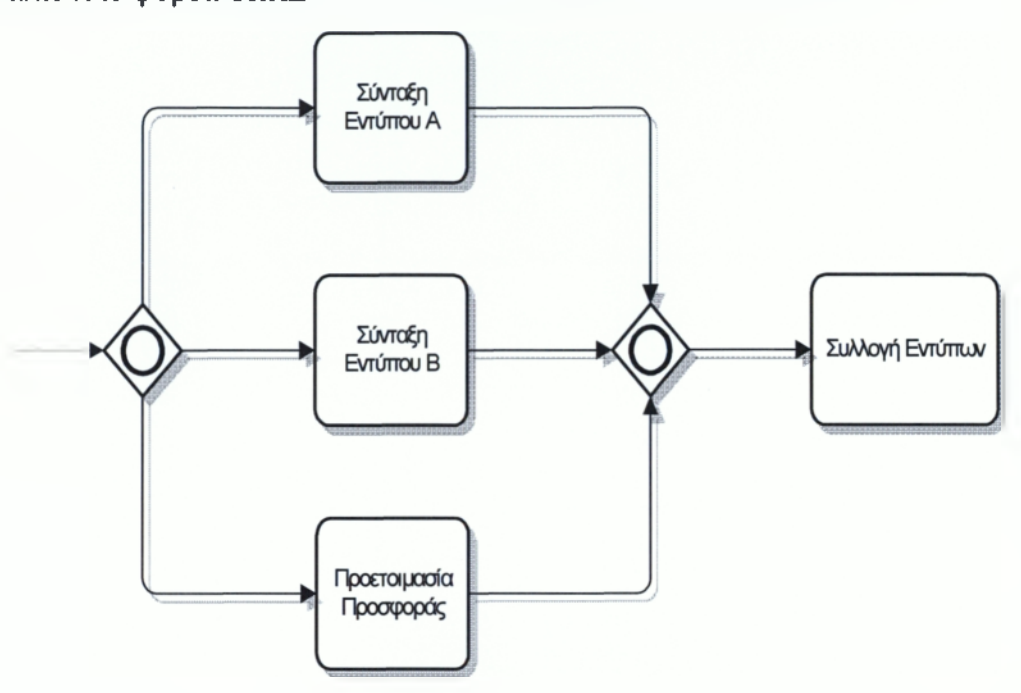

**Σχήμα 2.17: Παράδειγμα με Περιεκτικές Πύλες**

Όταν έχουμε να κάνουμε με πολύπλοκη διαδικασία για τη λήψη της απόφασης, χρησιμοποιούμε μία Σύνθετη Πύλη. Το σύμβολο αυτής της Πύλης είναι ο αστερίσκος όπως φαίνεται στο παράδειγμα στο Σχήμα 2.18. Η Πύλη αυτή, όπως και οι υπόλοιπες, μπορεί να χρησιμοποιηθεί τόσο για ένωση όσο και για διαχωρισμό της ροής.

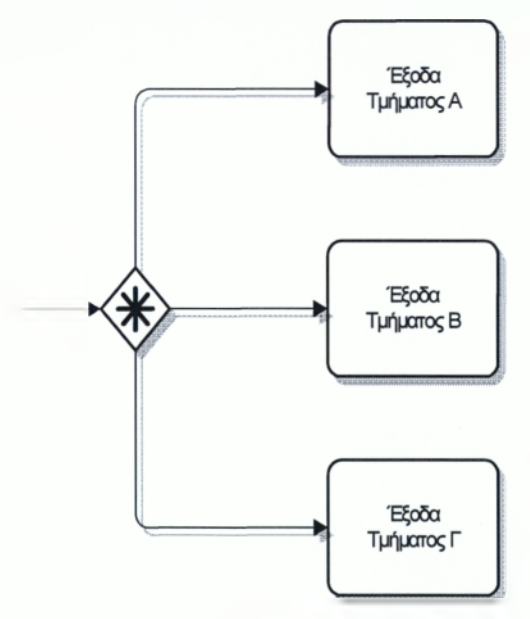

**Σχήμα 2.18: Παράδειγμα Σύνθετης Πύλης**

Οι Παράλληλες Πύλες είναι αυτές οι οποίες χρησιμοποιούνται όταν δύο ροές ενώνονται σε μία ή μία ροή χωρίζεται σε δύο ταυτόχρονα. Είναι αντίστοιχη της λογικής πύλης AND όπου πρέπει υπάρχουν ταυτόχρονα δύο δραστηριότητες για να προκύψει η επόμενη. Η χρήση της σε διαχωρισμό ροής δεν συνηθίζεται, καθώς κυρίως ενώνει δύο ροές σε μία. Συμβολίζεται με το + το οποίο τοποθετείται στον ρόμβο. Μπορούμε να πούμε πως κατά κάποιο τρόπο παίζει το ρόλο του συγχρονισμού για παράλληλες ροές. Ένα παράδειγμα φαίνεται στο Σχήμα 2.19.

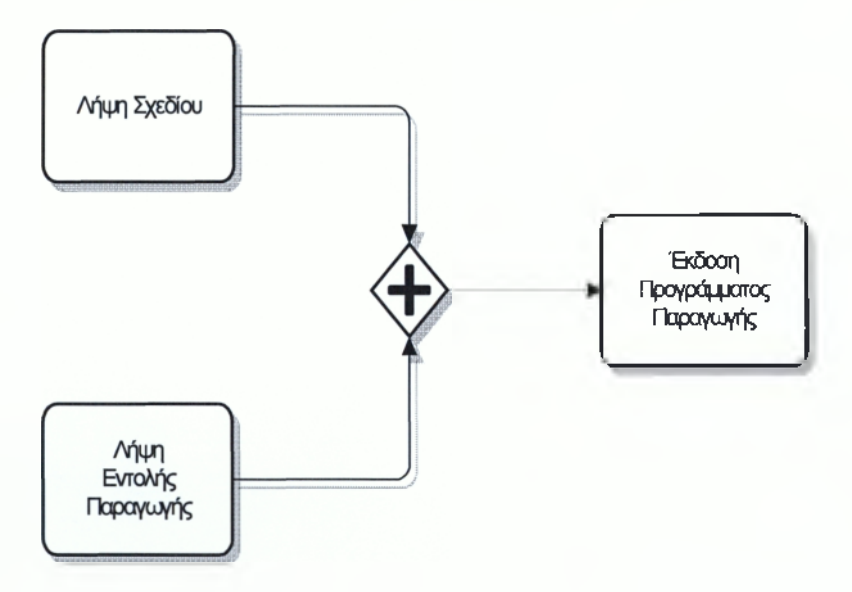

**Σχήμα 2.19: Παράδειγμα Παράλληλης Πύλης**

#### *2.2.5 Σύνδεσμοι*

Οι *Σύνδεσμοι* χρησιμοποιούνται για να ενώνουν τις Δραστηριότητες με τα γεγονότα, μεταξύ τους κλπ. Καθορίζουν τη ροή μέσα στη διαδικασία. Υπάρχουν τρία είδη Ροής όπως φαίνεται στο Σχήμα 3.20. Η *Ροή Αλληλουχίας* (Sequence Flow), η *Ροή Μηνύματος* (Message Flow) και η *Συσχέτιση* (Association).

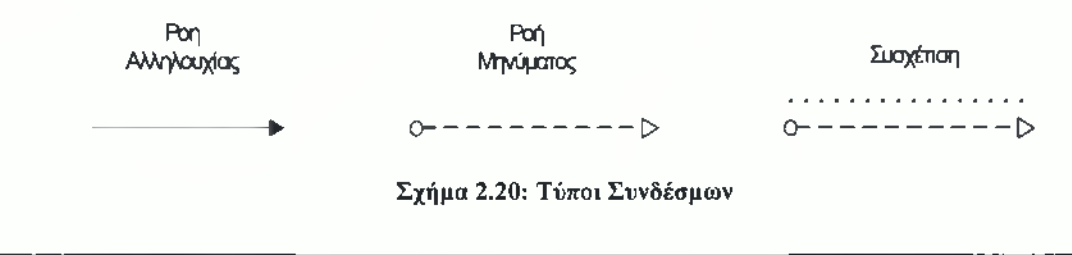

Η *Ροή Α/Ιηλουγίαα* χρησιμοποιείται για να δείξει τη σειρά με την οποία εκτελούνται οι Δραστηριότητες μέσα στη Διαδικασία. Οι Σύνδεσμοι ενώνουν σε κάθε περίπτωση Γεγονότα, Δραστηριότητες και Πύλες. Είναι σημαντικό το ότι η Ροή Αλληλουχίας δεν πρέπει να βγαίνει έξω από το όριο μίας Υπό-Διαδικασίας ή ενός Pool, κάτι του οποίου η χρήση θα περιγράφει στη συνέχεια. Η Ροή Αλληλουχίας μπορεί να έχει μία συγκεκριμένη συνθήκη εάν βρίσκεται μετά από κάποια δραστηριότητα. Μία τέτοια δραστηριότητα πρέπει να έχει τουλάχιστον δύο ροές. Όταν η συνθήκη επαληθεύεται τότε η Διαδικασία ακολουθεί μία από αυτές τις ροές. Η συνθήκη συμβολίζεται με ένα μικρό ρόμβο όπως φαίνεται στο Σχήμα 2.21.

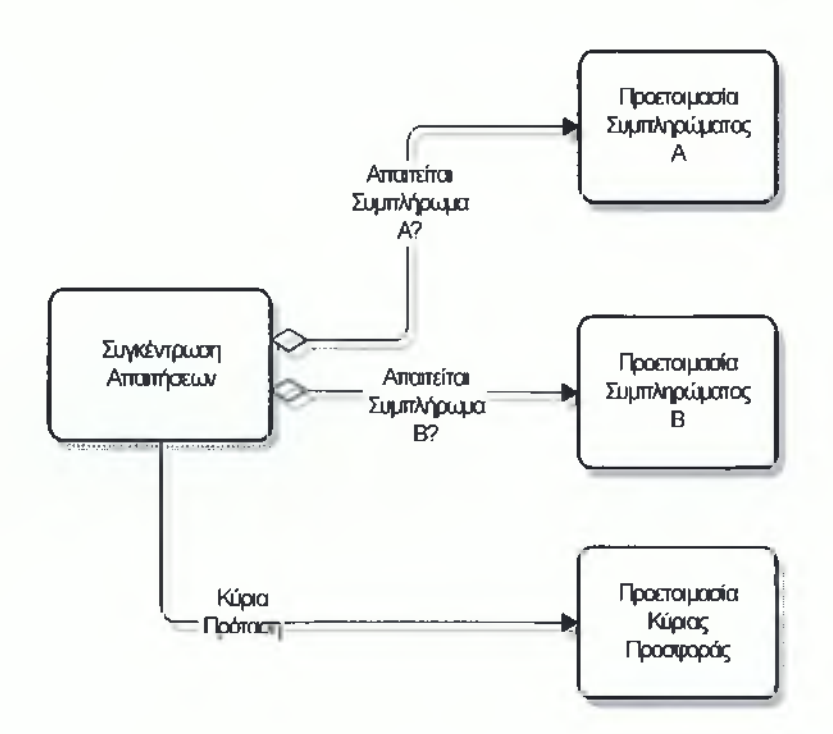

**Σχήμα 2.21: Ροή Αλληλουχίας Υπό Συνθήκη**

Μία Ροή Αλληλουχίας η οποία εξέρχεται από μία Αποκλειστική ή μία Περιεκτική Πύλη μπορεί να οριστεί ως *Προκαθορισμένο* (Default) μονοπάτι. Μία κεκλιμένη γραμμή η οποία τέμνει τον Σύνδεσμο στην αρχή του καταδεικνύει την προκαθορισμένη Ροή. Ένα παράδειγμα αυτού του συμβολισμού χρησιμοποιήθηκε στο Σχήμα 2.15. Όταν όλες οι άλλες επιλογές μετά την Πύλη δεν επαληθεύονται, τότε επιλέγεται το Προκαθορισμένο μονοπάτι.

Η *Ροή Μηνύματος* χρησιμοποιείται για να δείξει τη ροή μηνυμάτων μεταξύ δύο Συμμετεχόντων στη Διαδικασία όπως συμβαίνει στο Σχήμα 2.22. Είναι χαρακτηριστικό στο ΒΡΜΝ πως ξεχωριστά Pools χρησιμοποιούνται για να αναπαραστήσουν τους Συμμετέχοντες. Μπορούμε να συνδέσουμε με Ροή Μηνύματος τόσο τα όρια των Pool όσο και τα στοιχεία που βρίσκονται μέσα σε αυτά. Είναι σημαντικό να επισημανθεί πως απαγορεύεται η χρήση της Ροής Μηνύματος μεταξύ των στοιχείων που βρίσκονται μέσα στο ίδιο Pool.

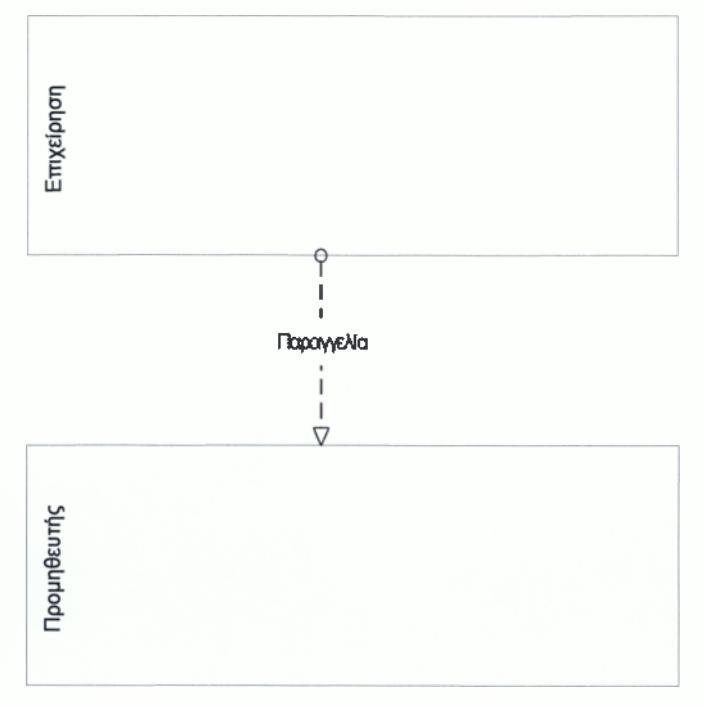

**Σχήμα 2.22: Ροή Μηνύματος**

Τέλος η *Συσχέτιση* χρησιμοποιείται για να συσχετίσει ένα στοιχείο με ένα άλλο, όπως για παράδειγμα Έγγραφα με Δραστηριότητες. Οι Συσχετίσεις χρησιμοποιούνται για να δείξουν τον τρόπο με τον οποίο τα δεδομένα εισέρχονται και εξέρχονται από την εκάστοτε Δραστηριότητα.

#### *2.2.6 Swimlanes*

Το ΒΡΜΝ χρησιμοποιεί την έννοια την οποία ονομάζουμε «Swimlane» με σκοπό να διευκολύνει το διαχωρισμό και την οργάνωση των Δραστηριοτήτων. Υπάρχουν δύο είδη Swimlanes, το *Pool* και το *Lane.* Θα ήταν αδόκιμο να μεταφράσουμε τους παραπάνω

όρους οπότε θα χρησιμοποιηθούν αυτούσιοι στα αγγλικά. To *Pool* αναπαριστά κάποιον συμμετέχοντα σε ένα Διάγραμμα Επιχειρησιακών Διαδικασιών. Αυτό μπορεί να είναι κάποιος οργανισμός, κάποιο σύστημα, ένας ρόλος, μία υπευθυνότητα κλπ. Για παράδειγμα μπορεί ένα Pool να αναπαριστά ένα Πανεπιστήμιο, ένα Τμήμα Πωλήσεων κάποιας Επιχείρησης, μία Αποθήκη ένα ERP Σύστημα κ.α. To Pool μπορεί να λειτουργεί σαν «μαύρο κουτί» ή μπορεί να περιέχει μία Διαδικασία. Η επικοινωνία μεταξύ των Pools όπως προαναφέρθηκε πραγματοποιείται μέσω της Ροής Μηνυμάτων, επισημαίνεται πως η Ροή Αλληλουχίας δεν μπορεί να ξεπεράσει τα όρια ενός Pool, μία διαδικασία βρίσκεται ολόκληρη μέσα σε αυτό. Μία πολύ γενική αναπαράσταση μπορούμε να δούμε στο Σχήμα 2.23.

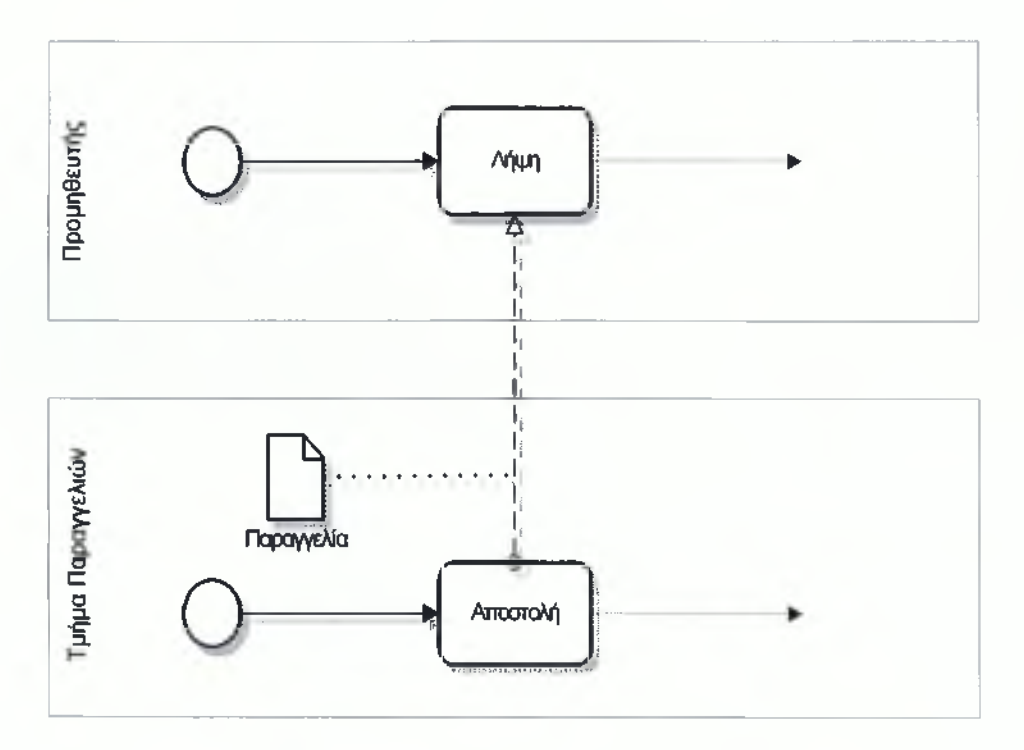

**Σχήμα 2.23: Pools και επικοινωνία με Ροή Μηνύματος**

Πολύ χρήσιμα είναι τα *Lanes* τα οποία μας καλύπτουν την ανάγκη για διαχωρισμό μέσα στο Pool. Συνήθως αναπαριστούν οργανωτικούς ρόλους μέσα στη δομή του τμήματος αλλά μπορούν να χρησιμοποιηθούν με μεγάλη ελευθερία, για να αναπαρασταθεί οποιοδήποτε επιθυμητό χαρακτηριστικό. Η βασική διαφοροποίηση με τα
Pools και το χρήσιμο χαρακτηριστικό των Lanes είναι η δυνατότητα που έχει η Ροή Αλληλουχίας να ξεπερνάει τα όρια του και να εισχωρεί σε άλλα Lanes-Έτσι δίνεται η ευκαιρία να «στηθούν» με σωστή ιεράρχηση τα εκάστοτε μοντέλα όπως στο Σχήμα 2.24.

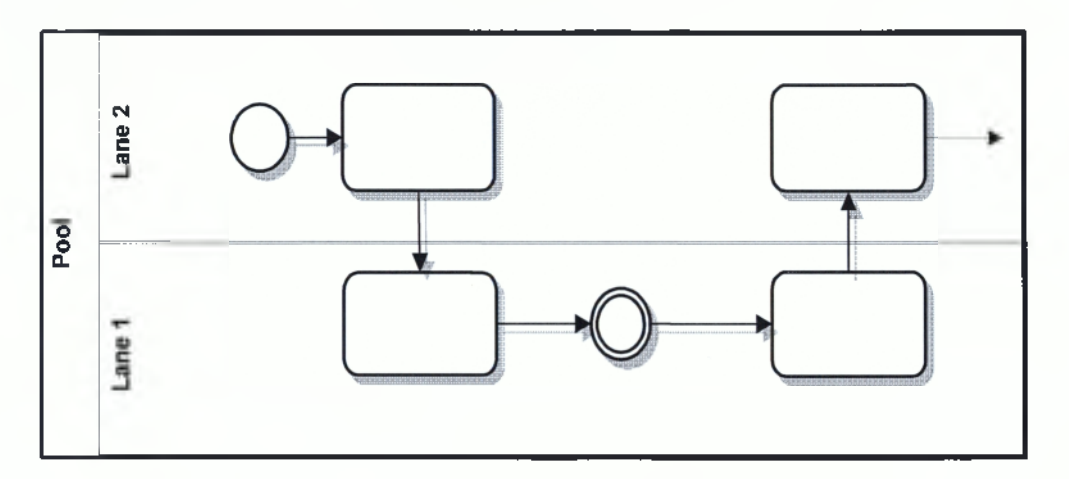

**Σχήμα 2.24: Pool με 2 Lanes και Ροή Αλληλουχίας ανάμεσα στα Lanes**

### *2.2.7 Artifacts*

Τα *Artifacts* χρησιμοποιούνται για να προσθέσουν κάποιες πληροφορίες στη Διαδικασία. Δίνουν στο χρήστη τη δυνατότητα να δείξει κάποια πράγματα πέρα από τα βασικά. Υπάρχουν τρία καθιερωμένα Artifacts όμως ο κάθε χρήστης έχει το δικαίωμα να προσθέσει δικά του. Ίσως στο μέλλον να προστεθούν από το ΒΡΜΝ κάποιες επιπλέον ομάδες από πρότυπα Artifacts, είτε γενικής χρήσης, είτε για χρήση σε συγκεκριμένες βιομηχανίες ή αγορές. Τα τρία είδη Artifacts είναι, το *Σύμβολο Δεδομένων* (Data Object), το *Group* και η *Σημείωση* (Annotation) .Οι *Σημειώσεις* χρησιμοποιούνται από τον χρήστη ώστε να παρέχονται περισσότερες πληροφορίες για τη Διαδικασία σε μορφή κειμένου. Υπάρχει η δυνατότητα να συνδέονται απευθείας με κάποιο συγκεκριμένο αντικείμενο που περιέχεται στο Διάγραμμα με τη χρήση μίας Συσχέτισης, χωρίς να επηρεάζεται όμως η ροή της Διαδικασίας. Το σύμβολο της Σημείωσης, καθώς και ο τρόπος σύνδεσης φαίνονται στο Σχήμα 2.25. Η Σημείωση μπορεί να περιέχει όποιο κείμενο αποφασίσει ο χρήστης.

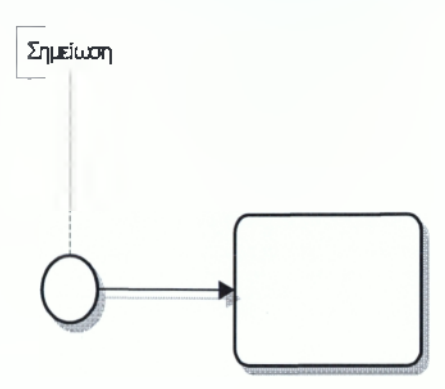

**Σχήμα 2.25: Συμβολισμός Σημείωσης**

Τα *Σύμβολα Δεδομένων,* είναι Artifacts τα οποία χρησιμοποιούνται για να δείξουν τόσο την χρήση των εγγράφων, όσο και των δεδομένων μέσα στη Διαδικασία. Χρησιμοποιούνται σαν εισερχόμενα ή σαν εξερχόμενα έγγραφα ή δεδομένα από δραστηριότητες. Επίσης η κατάσταση ενός Συμβόλου Δεδομένων μπορεί να δηλωθεί, η να ανανεωθεί κατά τη διάρκεια της Διαδικασίας. Στο Σχήμα 2.26 φαίνονται 2 χαρακτηριστικά παραδείγματα με χρήση Συμβόλου Δεδομένων.

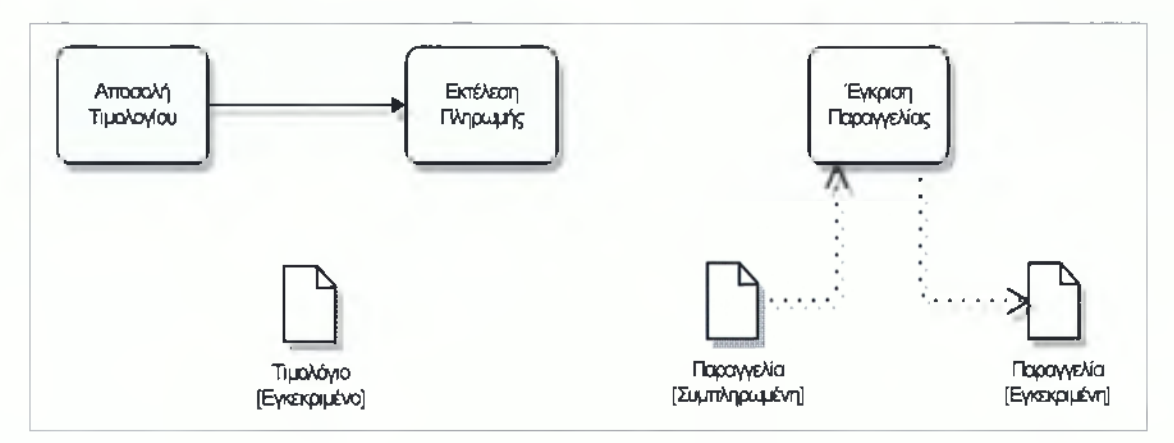

**Σχήμα 2.26: Σύμβολα Δεδομένων**

Τα *Groups* χρησιμοποιούνται για να τονίσουν συγκεκριμένους τομείς, συγκεκριμένες ομάδες του Διαγράμματος. Ο σκοπός ύπαρξης τους είναι πρωτίστως η βελτίωση της εμφάνισης του διαγράμματος και δεν υπεισέρχονται στη ροή της Διαδικασίας. Μπορούν να χρησιμοποιηθούν για την δημιουργία αναφορών καθώς χωρίζουν σε ομάδες τα στοιχεία του διαγράμματος. Η χρήση των Groups δεν υπόκειται σε περιορισμούς όπως τα Swimlanes, γενικά μπορούν να χρησιμοποιούνται ελεύθερα, όπως εξυπηρετεί καλύτερα τον χρήστη. Ένα σημαντικό παράδειγμα φαίνεται στο Σχήμα 2.27.

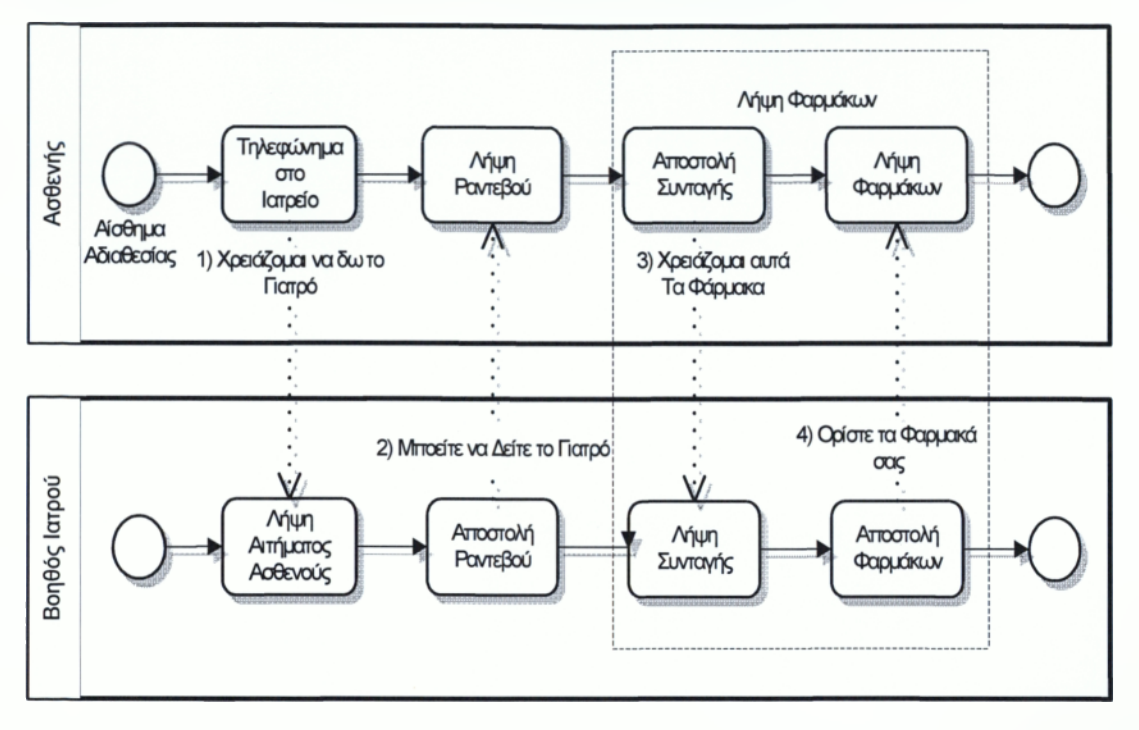

**Σχήμα 2.27: Παράδειγμα χρήσης Group**

### **2.3 Πρόσθετα Στοιχεία**

### *2.3.1. Κανονική Ροή*

Η πιο απλή μορφή Ροής σε μία Διαδικασία είναι αυτή που φαίνεται στο Σχήμα 2.28 και αποτελείται από κάποιες διαδοχικές Δραστηριότητες. Η Κανονική Ροή Αλληλουχίας (Normal Sequence Flow)είναι η ροή η οποία ξεκινάει με ένα Αρχικό Γεγονός, συνεχίζει με κάποιες δραστηριότητες μέσω εναλλακτικών και παραλλήλων μονοπατιών και φτάνει σε κάποιο Τελικό Γεγονός.

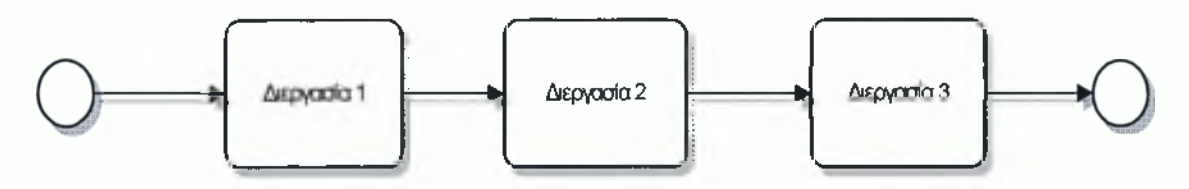

**Σχήμα 2.28: Απλή Διαδοχική Ροή**

Η Κανονική Ροή σε ένα Διάγραμμα πρέπει να δείχνει ξεκάθαρα όλη τη Ροή και δεν πρέπει να κρύβει κανένα σημείο. Δηλαδή ο χρήστης του Διαγράμματος, πρέπει να μπορεί να ξεκινήσει από το Αρχικό Γεγονός, να ακολουθήσει ένα μονοπάτι μέσα στο διάγραμμα και να φτάσει στο Τελικό Γεγονός χωρίς να υπάρχουν κενά ή κρυμμένα άλματα όπως συμβαίνει στο Σχήμα 2.29. Η Κανονική Ροή δεν περιέχει Ροή Εξαίρεσης (Exception Flow) ή Ροή Αποκατάστασης (Compensation Flow).

#### *2.3.2. Γεγονότα Σύνδεσης*

Από τη στιγμή που τα Μοντέλα Διαδικασιών πολλές φορές επεκτείνονται πέραν της μίας εκτυπώσιμης σελίδας, τίθεται το ερώτημα πώς θα αναπαρασταθούν Ροές Αλληλουχίας οι οποίες έχουν το μέγεθος αυτό. Μία απάντηση στο ερώτημα αυτό, είναι η λύση που δίνεται μέσω της χρήσης των Off-Pageconnectors, οι οποίοι δίνουν τη δυνατότητα στο χρήστη να δείξει το σημείο που τελειώνει μία σελίδα και ξεκινάει η επόμενη. Για αυτή την αναπαράσταση χρησιμοποιούνται τα Ενδιάμεσα Γεγονότα Σύνδεσης (Intermediate Link Events) τα οποία αναφέρθηκαν παραπάνω. Ο τρόπος χρήσης τους είναι απλός. Χρησιμοποιείται ένα ζεύγος Γεγονότων Σύνδεσης με το ίδιο όνομα και τοποθετούνται το ένα στο τέλος της πρώτης σελίδας και το άλλο στην αρχή της δεύτερης όπως φαίνεται στο Σχήμα 2.29.

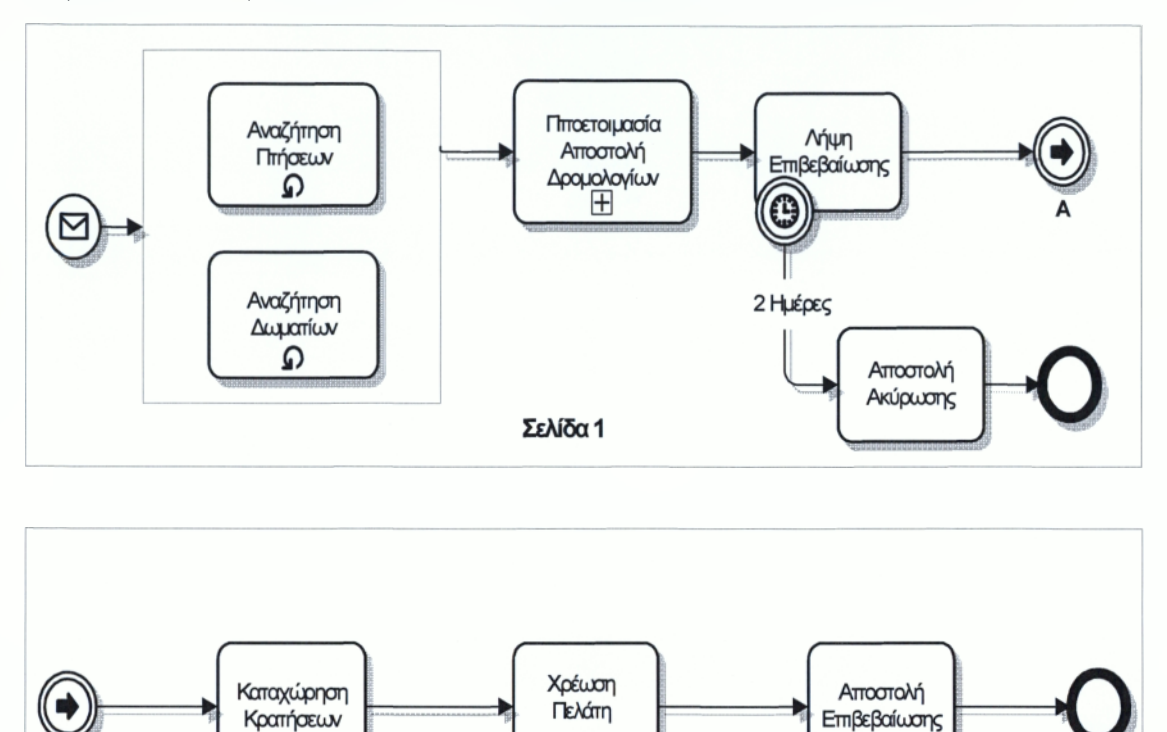

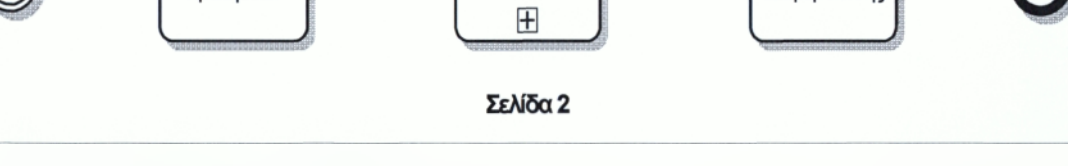

**Σχήμα 2.29: Παράδειγμα Γεγονότος Σύνδεσης ως Off-Page Connector**

Μία εναλλακτική χρήση των Ενδιάμεσων Εεγονότων Σύνδεσης είναι ως σύμβολα " GoTo" Λειτουργικά είναι όμοια με τους Off-Page Connectors, αλλά μπορούν να χρησιμοποιηθούν σε οποιοδήποτε σημείο του διαγράμματος, είτε στην ίδια σελίδα είτε σε διαφορετικές σελίδες. Ο βασικός σκοπός είναι να βοηθήσουν το χρήστη να μειώσει τον αριθμό των Εραμμών Ροής, οι οποίες μπορεί να κάνουν το Διάγραμμα δυσανάγνωστο. Επίσης ο αναγνώστης δε χρειάζεται να ακολουθήσει μία Εραμμή Ροής κατά μήκος όλου του Διαγράμματος αλλά να πάει από το ένα Εεγονός Σύνδεσης στο άλλο. Ένα παράδειγμα φαίνεται στο Σχήμα 2.30 όπου στο δεύτερο διάγραμμα αντικαθίσταται μία Ε ραμμή Ροής με Ε εγονότα Σύνδεσης.

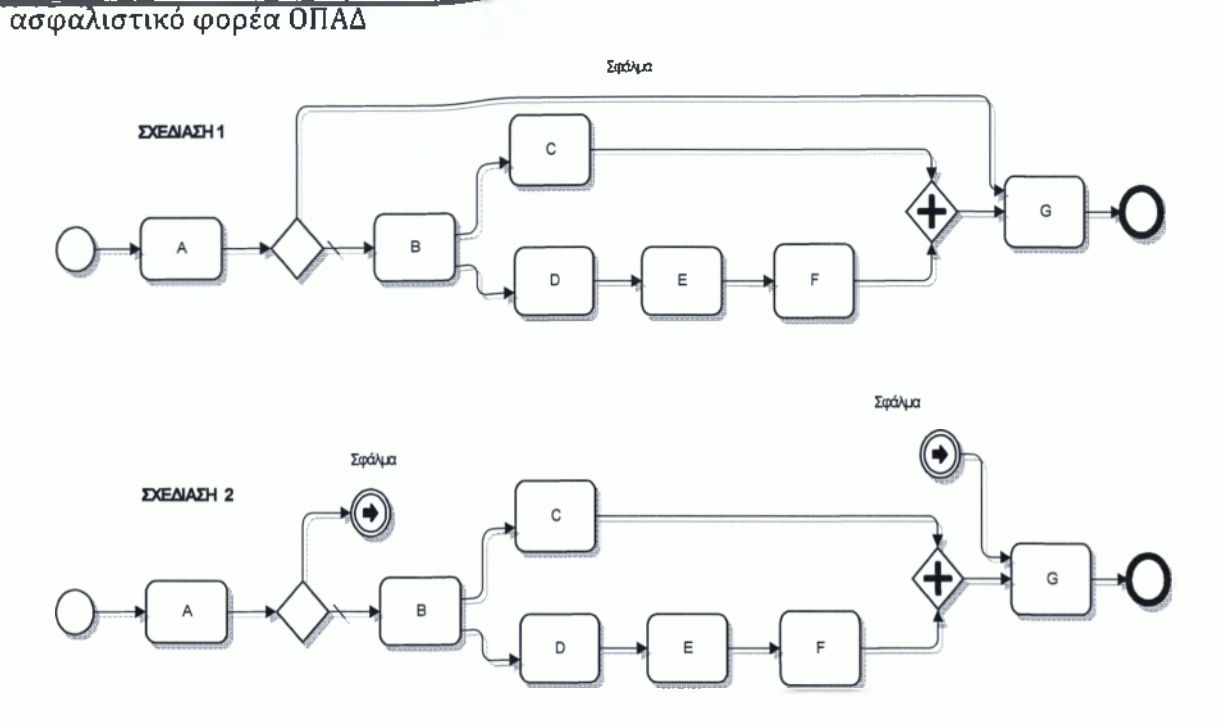

**Σχήμα 2.30: Παράδειγμα Αντικατάστασης Γραμμής Ροής με Γεγονός ως «Go Το»**

### *2.3.3. Επίπεδα Δ ιαδικασιών*

Οι Διαδικασίες μπορούν να αναπτυχθούν με ιεραρχική δομή, σε πολλαπλά επίπεδα μέσω των Υπό-Διαδικασιών. Η χρήση μίας Υπό-Διαδικασίας σε Αναλυτική μορφή, ουσιαστικά δημιουργεί ένα Διάγραμμα που περιλαμβάνει σε μία σελίδα δύο επίπεδα της Διαδικασίας. Αυτό πολλές φορές μπορεί να διαταράξει την ιχνηλασιμότητα (traceability) της ροής μέσα από τις Γραμμές Ροής του Διαγράμματος. Η Υπό-Διαδικασία, δεν είναι απαραίτητο να έχει Γεγονός Έναρξης και Λήξης. Αυτό συνεπάγεται ότι η συνέχεια της Ροής Αλληλουχίας θα διακόπτεται από το σύνορο της Αναλυτικής Υπό-Διαδικασίας μέχρι το πρώτο σχήμα μέσα σε αυτήν. Αυτό μπορεί να γίνει πιο κατανοητό παρατηρώντας το Σχήμα 2.31. Η Ροή θα κάνει ένα άλμα από το σύνορο μέχρι τη Δραστηριότητα C και στη συνέχεια άλλο ένα από τη Δραστηριότητα Ε μέχρι το δεξιά σύνορο.

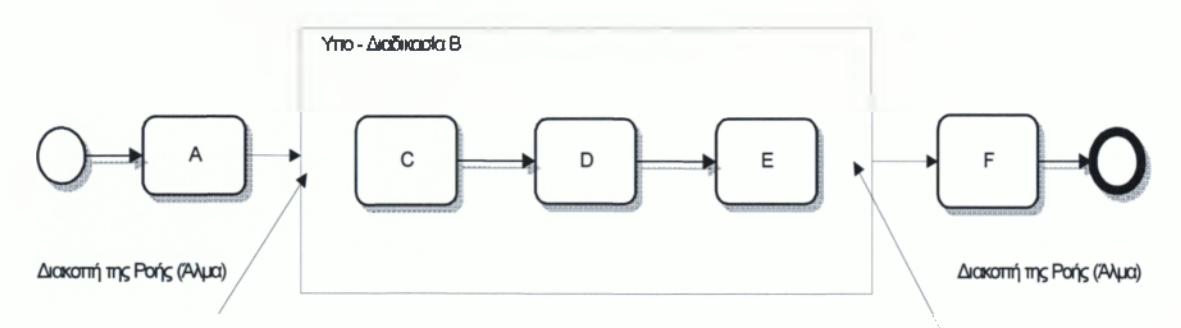

**Σχήμα 2.31: Αναλυτική Υπό-Διαδικασία και Άλματα στη Ροή**

Οι χρήστες συνήθως προσθέτουν ένα Γεγονός Έναρξης και ένα Γεγονός Λήξης μέσα από το σύνορο της Υπό-Διαδικασίας, τα οποία επιφέρουν μία αταξία στο Διάγραμμα, αντί να το κάνουν πιο ξεκάθαρο. Το ΒΡΜΝ εξάλλου δεν απαιτεί τη χρήση Γεγονότων Έναρξης και Λήξης για την εξασφάλιση της ιχνηλασιμότητας ενός Διαγράμματος που περιέχει πολλαπλά επίπεδα. Βεβαίως υπάρχει αυτή η δυνατότητα, αλλά ο τύπος αυτού του μοντέλου θα έχει κάποιο κενό στην ιχνηλασιμότητα της Ροής καθώς αυτή συνεχίζει από το ένα επίπεδο στο άλλο. Αυτή η περίπτωση παρουσιάζεται στο Σχήμα 2.32.

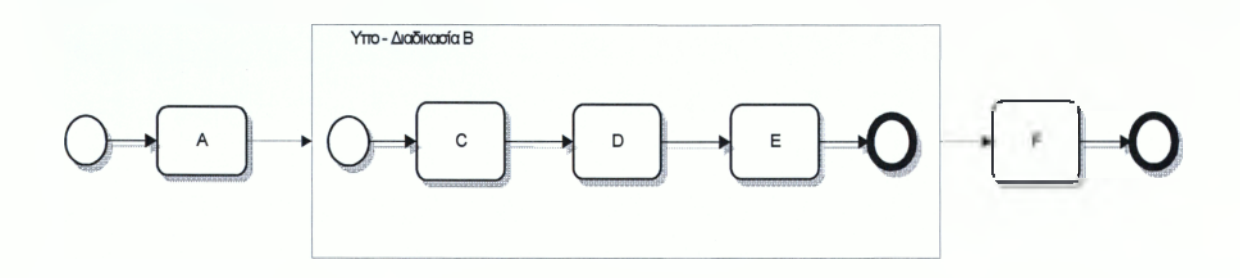

**Σχήμα 2.32: Αναλυτική Υπό-Διαδικασία με τα Γεγονότα Έναρξης και Λήξης μέσα από το σύνορο**

Συνήθως ο χρήστης θέλει να είναι σίγουρος για την ιχνηλασιμότητα του Διαγράμματος, οπότε η πιο ενδεδειγμένη λύση είναι η επισύναψη των Γεγονότων Έναρξης και Λήξης πάνω στο σύνορο. Η εισερχόμενη Ροή δεν συνδέεται πλέον με το σύνορο της Υπό-Διαδικασίας αλλά με το Γεγονός Έναρξης που έχει τοποθετηθεί πάνω στο σύνορο όπως στο Σχήμα 2.33. Όμοια η ροή που εξέρχεται από την Υπό-Διαδικασία

δεν εξέρχεται από το σύνορο αλλά από το Γεγονός Λήξης. Εφαρμόζοντας αυτό τον τρόπο σχεδίασης, εξασφαλίζουμε την ιχνηλασιμότητα ενός Διαγράμματος με πολλαπλά επίπεδα.

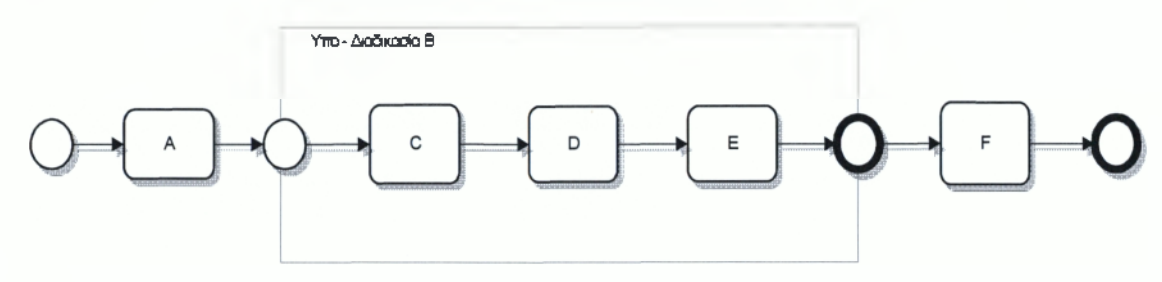

**Σχήμα 2.33: Αναλυτική Υπό-Διαδικασία με τα Γεγονότα Έναρξης και Λήξης πάνω στο σύνορο**

Πρέπει να σημειωθεί πως μία Γραμμή Ροής Αλληλουχίας δεν μπορεί να βγαίνει εκτός του συνόρου μίας Υπό-Διαδικασίας, δεν γίνεται να το τμήσει. Αυτή η δυνατότητα όμως υπάρχει για τη Συσχέτιση και τη Ροή Μηνύματος. Παρατηρούμε λοιπόν ότι υπάρχει μία αντίστοιχη συμπεριφορά των Pools και των Αναλυτικών Υπό Διαδικασιών σε ό,τι αφορά την Ροή Αλληλουχίας, η οποία δεν μπορεί να τέμνει το σύνορο που τις περικλείει. Αυτό εξασφαλίζει την ανεξαρτησία των στοιχείων αυτών του Διαγράμματος.

### *2.3.4 Ροή με Εξαίρεση*

Η Ροή με Εξαίρεση (Exception Flow) εμφανίζεται μέσα στην Κανονική Ροή και βασίζεται σε κάποιο Ενδιάμεσο Γεγονός. Το Γεγονός αυτό μπορεί να συμβεί κατά τη διάρκεια της διαδικασίας. Τα Ενδιάμεσα Γεγονότα γενικότερα χρησιμοποιούνται μέσα στην Κανονική Ροή για να δημιουργήσουν Όταν όμως επισυνάπτονται στο σύνορο μίας Δραστηριότητας ή μίας Υπό-Διαδικασίας, τότε δημιουργείται Ροή με Εξαίρεση. Το Ενδιάμεσο Γεγονός που χρησιμοποιείται καθ'αυτό τον τρόπο, μπορεί να σημάνει την διακοπή της Δραστηριότητας και τη δρομολόγηση της Ροής προς την κατεύθυνση που καταδεικνύεται πλέον από το ίδιο. Συνήθως χρησιμοποιούνται Γεγονότα Μηνύματος, Σφάλματος, Χρονικά κλπ. Τα Γεγονότα Μηνύματος και Σφάλματος χρησιμοποιούνται στο επίπεδο της γλώσσας BPEL4WS. Τα υπόλοιπα είδη Γεγονότων, όπως π.χ. τα

Χρονικά πρέπει να μετατραπούν σε μία κατάλληλη μορφή της BPEL4WS ώστε να παραπέμπουν σε Μήνυμα ή Σφάλμα. Εννοείται πως στην περίπτωση που το Εεγονός που έχει καθοριστεί δε συμβεί, τότε η Διαδικασία ακολουθεί την Κανονική Ροή. Ένα απλό παράδειγμα φαίνεται στο Σχήμα 2.34 όπου έχουμε ένα Χρονικό Ε εγονός και επανάληψη μίας Υπό-Διαδικασίας. Αν για παράδειγμα επιδιώκεται η βέλτιστη προσφορά από κάποιους προμηθευτές τότε επαναλαμβάνεται η Υπό-Διαδικασία Β μέχρι κάποιο χρονικό όριο που έχει τεθεί και τότε διακόπτεται η διαδικασία λήψης προσφορών και επιλέγεται η βέλτιστη από αυτές που έχουν καταχωρηθεί.

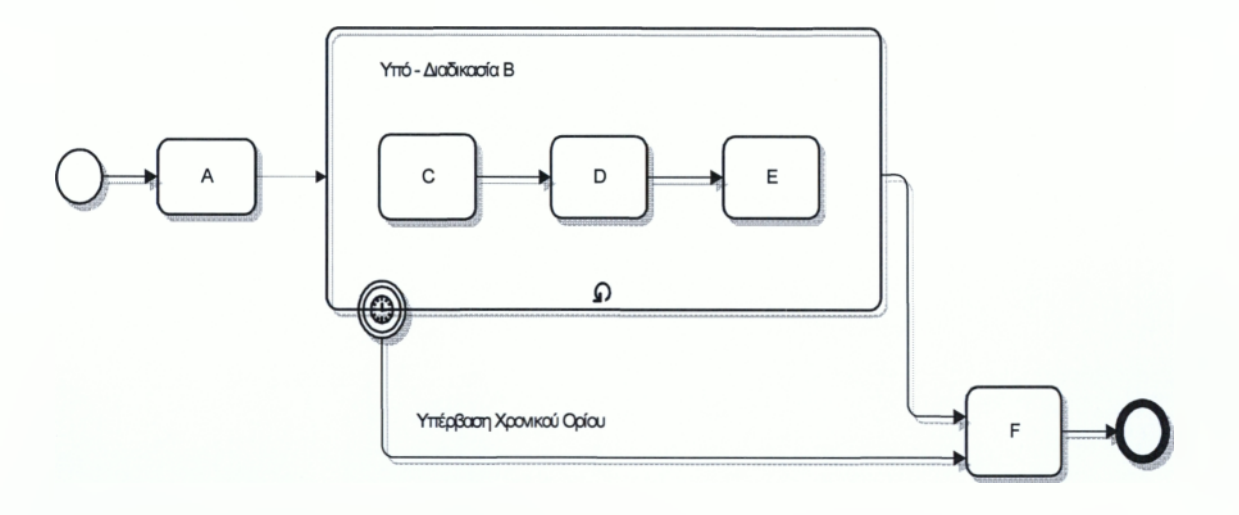

**Σχήμα 2.34: Ροή με Εξαίρεση**

#### *2.3.5 Αποκατάσταση και Συναλλαγές*

Η Συναλλαγή (Transaction) είναι μία Δραστηριότητα η οποία συμβολίζεται με διπλό σύνορο. Οι Συναλλαγές γενικότερα υποστηρίζονται από πρωτόκολλα συναλλαγών. Η εξερχόμενη Κανονική Ροή Αλληλουχίας αντιπροσωπεύει το μονοπάτι που ακολουθείται όταν υπάρχει ολοκλήρωση της Συναλλαγής με επιτυχία. Στο σύνορο βρίσκεται συνημμένο ένα ενδιάμεσο Εεγονός Ακύρωσης το οποίο χρησιμοποιείται μόνο στις Συναλλαγές και μας οδηγεί σε ακύρωση της συναλλαγής και ολοκλήρωση της Διαδικασίας με αυτό τον τρόπο. Επίσης υπάρχει συνημμένο ένα ενδιάμεσο Εεγονός

Εξαίρεσης, το οποίο μας καταδεικνύει το μονοπάτι που ακολουθείται όταν συμβεί κάποιο Σφάλμα. Στην περίπτωση αυτή δεν επιτελείται κάποια Αποκατάσταση. Οι Δραστηριότητες που χρησιμοποιούνται για Αποκατάσταση (Compensation) έχουν το αντίστοιχο σύμβολο. Βρίσκονται εκτός της Κανονικής Ροής και συνδέονται με Συσχέτιση όπως φαίνεται και στο παράδειγμα του Σχήματος 2.35. Η Ροή της Αποκατάστασης είναι προς τα πίσω.

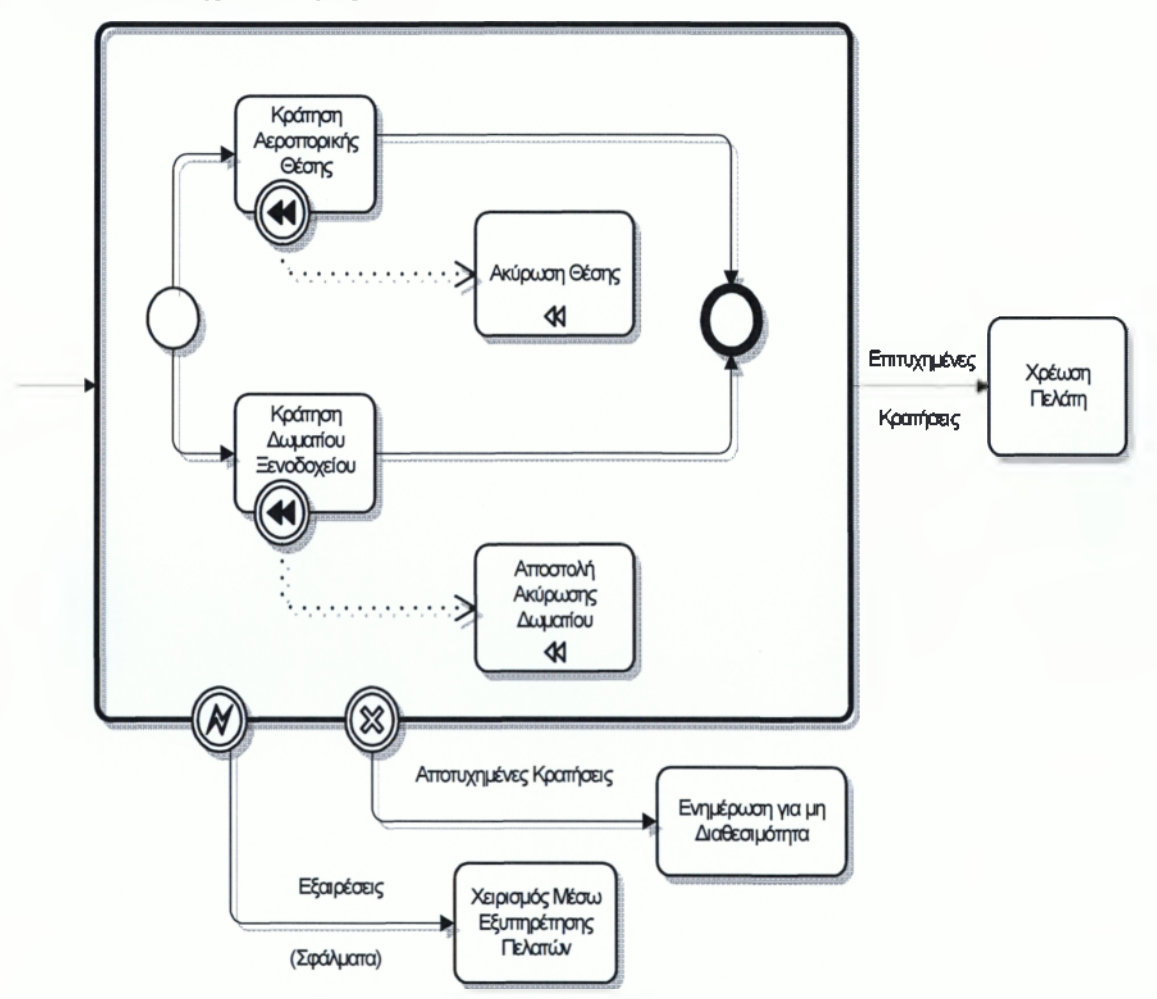

**Σχήμα 2.35: Διαδικασία Συναλλαγής με Αποκατάσταση**

### 2.*3.6 Επαναλαμβανόμενες Δραστηριότητες*

Μερικές φορές παρουσιάζονται κάποιες επαναλαμβανόμενες Δραστηριότητες και Υπό Διαδικασίες οι οποίες θυμίζουν ένα loop. Υπάρχουν δύο τύποι loop που μπορούμε

να επισημάνουμε: Standard και Multi-Instance. Σε ότι αφορά τα Standard Loops, αν η συνθήκη για το loop έχει τοποθετηθεί πριν την Δραστηριότητα, αυτό γενικά αναφέρεται σαν ένα while loop. Αυτό σημαίνει πως οι Δραστηριότητες θα συνεχίζονται όσο η συνθήκη είναι αληθής. Στην περίπτωση αυτή μπορεί να μην υπάρχει εκτέλεση των Δραστηριοτήτων, αν η συνθήκη είναι λανθασμένη από την πρώτη φορά. Αν η συνθήκη για το loop τοποθετηθεί μετά τη Δραστηριότητα, αυτό γενικά αναφέρεται σαν until loop. Αυτό σημαίνει πως οι Δραστηριότητες θα επαναλαμβάνονται μέχρι να γίνει αληθής μία συνθήκη. Στην περίπτωση αυτή, οι Δραστηριότητες θα εκτελεστούν τουλάχιστον μία ή περισσότερες φορές. Στα Multi-Instance Loops εάν υπάρχει σειριακή ταξινόμηση, τότε αυτό γίνεται σχεδόν ίδιο με ένα while loop με ένα αριθμό επαναλήψεων ο οποίος θα εκτελεστεί. Ένα τέτοιο loop χρησιμοποιείται για να εκτελεστούν όλα τα «αντικείμενα» που βρίσκονται σε σειρά. Αν η ταξινόμηση είναι παράλληλη, τότε έχουμε πολλαπλή εξέλιξη των Δραστηριοτήτων. Ένα παράδειγμα αυτής της περίπτωσης είναι η διαδικασία της συγγραφής ενός βιβλίου και η Υπό-Διαδικασία της συγγραφής ενός κεφαλαίου. Θα υπάρξουν τόσες ξεχωριστές Υπό-διαδικασίες, όσα είναι και τα κεφάλαια του βιβλίου. Όλες αυτές μπορούν να ξεκινήσουν την ίδια χρονική στιγμή. Στο Σχήμα 2.36 φαίνονται Επαναλαμβανόμενες Δραστηριότητες.

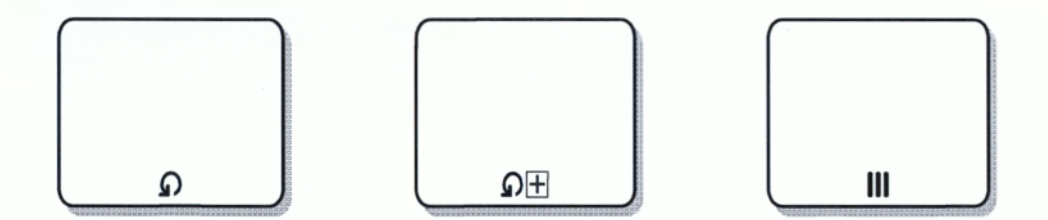

**Σχήμα 2.36: Επαναλαμβανόμενη Δραστηριότητα, Υπό-Διαδικασία, Δραστηριότητα Παράλληλου Multi-Instance**

#### **2.4 Μεθοδολογίες Μοντελοποίησης Διαδικασιών**

Το ΒΡΜΝ έχει φτιαχτεί με σκοπό να είναι ανεξάρτητο από Μεθοδολογίες, δηλαδή δε στηρίζεται σε μία και μόνο. Ανάλογα με την επιλεγμένη Μεθοδολογία κάθε φορά, μπορούν να δημιουργηθούν απλά ή περισσότερο πολύπλοκα Διαγράμματα. Η

\*

Μεθοδολογία είναι αυτή η οποία καθορίζει ποιες πληροφορίες θα χρησιμοποιηθούν για μία Διαδικασία. Καθώς μπορούν να χρησιμοποιηθούν διάφορες Μεθοδολογίες για να γίνει η μοντελοποίηση με το ΒΡΜΝ μερικές φορές μπορεί να χρειαστούν περισσότερα Artifacts από τα ήδη υπάρχοντα. Μπορούν να χρησιμοποιηθούν μεθοδολογίες όπως η EPCs, η LOVeM, η RAD, η IDEF κλπ.

### *2.4.1 Γενικές Ιδέες Μοντελοποίησης*

- > Μία Διαδικασία έχει χρονολογική σειρά. Ένα ακριβές μοντέλο πρέπει να είναι διατεταγμένο σε ένα άξονα χρόνου από αριστερά προς τα δεξιά.
- > Οι Διαδικασίες γενικότερα ξεκινούν με Εεγονότα Έναρξης και σταδιακά καταλήγουν σε σημαντικά επιχειρηματικά αποτελέσματα.
- > Εενικότερα οι εκάστοτε Διαδικασίες μπορούν να αποτελούν μικρά τμήματα εργασιών που επαναχρησιμοποιούνται.
- > Όλες οι Δραστηριότητες είναι συνδεδεμένες με ρόλους οι οποίοι είναι ουσιαστικοί για τους ανθρώπους της επιχείρησης. Είναι σημαντικό να έχουν περιληφθεί όλοι οι σχετικοί ρόλοι, οι οποίοι μερικές φορές μπορεί να βρίσκονται εκτός της επιχείρησης του πελάτη.
- > Ένα πλήρες μοντέλο πρέπει να παρουσιάζει με σαφήνεια τον τρόπο με τον οποίο τα διάφορα αντικείμενα και τα δεδομένα μεταφέρονται και χρησιμοποιούνται μέσα στη Διαδικασία
- > Η χρήση των Υπό-Διαδικασιών είναι πολύ σημαντική για την ιεράρχηση της δομής της εκάστοτε Διαδικασίας.

#### *2.4.2 Βασικές Οδηγίες Μοντελοποίησης*

> Καθιέρωση κάποιων στάνταρτ και οδηγιών για την ανάπτυξη των μοντέλων και την ονομασία των στοιχείων τους.

- *^* Καθιέρωση συμβάσεων ονομασίας για κάθε τύπο αντικειμένου μοντελοποίησης. Για παράδειγμα, όλα τα ονόματα δραστηριοτήτων θα μπορούσαν να έχουν την παρακάτω μορφοποίηση.
	- Ρήμα + (Επίθετο / Περιγραφή) +Ουσιαστικό.
	- Παράδειγμα: «Χρέωση Λογαριασμού».
- *■Λ* Αποφυγή πλεονασμών στην ονοματολογία, για παράδειγμα να αποφεύγεται η χρήση της λέξης Διαδικασία στο όνομα μίας Διαδικασίας ή η λέξη Δραστηριότητα στο όνομα μίας Δραστηριότητας.
- *■/* Για να είναι εύκολα στη χρήση τους ειδικά στη δημιουργία αναφορών, καλό θα ήταν να μην ξεπερνάνε κάποιο μέγεθος το οποίο ποικίλλει από πρόγραμμα σε πρόγραμμα, για παράδειγμα ο περιορισμός ΙΒΜ είναι οι 32 χαρακτήρες.
- 'λ Για να είναι πιο ευανάγνωστα όλες οι λέξεις καλό θα ήταν να ξεκινάνε με κεφαλαίο.
- > Καθιέρωση ενός στάνταρτ σετ ουσιαστικών, επιθέτων και ρημάτων τα οποία χρησιμοποιούνται για την ονομασία των διαφόρων αντικειμένων.
- > Καθιέρωση βασικών στάνταρτ για την απόδοση των μεθόδων που είναι συνδεδεμένες με το μοντέλο της Διαδικασίας και το επίπεδο των Artifacts ώστε να αποδίδεται η απαραίτητη ιχνηλασιμότητα.

### *2.4.3 Λάθη που πρέπει να αποφεύγονται κατά τη Σχεδίαση*

Κατά τη σχεδίαση με τη χρήση των Pools κρίνεται σκόπιμο να επισημάνουμε πως πρέπει να αντιμετωπίζουμε τις διαδικασίες που εξελίσσονται μέσα στο κάθε Pool ξεχωριστά, με Γεγονός Έναρξης, Ροή Αλληλουχίας και Τελικό Γεγονός στο κάθε Pool. Όπως έχει επισημανθεί, η Ροή Αλληλουχίας μεταξύ δύο Pool δεν επιτρέπεται. Αν επιθυμείται κάποια αλληλεπίδραση μεταξύ τους, αυτή γίνεται με Ροή Μηνύματος. Επίσης, πρέπει να επισημανθεί πως η Ροή Μηνύματος δεν αντικαθιστά την Κανονική Ροή όπως μπορεί κάποιος να υποθέσει, γεγονός που οδηγεί σε λάθη όπως φαίνεται και στο Σχήμα 2.37. Η φιλοσοφία της σχεδίασης είναι απλή, το κάθε Pool αντιμετωπίζεται ξεχωριστά και στο τέλος προστίθενται οι όποιες Ροές Μηνυμάτων.

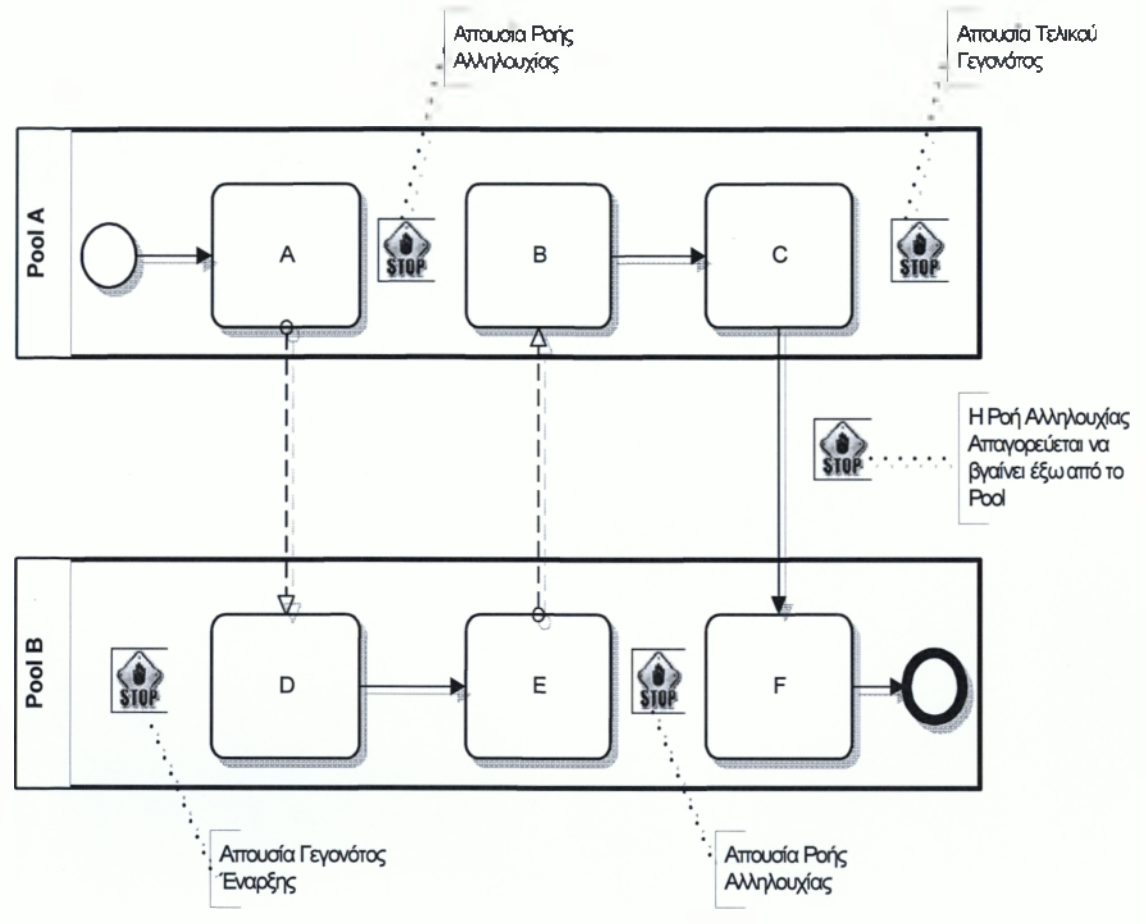

**Σχήμα 2.37: Λάθη κατά την σχεδίαση με Pool**

Οι αναλυτές πολλές φορές χρησιμοποιούν με λάθος τρόπο τα Γεγονότα και τις Δραστηριότητες. Για παράδειγμα μπορεί να συγχέονται και να μοντελοποιούνται τα Γεγονότα ως Δραστηριότητες ή επίσης οι καταστάσεις μίας Δραστηριότητας να μοντελοποιούνται σαν νέες Δραστηριότητες. Ένα παράδειγμα φαίνεται στο Σχήμα 2.38.

### Η Δραστηριότητα ξεκινά αυτόματα όταν έχει εισερχόμενη Βοή Αλληλουχίας Έγγραφο Β  $\frac{1}{510}$  $\left\langle \begin{array}{c} 0 \\ \text{SIOP} \end{array} \right\rangle$ / \ *(*--------------------------- Έναρξη **Λήξη Γ΄ Γ΄ Γ΄ Σ΄ Γ΄ Γ΄ Γ΄ Γ΄ Γ΄**<br>Εγγράφου Β Δραστηριότητας ΔραστηρότηταςΑ А <--------------------------- ----------------- ^ STOP Η λήψη Εγγράφου αναπαρίστατα Αττό εσερχόμενη Βοή Μηνύματος Еүүрафо В Δραστηριότητα

**Σχήμα 2.38: Λανθασμένη και Σωστή χρήση Γεγονότων και Δραστηριοτήτων**

A

Γεγονός Β

Υπάρχουν δύο λάθη τα οποία γίνονταν πολύ συχνά κατά τη χρήση των Χρονικών Γεγονότων. Το πρώτο είναι η χρήση Γεγονότος Έναρξης στη θέση κάποιου Ενδιάμεσου Γεγονότος. Το άλλο λάθος είναι η σύγχυση και χρήση Ενδιάμεσου Χρονικού Γεγονότος το οποίο λειτουργεί σαν μηχανισμός καθυστέρησης, στη θέση Ροής με Εξαίρεση, η οποία αντιπροσωπεύει τη διάρκεια κάποιας Δραστηριότητας, καθώς και το αντίστροφο αυτού. Πρέπει επίσης να επισημανθεί πως η χρήση των Ενδιάμεσων Γεγονότων πρέπει να γίνεται με προσοχή. Το Ενδιάμεσο Γεγονός δεν μπορεί να είναι πηγή δημιουργίας Ροής Μηνύματος. Όπως φαίνεται στο Σχήμα 2.39 τα Ενδιάμεσα Γεγονότα Μηνύματος Α, Β έχουν χρησιμοποιηθεί λανθασμένα σε ότι αφορά τη δημιουργία Ροής Μηνύματος. Η σωστή αναπαράσταση φαίνεται ακριβώς από κάτω όπου η ροή μηνύματος δημιουργείται από τις Δραστηριότητες Α, Β. Επίσης το Γεγονός Α απομακρύνεται καθώς η χρήση του είναι άσκοπη.

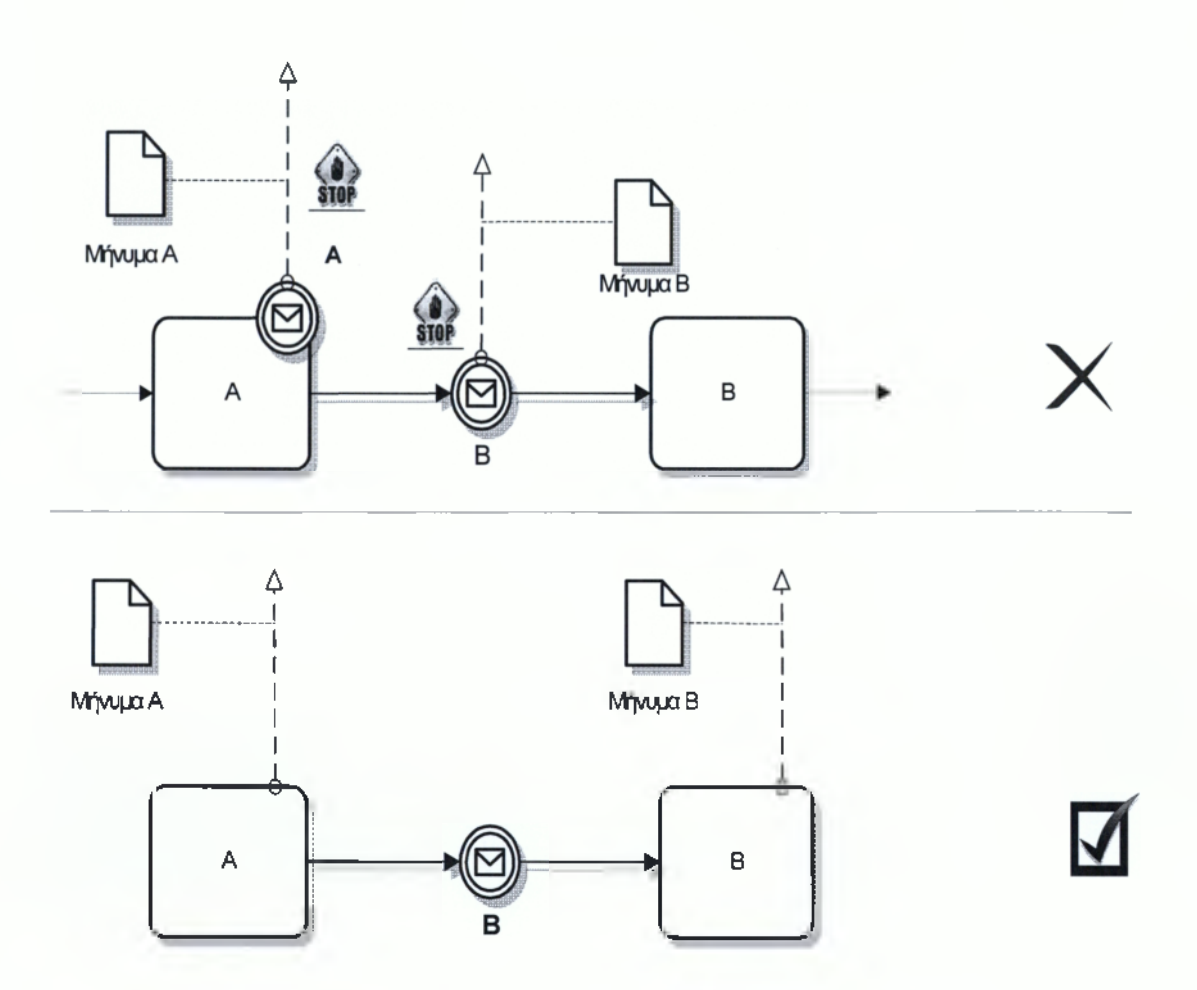

**Σχήμα 2.39: Λανθασμένη και Σωστή χρήση Ενδιάμεσων Γεγονότων και Ροής Μηνύματος**

Τα Lanes πολλές φορές χρησιμοποιούνται λανθασμένα με τη μορφή την οποία χρησιμοποιούνται τα Pools. Αυτό οδηγεί συνήθως στο να περιέχονται περισσότερες από μία Δραστηριότητες μέσα σε ένα Pool το οποίο δεν ισχύει, καθώς σε ένα Pool δύναται να περιέχεται μόνο μία Δραστηριότητα. Επίσης αντί να χρησιμοποιείται Ροή Αλληλουχίας μεταξύ των Lanes χρησιμοποιείται Ροή Μηνύματος. Αυτό είναι λάθος καθώς έχουμε επισημάνει πως η Ροή μηνύματος απαγορεύεται να συνδέει δύο στοιχεία του ίδιου Pool. Ένα παράδειγμα φαίνεται στο Σχήμα 2.40. Το πρώτο λάθος είναι η χρήση δύο Αρχικών και δύο Τελικών γεγονότων. Καθώς έχουμε ένα Pool έχουμε μία Δραστηριότητα, οπότε

πρέπει να υπάρχει ένα Αρχικό και ένα Τελικό Γεγονός. Το επόμενο λάθος είναι η χρήση Ροής Μηνύματος από το ένα Lane στο άλλο. Ο λόγος ύπαρξης των Lanes είναι ακριβώς το να δίνουν τη δυνατότητα στο χρήστη να περνάει Ροή Αλληλουχίας από το ένα στο άλλο. Επίσης, όπως είπαμε, απαγορεύεται η Ροή Μηνύματος μεταξύ στοιχείων του Διαγράμματος που βρίσκονται μέσα στο ίδιο Pool.Τελικά, αν όντως υπάρχει κάποιο Μήνυμα από το Α στο Β, αυτό θα συμβολιστεί με συσχέτιση, και θα ενωθεί όπως φαίνεται στο σχήμα με την Ροή Αλληλουχίας.

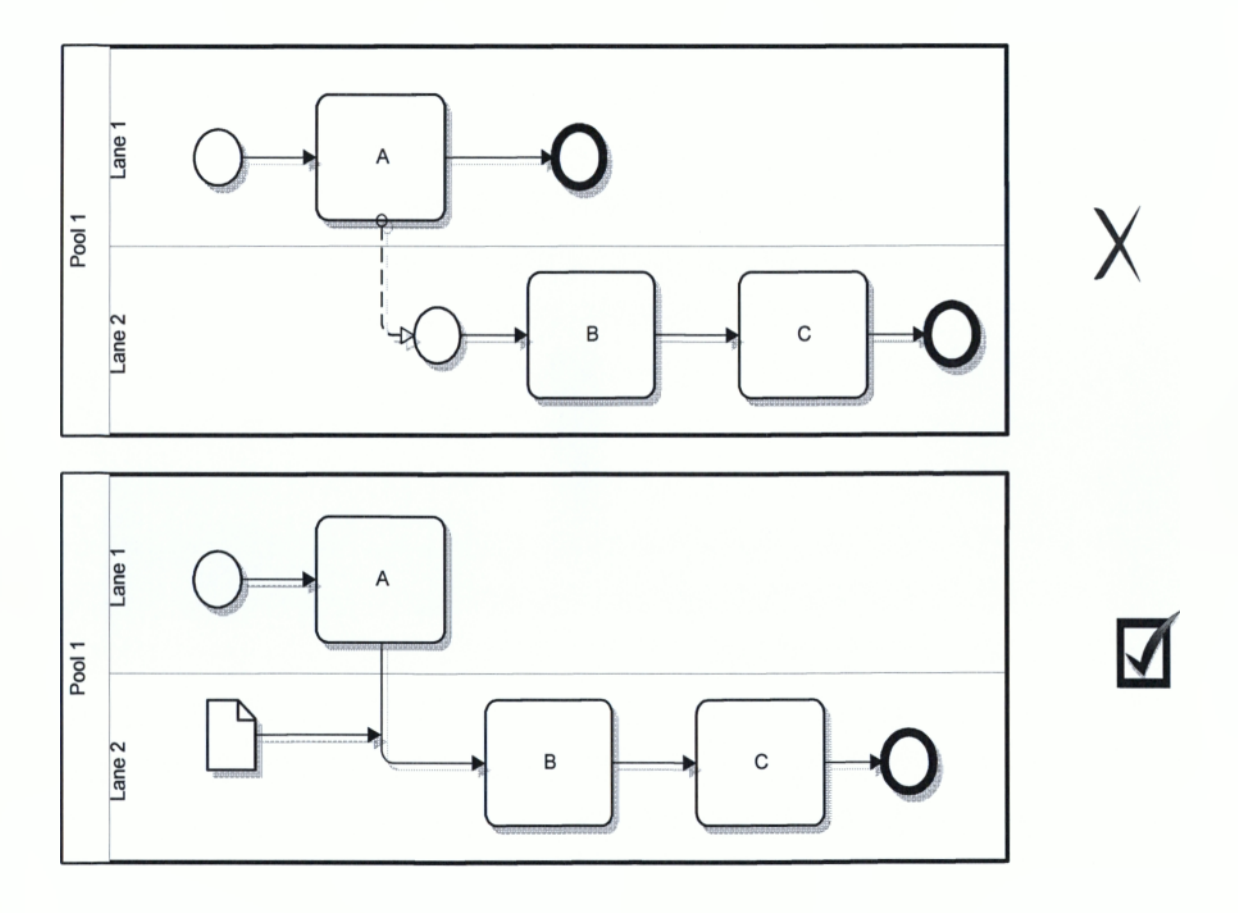

**Σχήμα 2.40: Λανθασμένη και Σωστή χρήση Ροής Μηνύματος σε Lanes**

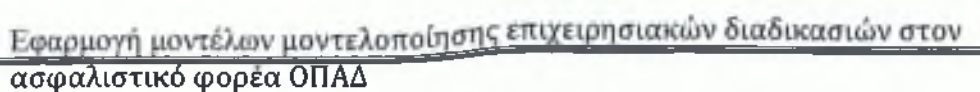

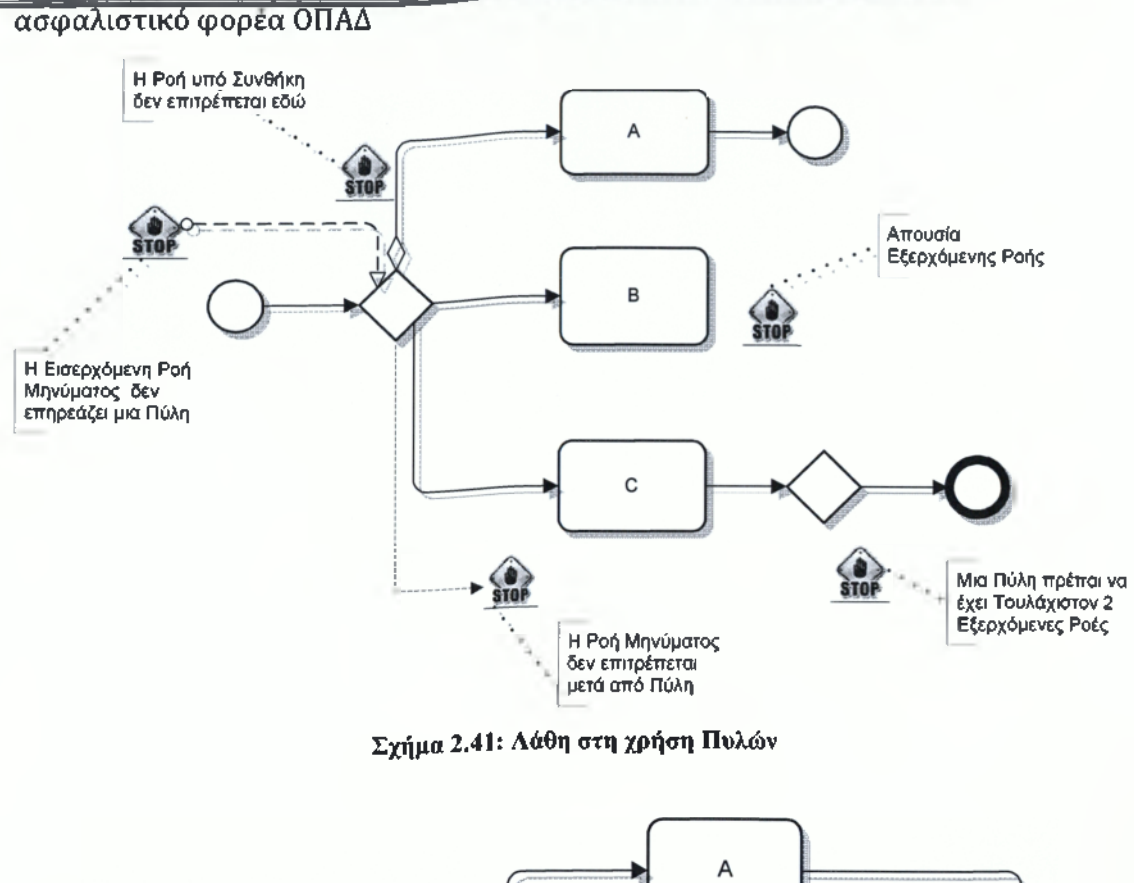

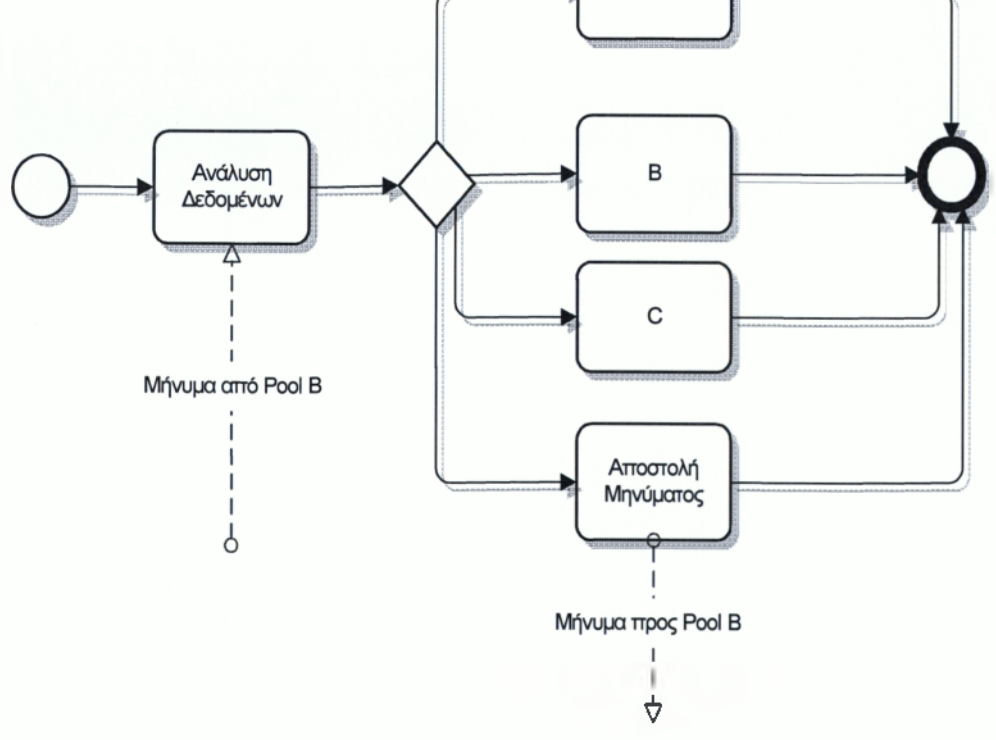

**Σχήμα 2.42: Διορθωμένη Διαδικασία**

### 3 Εργαλεία μοντελοποίησης επιχειρησιακών διαδικασιών

### **3.1 Το λογισμικό INTALIO|BPMS**

To Intalio | BPMS είναι ένα γραφικό εργαλείο το οποίο δίνει τη δυνατότητα στο χρήστη να δημιουργεί μοντέλα επιχειρησιακών διαδικασιών. Με τη βοήθεια αυτών των μοντέλων μπορούν να σχεδιαστούν με απλό, κατανοητό τρόπο, βελτιστοποιημένες διαδικασίες για τον Βιομηχανικό και τον Επιχειρηματικό τομέα. Για τη δημιουργία των μοντέλων αυτών το Intalio|BPMS ενσωματώνει τα πρότυπα ΒΡΜΝ (Business Process Modeling Notation), διαθέτει μια μεγάλη κοινότητα χρηστών και developers, και επίσης προσφέρει documentation & οργανωμένη γνώση μέσω εκπαιδευτικών σεμιναρίων. Αξίζει να αναφερθεί πως πέραν της σχεδίασης δημιουργείται μία βάση δεδομένων η οποία μπορεί να εξαχθεί και να χρησιμοποιηθεί με διάφορους τρόπους. Υπάρχει επίσης, ένας Διαδικτυακά προσπελάσιμος τόπος διαφύλαξης όπου υπάρχουν αρκετά έτοιμα μοντέλα για διάφορες κατηγορίες επιχειρήσεων, στα οποία όμως δεν έχει πρόσβαση ο κοινός χρήστης. Βεβαίως, υπάρχει η δυνατότητα για χρήση χωρίς σύνδεση στο Internet, για δημιουργία και ανάπτυξη μοντέλων. Βασικό τους πλεονέκτημα, είναι το γεγονός ότι ορίζουν δομές που μπορούν εύκολα να μετασχηματιστούν σε αντίστοιχες δομές της γλώσσας Business Process Execution Language (BPEL), παρέχοντας έτσι τη δυνατότητα στον Intalio|BPMS να παράγει εκτελέσιμες Επιχειρησιακές Διαδικασίες.

#### **3.2 Αρχιτεκτονική**

To Intalio είναι ένα ανοιχτού λογισμικού BPMS (Business Process Modeling System) το οποίο με την χρήση ΒΡΜΝ (Business Process Modeling Notation) και BPEL (Business Process Execution Language) παράγει διαγράμματα ροής διαδικασιών και υπηρεσιών (Service Oriented Architecture).Η BPEL έχει αντικατασταθεί πλέον από την BPEL4WS (Web Services Business Process Execution Language).

Η Αρχιτεκτονική ενός Intalio συστήματος διαχείρισης ροής διαδικασιών αποτελείται από τα εξής μέρη:

- 1. Πλατφόρμα Intalio server Geronimo Apache.
- 2. Τεχνολογία Xforms για την αυτόματη δημιουργία φορμών μέσα από γραφικό περιβάλλον.
- 3. Γραφικό περιβάλλον σχεδίασης ΒΡΜΝ Intalio Designer.
- 4. Μια κονσόλα διαχείρισης παρακολούθησης εργασιών ΒΡΜΝ (BPMS Console).
- 5. Μια κονσόλα διαχείρισης εκτέλεσης ροής διαδικασιών ανά χρήστη-ομάδα (UI-FW Console).
- 6. Εφαρμογή αρχιτεκτονικής SOA (Service Oriented Architecture) μέσω SOA (Service Oriented Architecture) μέσω UDDI και WSDL για διασύνδεση με εξωτερικές υπηρεσίες (services).

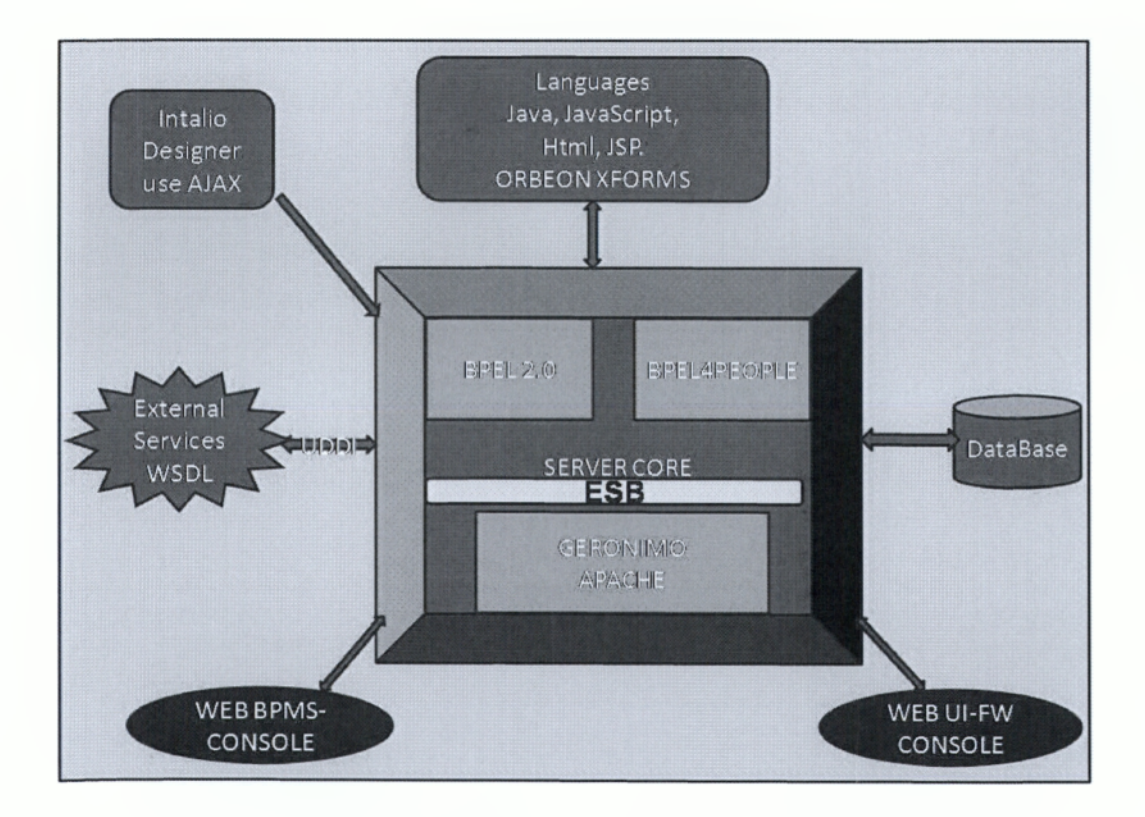

**Σχήμα 3.1: Αρχιτεκτονική Intalio**

*3.2.1 Χρήση του lntalio\BPMS*

To Intalio|BPMS μπορεί να χρησιμοποιηθεί με διάφορους τρόπους:

- > Βοηθώντας στην ανάπτυξη μίας πρότασης ή στην πώληση μίας δουλειάς
- > Απεικονίζοντας τις προοπτικές ενός project σε κάποιον πελάτη
- > Περιγράφοντας το επιχειρησιακό περιβάλλον με οπτικά μέσα για καλύτερη κατανόηση από ομάδες έργων
- > Παρέχοντας μία δομή η οποία μπορεί να χρησιμοποιηθεί για την οργάνωση της ομάδας έργου ή των παραδοτέων γύρω από τις Επιχειρησιακές Διαδικασίες.
- > Συνδέοντας τις Επιχειρησιακές Διαδικασίες με τις τεχνολογικές λειτουργίες την επιχειρησιακή με την τεχνολογική προοπτική
- > Πραγματοποιώντας υψηλού επιπέδου fit/gap ανάλυση μεταξύ διαδικασίας και πακέτου
- > Ξεκινώντας άμεσα τον σχεδίασμά ή την τεκμηρίωση της παρούσας ή της μελλοντικής κατάστασης μίας Επιχειρησιακής Διαδικασίας
- > Αναλύοντας τον τρόπο με τον οποίο οι Επιχειρησιακοί Ρόλοι υποστηρίζουν τις Επιχειρησιακές Διαδικασίες
- > Σχεδιασμός δοκιμαστικών σχεδίων και εγγράφων για την δοκιμή ολοκλήρωσης μίας μονάδας
- > Επιμόρφωση προσωπικού γύρω από μία Επιχειρησιακή Διαδικασία ή ένα πακέτο λογισμικού
- > Δίνει πληροφορίες για μία βιομηχανία, διαδικασία ή πακέτο λογισμικού
- > Επιτρέπει σε επαγγελματίες να επαναχρησιμοποιήσουν τις καλύτερες πρακτικές που απορρέουν από την εμπειρία ενασχόλησης των περασμένων ετών στην βιομηχανία
- > Κατά τη διάρκεια του Κύκλου Ζωής ενός Project

#### *3.2.2 Γραφικό Περιβάλλον σχεδίασης ΒΡΜΝ*

Η δημιουργία των ροών στο Intalio γίνεται μέσα από ένα αυτόνομο εργαλείο σχεδίασης ροής διαδικασιών ΒΡΜΝ το οποίο είναι ο Intalio Designer.

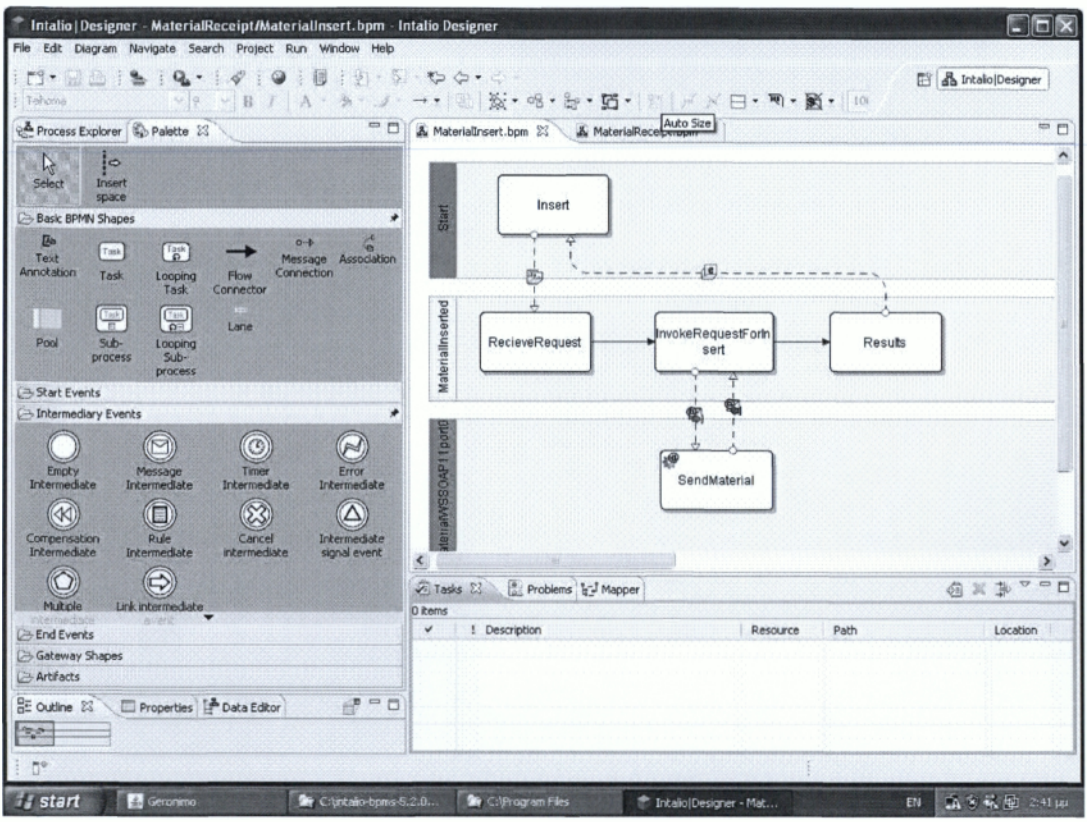

**Σχήμα 3.2: Intalio Designer**

Μέσα από το εργαλείο αυτό παρέχεται η δυνατότητα σχεδιασμού με μεγάλη ευκολία ροών διαδικασιών χωρίς να χρειαστεί ο χρήστης να κατασκευάσει κάποιο κομμάτι κώδικα (zero code) java, JavaScript ή να χρειαστεί εισαγωγή από τον χρήστη νέων σελίδων jsp.

Υπάρχει μια πληθώρα γραφικών αναπαραστάσεων ενεργειών, τις οποίες μας παρέχει ο Designer και έτσι δίνεται η δυνατότητα στον χρήστη με απλές κινήσεις drug & drop να δημιουργήσει ροές τόσο απλές όσο και πολύπλοκες σε μόλις λίγα λεπτά. Υπάρχει επίσης η δυνατότητα δημιουργίας πολύπλοκων δομών δεδομένων.

*3.2.3 Σύστημα Δ ιαχείρισης ροής Εργασιών*

Το Ιηΐαΐϊο παρέχει ένα ιντερνετικό σύστημα παρακολούθησης και ελέγχου της ροής διαδικασιών.

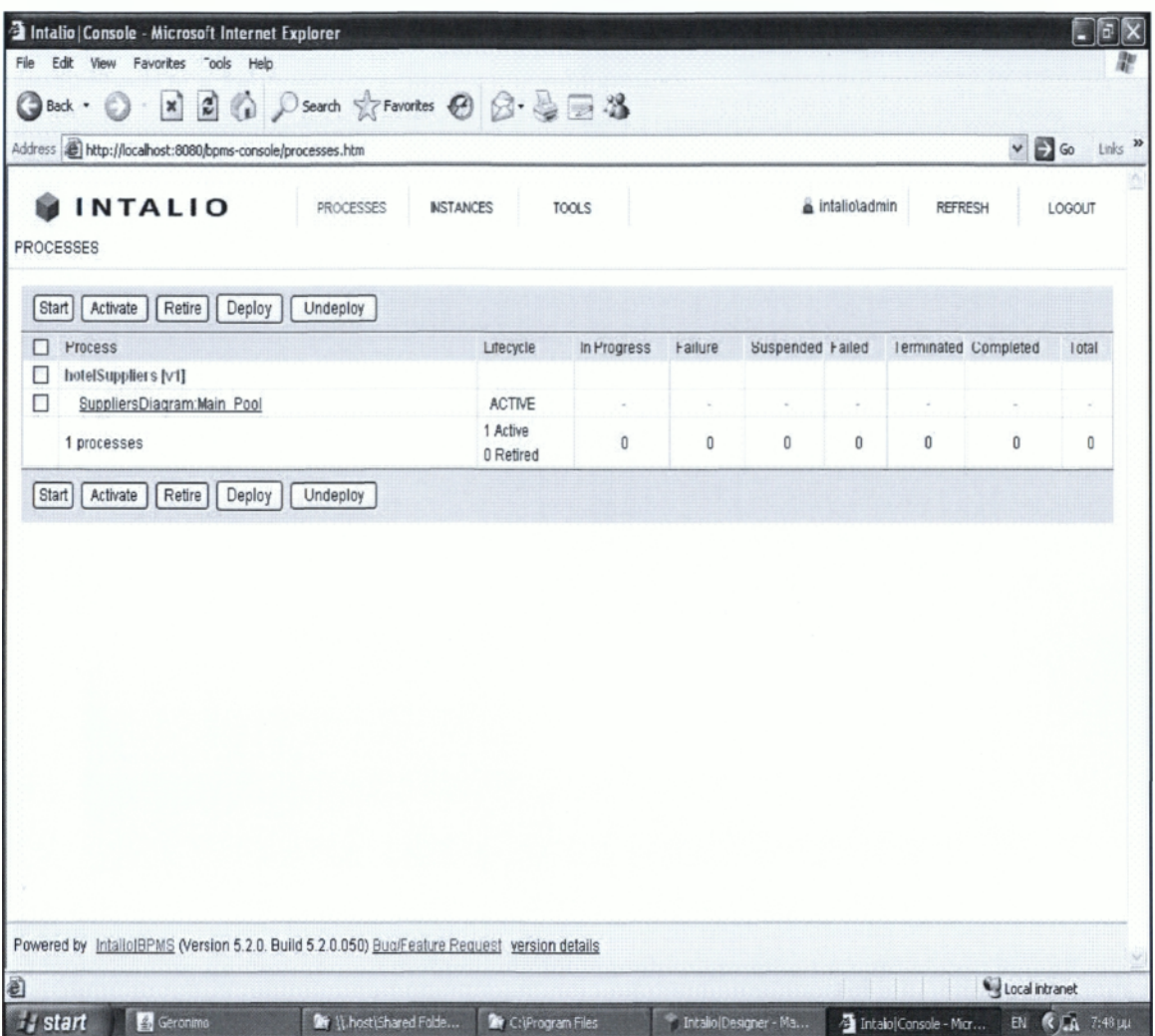

#### **Σχήμα 3.3: Intalio BPMS-Console**

Είναι δυνατόν μέσα από τη διεύθυνση <http://localhost:8080/bpms-console>και μέσα από το tab Processes να ενεργοποιήσουμε, εκκινήσουμε, σταματήσουμε κάποια διεργασία. Δίδεται η δυνατότητα στον χρήστη να φορτώσει και να αποφορτώσει μια διεργασία από τον server, μέσα από αυτήν την ιντερνετική εφαρμογή.

Μέσα από το tab Instances είναι δυνατόν ο χρήστης να παρακολουθήσει την λίστα από τις διεργασίες που βρίσκονται αυτή ην στιγμή φορτωμένες στην μηχανή και την κατάσταση στην οποία βρίσκονται.

Πατώντας πάνω στη διεργασία εμφανίζονται περισσότερες λεπτομέρειες σχετικά με την διεργασία όπως την γραφική παρουσίαση του διαγράμματος ροής διαδικασιών ΒΡΜΝ

(εικόνα 4) όπως επίσης και των αρχείων που έχουν χρησιμοποιηθεί παραχθεί από τον Intalio Designer (εικόνα 5).

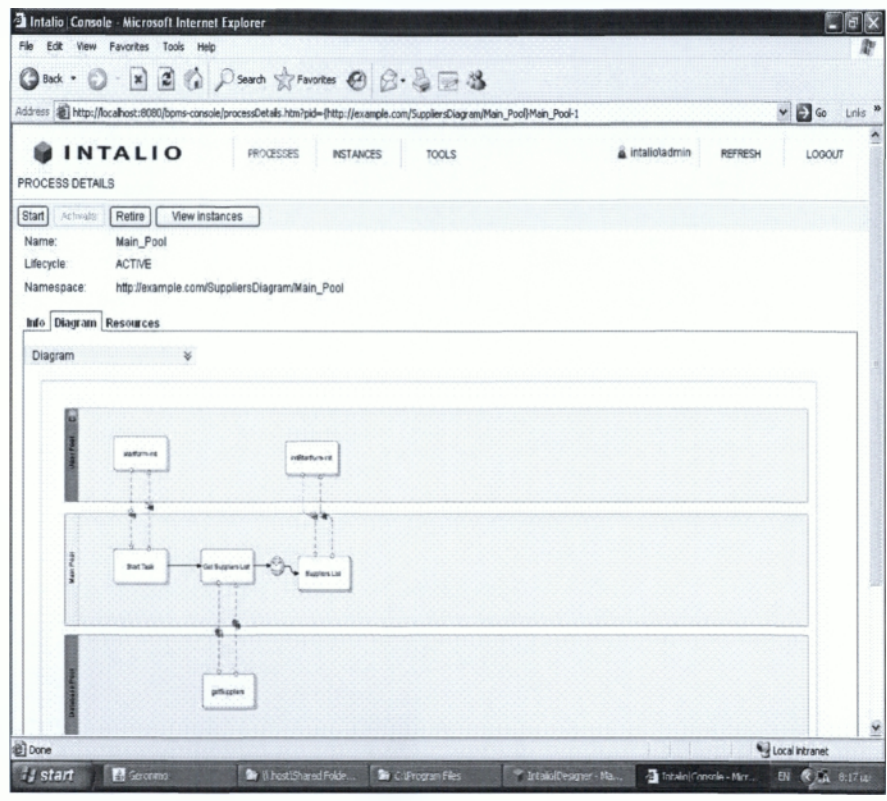

**Σχήμα 3.4: Intalio BPMS-Console WF Diagram**

| Address (2) http://localhost:8080/bpms-console/processDetals.htm?pid=/http://example.com/SupplersDiagram/Main_Pool/Main_Pool-1 |                                               |                                 | v & Go Links <sup>39</sup> |
|----------------------------------------------------------------------------------------------------|-----------------------------------------------|---------------------------------|----------------------------|
| <b>INTALIO</b><br>PROCESS DETAILS                                                                                              | PROCESSES<br>TOOLS<br><b>INSTANCES</b>        | intalioladmin<br><b>REFRESH</b> | LOGOUT                     |
| Start  <br>Activate<br>Retire                                                                                                  | View instances                                |                                 |                            |
| Main_Pool<br>Name:                                                                                                    |                                               |                                 |                            |
| <b>ACTIVE</b><br>Lifecycle:                                                                                                    |                                               |                                 |                            |
| Namespace:                                                                                                    | http://example.com/SuppliersDiagram/Main_Pool |                                 |                            |
|                                                                                                    |                                               |                                 |                            |
| Info Diagram Resources                                                                                                    |                                               |                                 |                            |
| Resources<br>¥                                                                                                    |                                               |                                 |                            |
|                                                                                                    |                                               |                                 |                            |
| initStartform.xform.all.wsdl                                                                                                   |                                               |                                 |                            |
| initStartform.xform.xsd                                                                                                    |                                               |                                 |                            |
| MySglConn.wsdl                                                                                                    |                                               |                                 |                            |
| MySglConn.xsd                                                                                                    |                                               |                                 |                            |
| startform.xform.all.wsdl                                                                                                    |                                               |                                 |                            |
| startform.xform.xsd                                                                                                    |                                               |                                 |                            |
| SuppliersDiagram-Main Pool.bpel                                                                                                |                                               |                                 |                            |
| SuppliersDiagram-Main Pool.cbp                                                                                                 |                                               |                                 |                            |
| SuppliersDiagram-Main Pool wsdl                                                                                                |                                               |                                 |                            |
| SuppliersDiagram.svg                                                                                                    |                                               |                                 |                            |
|                                                                                                    |                                               |                                 |                            |
| SuppliersDiagram.wsdl                                                                                                    |                                               |                                 |                            |
| suppXMLSchema.xsd                                                                                                    |                                               |                                 |                            |
| Download All                                                                                                    |                                               |                                 |                            |

#### **Σχήμα 3.5: Intalio BPMS-Console Resources**

Ένα ακόμα σύστημα παρακολούθησης διεργασιών ανά χρήστη βασισμένο στο internet, παρέχεται μέσα από ο Intalio ση διεύθυνση [http://Ιοcalhost](http://%ce%99%ce%bfcalhost): 8080/ui-fw .

Μέσα από αυτό ο κάθε χρήστης έχει τη δυνατότητα να εμπλακεί στο κομμάτι της διεργασίας που τον αφορά και μπορεί να επεξεργαστεί τυχόν διεργασίες (processes), εργασίες (tasks) και ενημερώσεις (Notifications) που τον αφορούν (εικόνα 5).

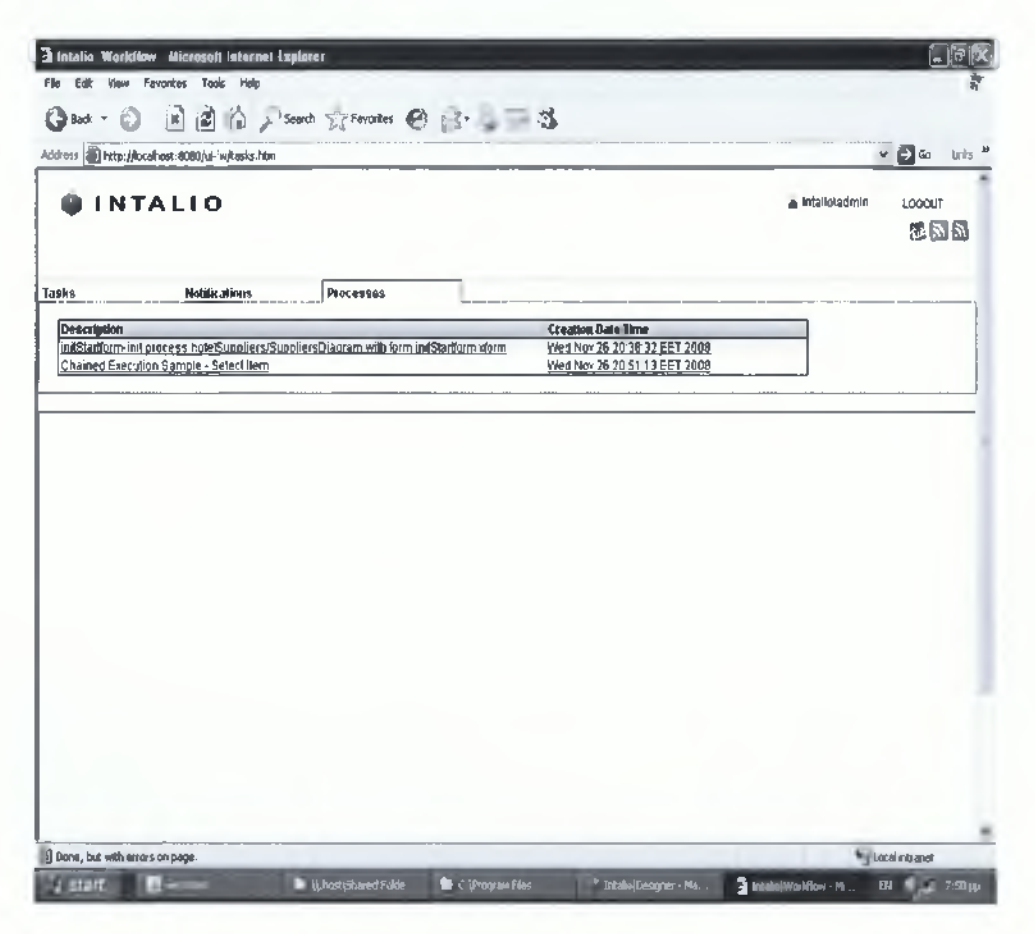

**Σχήμα 3.6: Intalio UIFW-Console**

### *3.2.4 Βασικές περιοχές που συνθέτουν τον Intalio \ BPMS Designer:*

- > *Περιοχή Απεικόνισης Επιχειρησιακών Διαδικασιών*: αποτελεί την περιοχή πλοήγησης στις διάφορες Επιχειρησιακές Διαδικασίες. Κάθε διαδικασία πρέπει να βρίσκεται μέσα σε ένα project (Business Process Project). Τα αρχεία που παράγονται κατά τη σχεδίαση μιας διαδικασίας χωρίζονται σε δύο βασικές κατηγορίες:
	- I. *Design time files*: περιέχουν τη σχεδίαση της λογικής μιας Επιχειρησιακής Διαδικασίας και των μηνυμάτων που ρέουν μέσα σ' αυτή. Κάθε διαδικασία

αποθηκεύεται ως ένα Business Process Definition Metamodel (BPDM) αρχείο, ενώ κάθε μήνυμα ως ένα XML Schema Definition (xsd) αρχείο.

- II. *Runtime files:* περιέχουν τον εκτελέσιμο κώδικα μιας Επιχειρησιακής Διαδικασίας. Κάθε διαδικασία μετασχηματίζεται κατά την αποθήκευσή της στη γλώσσα BPEL, η οποία επιτρέπει την εκτέλεση των διαδικασιών σε πραγματικό χρόνο με χρήση μιας μηχανής (BPEL Engine).
- > *Περιοχή Επιλογής ΒΡΜΝ Στοιχείων Σχεδίασης:* περιέχει μια παλέτα με όλα τα ΒΡΜΝ στοιχεία που είναι διαθέσιμα για τη σχεδίαση της λογικής μιας Επιχειρησιακής Διαδικασίας. Η σημασιολογία και η σύνταξη αυτών των στοιχείων είναι αυστηρά καθορισμένες μέσα στις ΒΡΜΝ προδιαγραφές.
- > *Περιοχή Σχεδίασης Επιχειρησιακών Διαδικασιών:* αποτελεί την κύρια περιοχή του Intalio|BPMS Designer πάνω στην οποία σχεδιάζεται η λογική μιας Επιχειρησιακής Διαδικασίας. Κατά τη διάρκεια της σχεδίασης, ο χρήστης του Intalio|BPMS Designer μπορεί να ορίσει αφενός τη λογική της διαδικασίας και αφετέρου τη μορφή των μηνυμάτων εισόδου και εξόδου της διαδικασίας με χρήση της τεχνολογίας XML Schema Definition (XSD). Επιπλέον, ο χρήστης έχει τη δυνατότητα να πραγματοποιήσει κλήσεις προς web services χρησιμοποιώντας την περιγραφή τους (WSDL αρχείο) Με αυτό τον τρόπο επιτυγχάνεται η επικοινωνία των διαδικασιών με εξωτερικά συστήματα και άλλες διαδικασίες.
- > *Περιοχή Εποπτικής Απεικόνισης Επιχειρησιακών Διαδικασιών:* περιέχει μια εποπτική εικόνα του συνόλου της λογικής μιας Επιχειρησιακής Διαδικασίας.
- > *Περιοχή Διαχείρισης Ροής Πληροφορίας:* χρησιμοποιείται για αντιστοίχιση μεταξύ των διαφόρων μεταβλητών των μηνυμάτων εισόδου και εξόδου μιας διαδικασίας. Παρέχει τη δυνατότητα εκτέλεσης διαφόρων πράξεων και την εφαρμογή συναρτήσεων πάνω στα μηνύματα με χρήση της γλώσσας Xpath.

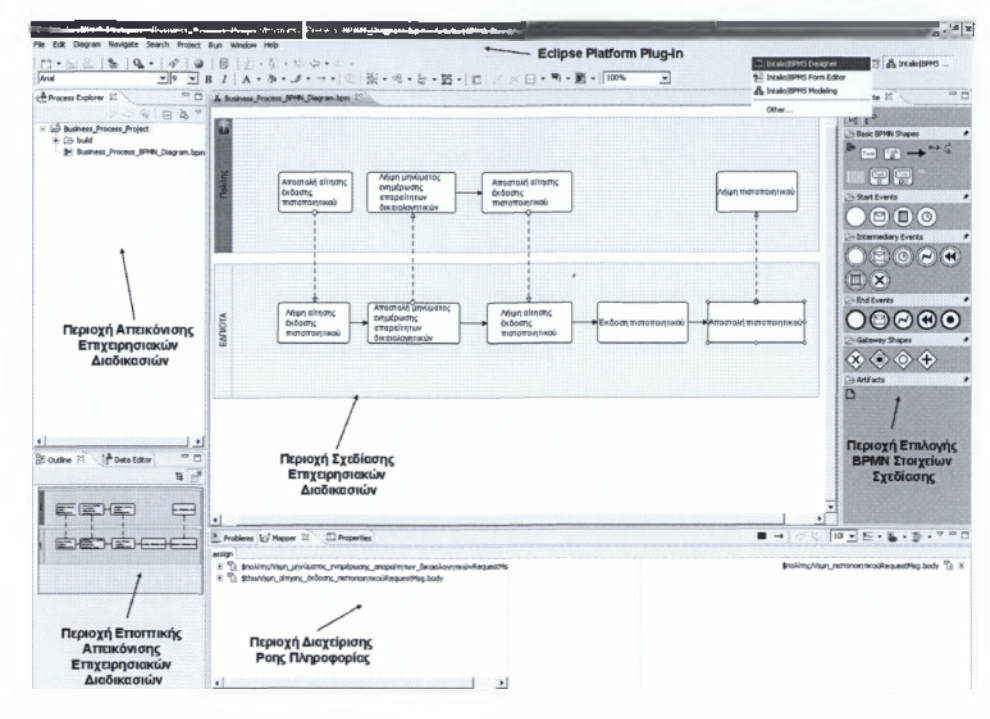

**Σχήμα 3.7: Intalio|BPMS Designer - Εργαλείο Σχεδίασης Επιχειρησιακών Διαδικασιών**

Για να επιτύχει πλήρη αυτοματοποίηση της δόμησης μιας Επιχειρησιακής Διαδικασίας, ο Intalio|BPMS Designer έχει ενσωματώσει το εργαλείο Intalio|BPMS Form Designer, το οποίο χρησιμοποιείται για τη σχεδίαση ανθρώπινων διεπαφών με χρήση της τεχνολογίας XForms. Στην Εικόνα 8 παρουσιάζονται οι βασικές περιοχές του IntaliojBPMS Form Designer:

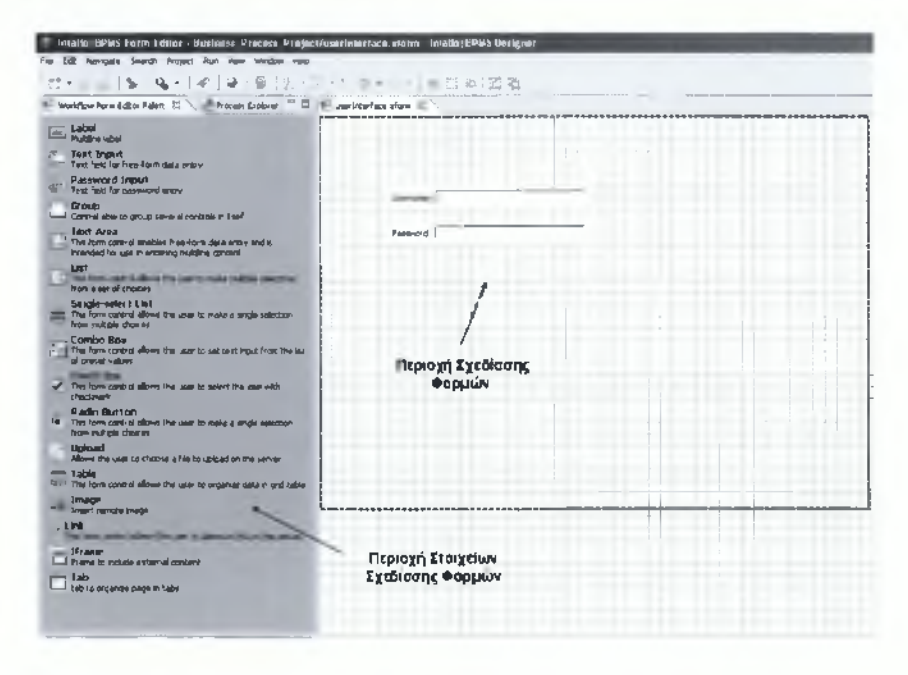

**Σχήμα 3.8: Intalio|BPMS Form Designer - Εργαλείο σχεδίασης φορμών αλληλεπίδρασης των χρηστών με τις Επιχειρησιακές Διαδικασίες**

Κατά τη σχεδίαση μίας φόρμας, ο Intalio|BPMS Form Designer παράγει αυτόματα τα σχήματα (XML Schemas) των μηνυμάτων που παράγονται όταν κάποιος χρήστης συμπληρώνει και υποβάλλει τη φόρμα. Η συσχέτιση των φορμών που έχουν δημιουργηθεί με τη λογική της Επιχειρησιακής Διαδικασίας πραγματοποιείται με χρήση των προτύπων αλληλεπίδρασης που ορίζονται μέσα στην BPEL4People επέκταση της γλώσσας BPEL.

#### **3.3 Intalio|BPMS Server**

O Intalio|BPMS Server είναι το τμήμα του Intalio|BPMS που διαχειρίζεται την εκτέλεση των Επιχειρησιακών Διαδικασιών. Σε τεχνικό επίπεδο αποτελείται από τη Μηχανή Εκτέλεσης Επιχειρησιακών Διαδικασιών (BPEL Engine) Apache ODE και από τη Μηχανή Διαχείρισης Ανθρώπινων Ροών (Human Workflow Engine) Intalio Tempo Στην Εικόνα 9 παρουσιάζεται η συνολική αρχιτεκτονική του Intalio BPMS|Server.

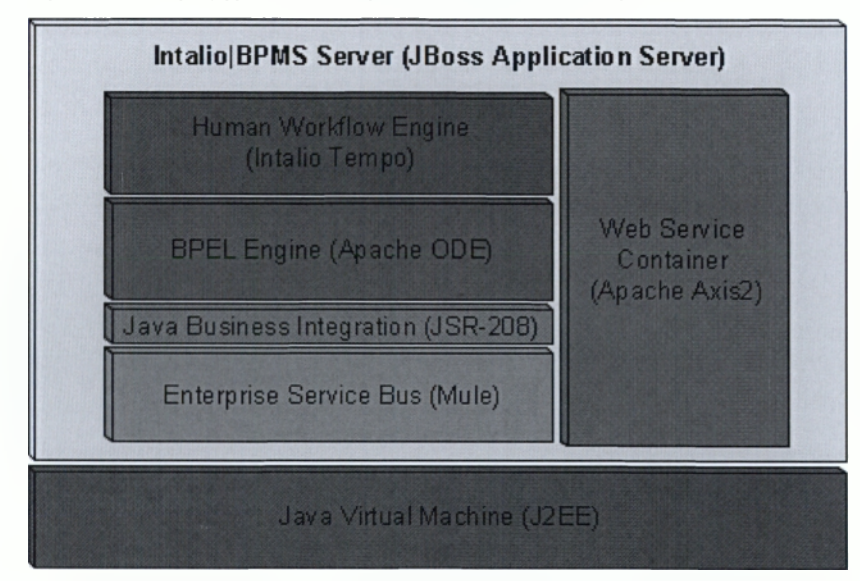

**Σχήμα 3.9: Αρχιτεκτονική του Intalio]BPMS Server**

Η μηχανή Apache ODE έχει αναπτυχθεί γύρω από την αρχιτεκτονική Java Business Integration (JBI) με αποτέλεσμα να μπορεί να χρησιμοποιηθεί και να τρέξει πάνω σε οποιονδήποτε J2EE Application Server (π.χ. JBoss) ο οποίος διαθέτει έναν JBI Container (π.χ. Mule). Αντίστοιχα, η μηχανή Intalio Tempo έχει υλοποιηθεί ως μια συλλογή από web services τα οποία μπορούν να ενσωματωθούν και να τρέξουν πάνω σε οποιονδήποτε J2EE Application Server ο οποίος διαθέτει έναν web services container (π.χ. Apache Axis2). Στις ενότητες που ακολουθούν περιγράφονται αναλυτικά η Μηχανή Εκτέλεσης Επιχειρησιακών Διαδικασιών Apache ODE και η Μηχανή Διαχείρισης Ανθρώπινων Ροών Intalio Tempo.

*3.3.1 Intalio* | *BPMS BPEL Engine (Apache ODE)*

O Apache ODE είναι μια μηχανή εκτέλεσης Επιχειρησιακών Διαδικασιών που έχουν δημιουργηθεί με χρήση της γλώσσας BPEL (BPEL engine). Το βασικό χαρακτηριστικό του είναι ότι παρέχει λειτουργίες δημιουργίας στιγμιότυπων Επιχειρησιακών Διαδικασιών και διαχείρισης του κύκλου ζωής των στιγμιότυπων αυτών. Επιπλέον, ο Intalio|BPMS Server παρέχει μια διεπαφή (Intalio Administration Console) μέσω της οποίας ο Διαχειριστής μπορεί να εποπτεύει όλες τις Επιχειρησιακές Διαδικασίες κατά τη διάρκεια εκτέλεσης τους.

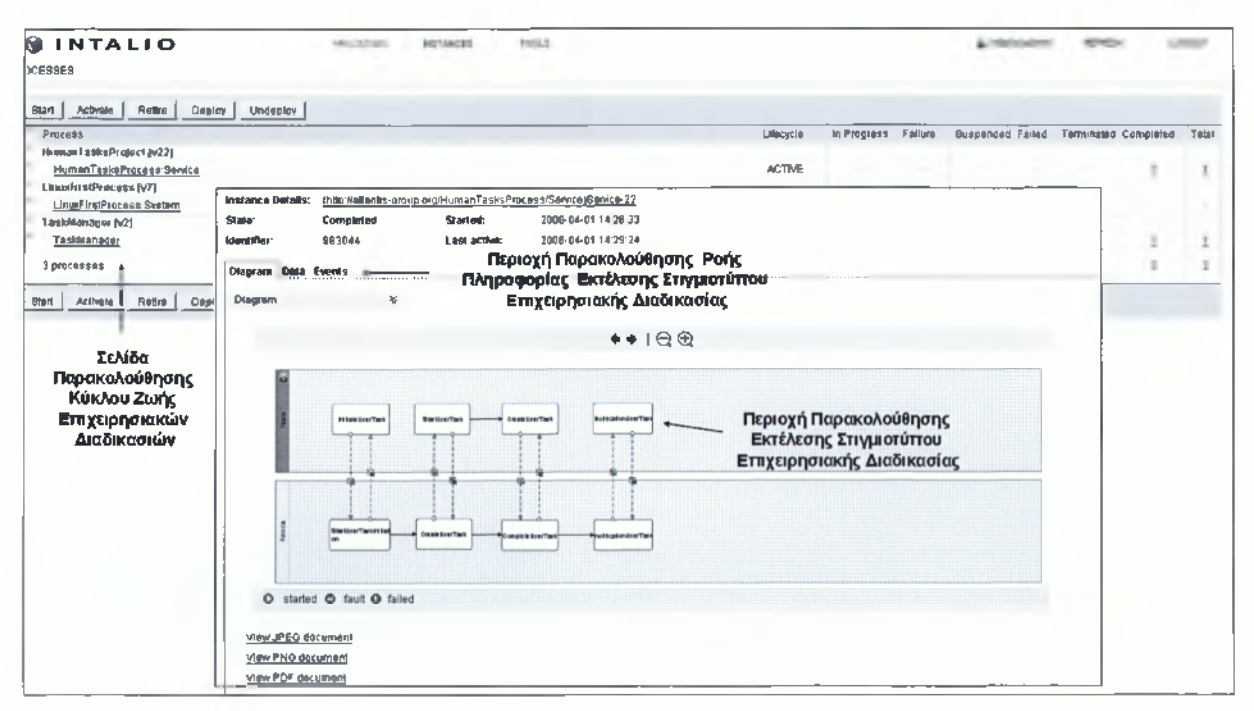

**Σχήμα 3.10: Διεπαφή Διαχείρισης Επιχειρησιακών Διαδικασιών (Intalio|BPMS Server Administration Console)**

Όπως φαίνεται στην παραπάνω Εικόνα, ο Διαχειριστής μπορεί να ενημερώνεται μέσω της Διεπαφής Διαχείρισης Επιχειρησιακών Διαδικασιών για τις διαδικασίες που είναι υπεύθυνος, την κατάσταση των στιγμιοτύπων αυτών των διαδικασιών, το σημείο που έχει φτάσει η εκτέλεση τους καθώς και για τα μηνύματα που ανταλλάσσονται μεταξύ των συμμετεχόντων κατά τη διάρκεια εκτέλεσης των στιγμιοτύπων.

### *3.3.2 Intalio\BPMS Workflow Engine (Intalio Tempo)*

Κατά τη διάρκεια της αλληλεπίδρασης ενός χρήστη με μια Επιχειρησιακή Διαδικασία, η Επιχειρησιακή Διαδικασία αντιλαμβάνεται την ανθρώπινη συμμετοχή ως μια ανθρώπινη

ενέργεια (people activities) ενώ ο χρήστης ως μια λίστα εργασιών (work items or human tasks) που του ανατίθενται και για τις οποίες μπορεί να εκτελέσει ένα σύνολο από ενέργειες. To Intalio Tempo αποτελεί μια μηχανή διαχείρισης του κύκλου ζωής των ανθρώπινων εργασιών (human tasks). Συγκεκριμένα, παρέχει λειτουργικότητα ανάθεσης εργασιών σε χρήστες (process participants):

- *S* ανάκτησης της λίστας των εργασιών που έχουν ανατεθεί σε κάποιο χρήστη και,
- *S* εκτέλεσης μιας εργασίας ή προώθησή της σε κάποιον άλλο χρήστη.

Όλες οι λειτουργίες που προσφέρει το Intalio Tempo ορίζονται και υλοποιούνται από τη γλώσσα BPEL4People. Όλες οι παραπάνω λειτουργίες έχουν υλοποιηθεί και είναι διαθέσιμες μέσω των διαφόρων web services που συνθέτουν την αρχιτεκτονική του Intalio Tempo.

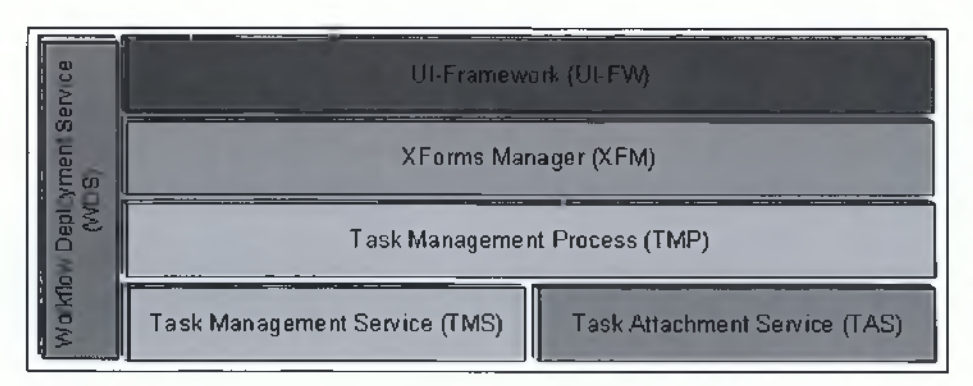

**Σχήμα 3.11: Αρχιτεκτονική του IntaIio|BPMS Tempo**

Στην παραπάνω Εικόνα φαίνεται η γενική αρχιτεκτονική του Intalio Tempo, η οποία αποτελείται από τα εξής επιμέρους επίπεδα:

- ^ Το επίπεδο εισαγωγής ροών ανθρώπινων εργασιών λειτουργεί ως μια γέφυρα επικοινωνίας μεταξύ του Intalio Tempo και του Intalio|BPMS Designer για την αποστολή ροών ανθρώπινης αλληλεπίδρασης. Το επίπεδο αυτό υλοποιείται από το Workflow Deployment Service (WDS).
- > To επίπεδο διαχείρισης συνημμένων εγγράφων (attachments) υλοποιείται από την υπηρεσία Task Attachment Service (TAS) και παρέχει λειτουργίες αποθήκευσης αρχείων σε σχεσιακές βάσεις δεδομένων και Συστήματα Διαχείρισης Επιχειρησιακών Διαδικασιών.
- > Το επίπεδο αποθήκευσης αποθηκεύει τις ιδιότητες των ανθρώπινων εργασιών στη βάση δεδομένων (data storage). Υλοποιείται από το Task Management Service (TMS) και παρέχει λειτουργίες αποθήκευσης και ανάκτησης των ιδιοτήτων των ανθρώπινων εργασιών.
- > Η διαχείριση του κύκλου ζωής των ανθρώπινων εργασιών υλοποιείται από την Επιχειρησιακή Διαδικασία Task Management Process (TMP). Η διαδικασία αυτή είναι υπεύθυνη για την εκτέλεση των εργασιών και την αλλαγή της κατάστασής τους.
- > Το επίπεδο του user interface επιτρέπει στους χρήστες να διαχειρίζονται τη λίστα με τις εργασίες τους (human tasks). Ο XForms Manager (XFM), αναλαμβάνει τη μετατροπή των μηνυμάτων εισόδου των εργασιών των χρηστών σε φόρμες ενώ το UI Framework (UI-FW) παρουσιάζει τις φόρμες στο χρήστη.

Επιπλέον, ο Intalio|BPMS Server παρέχει μια Διεπαφή Διαχείρισης Ανθρώπινων Εργασιών (Intalio Tempo User Interface), μέσω της οποίας κάποιος χρήστης μπορεί να δει και να εκτελέσει τις εργασίες που του έχουν ανατεθεί κατά τη διάρκεια εκτέλεσης μίας Επιχειρησιακής Διαδικασίας.

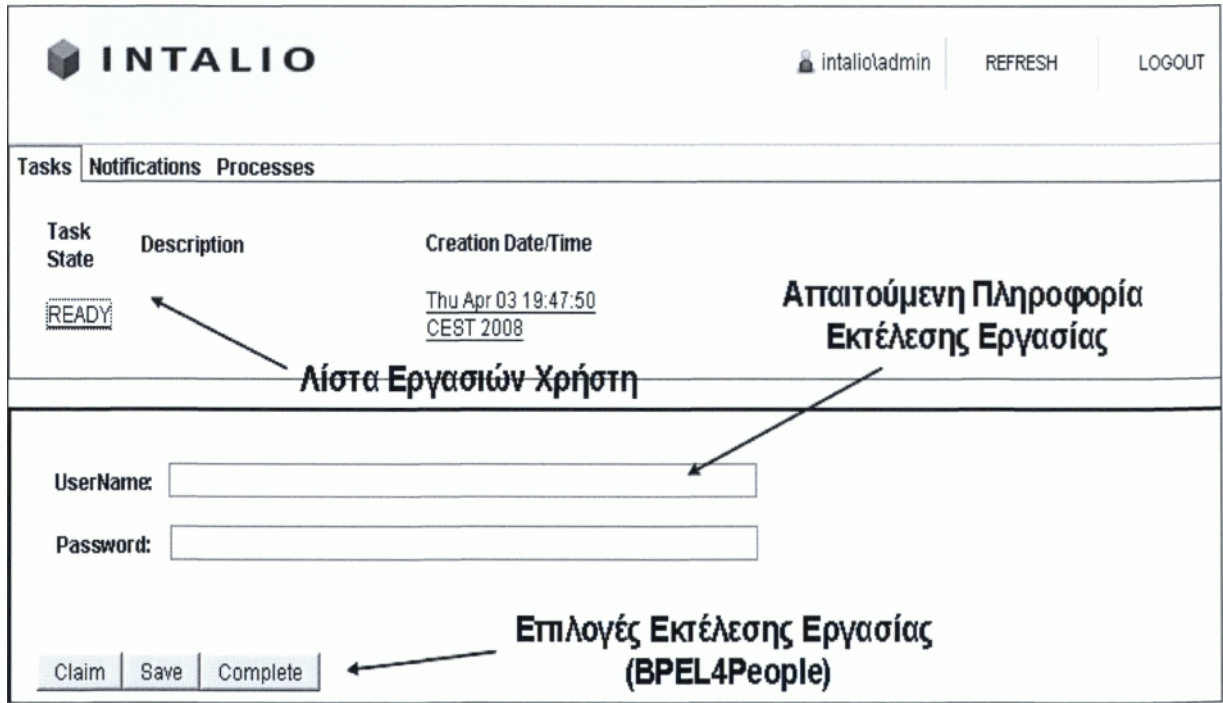

**Σχήμα 3.12: Διεπαφή Διαχείρισης Ανθρώπινων Εργασιών (Intalio|BPMS Tempo)**

Όπως φαίνεται στην παραπάνω Εικόνα, η Διεπαφή Διαχείρισης Ανθρώπινων Εργασιών παρέχει στο χρήστη τρεις διαφορετικές λίστες:

- *S* λίστα εποπτείας διαδικασιών (Processes List),
- *^* λίστα εποπτείας εργασιών (Tasks List) και
- *S* λίστα εποπτείας ειδοποιήσεων (Notifications List).

Έτσι ο χρήστης μπορεί να εκκινήσει μια από τις διαδικασίες για τις οποίες είναι υπεύθυνος, να εισάγει την απαραίτητη πληροφορία στις εργασίες που του ανατίθενται προκειμένου να εκτελεστούν οι διαδικασίες και τέλος να δει τυχόν ενημερωτικά μηνύματα που του αποστέλλονται κατά τη διάρκεια εκτέλεσης μιας διαδικασίας.

# 4 ΜΟΝΤΕΛΟΠΟΙΗΣΗ ΕΠΙΧΕΙΡΗΣΙΑΚΩΝ ΔΙΑΔΙΚΑΣΙΩΝ ΤΟΥ ΦΟΡΕΑ ΟΠΑΔ

### **4.1 Εισαγωγή**

Μετά από τη μελέτη και την εξοικείωση με το εργαλείο εκτελέστηκε μια εφαρμογή κατά την οποία μοντελοποιήθηκαν οι Διαδικασίες στον ασφαλιστικό φορέα ΟΠΑΔ (Οργανισμός Περίθαλψης Ασφαλισμένων Δημοσίου). Η κάθε διαδικασία περιέχει ένα σημαντικό αριθμό δραστηριοτήτων και κάποιες διαδικασίες έχουν περισσότερα από ένα επίπεδα λεπτομέρειας. Παρακάτω αναλύονται τα διαγράμματα καθώς και οι τρόποι βελτιστοποίησής τους.

### **4.2 Σύναψη σύμβασης Ιατρού με ΟΠΑΔ**

Στο διάγραμμα που ακολουθεί θα περιγράφουμε τη διαδικασία σύναψης σύμβασης ιατρού με τον ασφαλιστικό φορέα ΟΠΑΔ.

Τα βήματα που συνθέτουν τη διαδικασία είναι τα ακόλουθα:

- 1. Ο ιατρός αφού συγκεντρώσει τα απαραίτητα δικαιολογητικά θα επισκεφτεί την ΥΠΑΔ για την κατάθεση των δικαιολογητικών στο πρωτόκολλο και από εκεί θα παραλάβει την αίτηση σύναψη σύμβασης.
- 2. Ο υπάλληλος του πρωτοκόλλου θα διαβιβάσει τα δικαιολογητικά στον ελεγκτή ιατρών.
- 3. Αν ο ιατρός είναι ιδιώτης τότε τα δικαιολογητικά θα παραμείνουν στην ΥΠΑΔ και θα ελεγχθούν από τον ίδιο υπάλληλο.
- 4. Στη περίπτωση που απαιτούνται διορθώσεις επιστρέφονται πίσω στον ιατρό. Το χρονικό διάστημα που θα δαπανηθεί σε αυτό το στάδιο είναι 6 με 7 εργάσιμες ημέρες (ανάλογα το φόρτο εργασίας).
- 5. Στην περίπτωση που δεν θα χρειαστούν διορθώσεις θα παραπεμφθούν στον προϊστάμενο και ύστερα από επικοινωνία με τον ιατρό θα παρουσιαστεί στην υπηρεσία για να υπογράψει τη σύμβασή του.
- 6. Αν όμως επρόκειτο για εταιρεία και όχι ιδιώτη ιατρό ο υπάλληλος του τμήματος πρωτοκόλλου αποστέλλει τα έγγραφα στο αντίστοιχο τμήμα του ΟΠΑΔ (κεντρικά), όπου εκεί πλέον θα γίνει ο έλεγχός τους από το διοικητικό συμβούλιο.
- 7. Αφού εγκριθούν θα αποσταλούν και πάλι πίσω στην ΥΠΑΔ.

8. Ο αρμόδιος υπάλληλος θα δώσει τα έντυπα στον προϊστάμενο και ύστερα από επικοινωνία του με τον ιατρό, ο ιατρός θα παραστεί στην ΥΠΑΔ για να υπογράψει τη σύμβαση του με το ταμείο.

#### **Πίνακας 1: Περιγραφή της διαδικασίας**

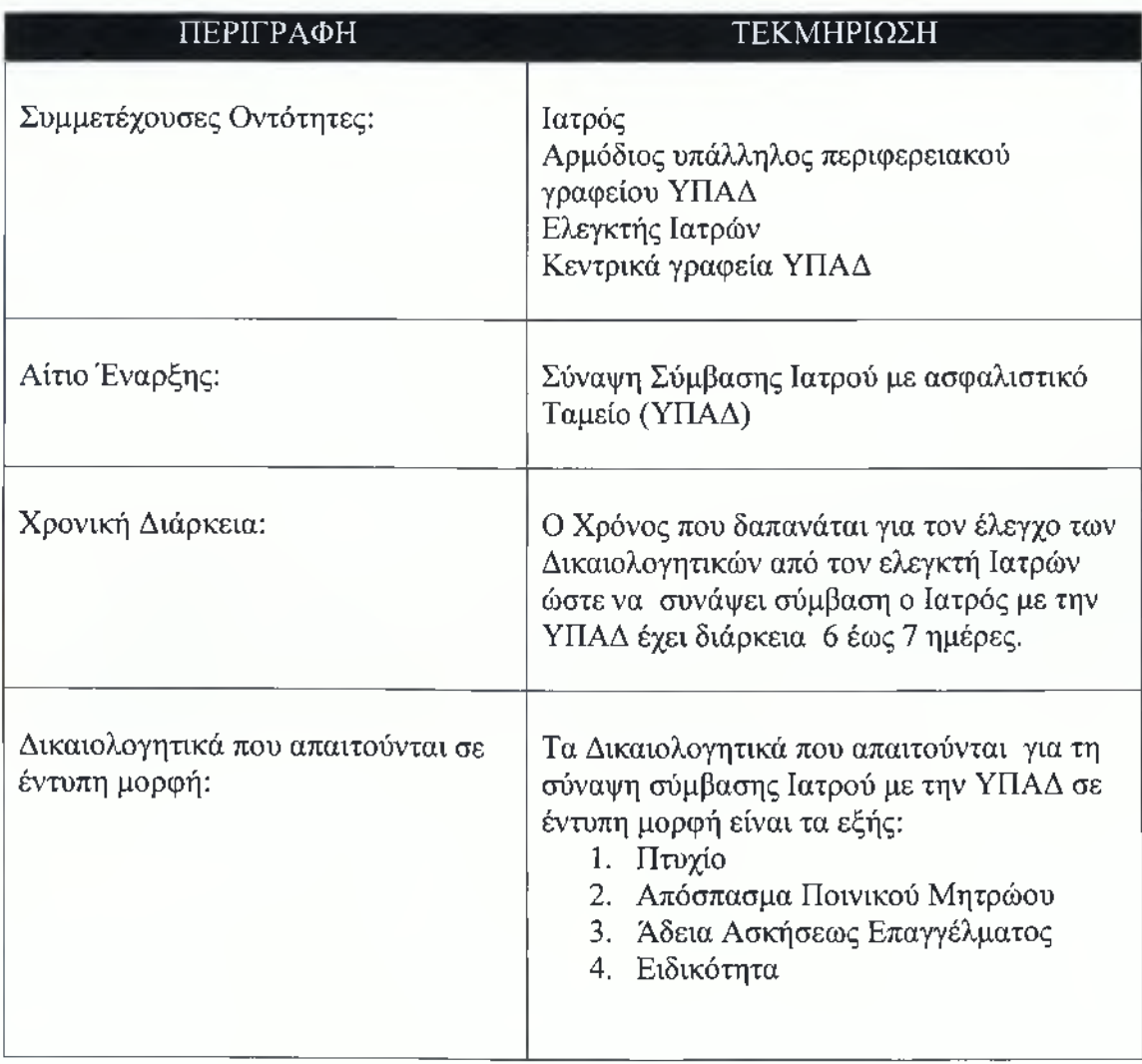

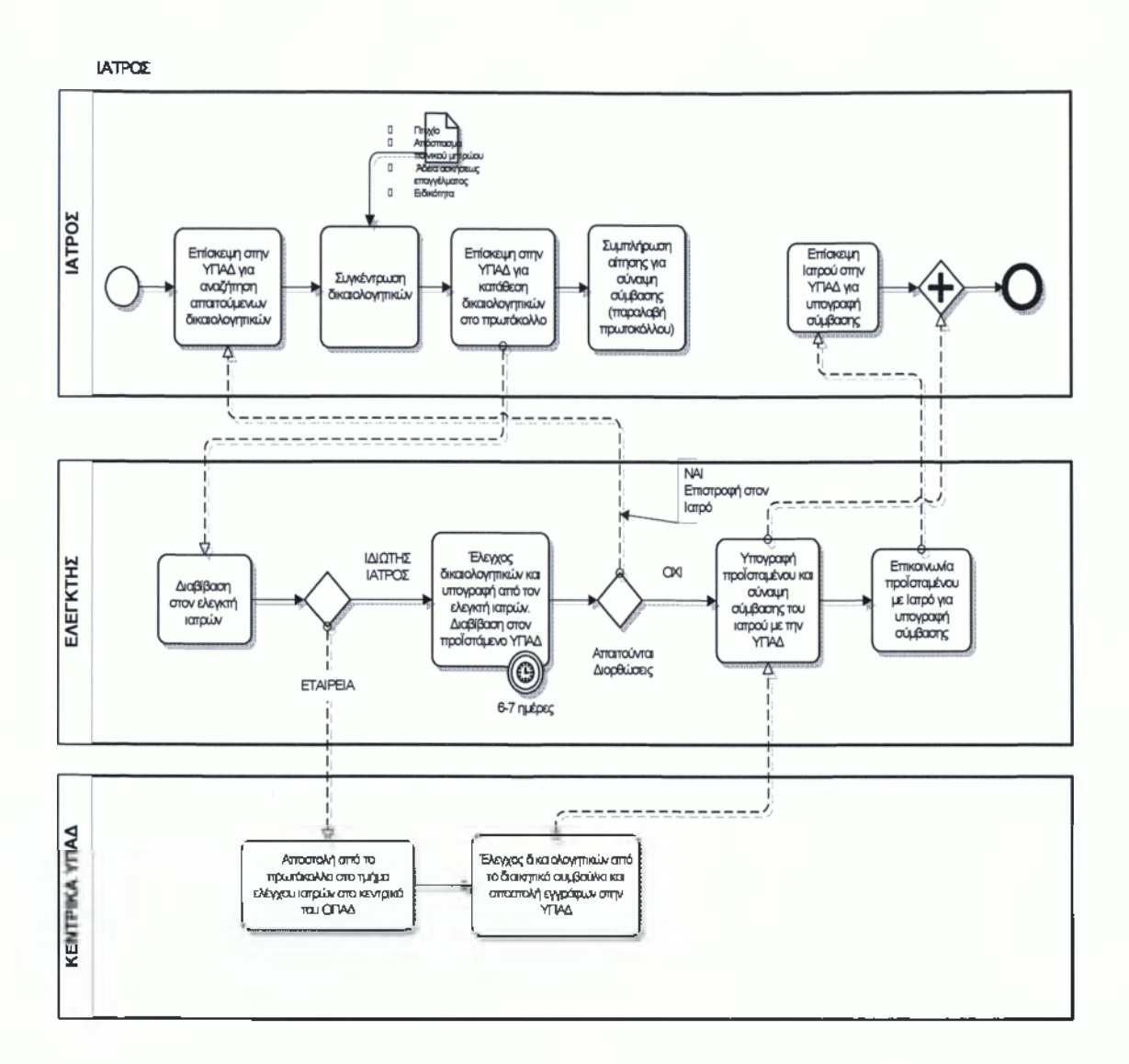

**Σχήμα 4.1: Σύναψη σύμβασης Ιατρού με ΥΠΑΔ**

### **4.3 Σύναψη σύμβασης Φαρμακοποιού με ΟΠΑΔ**

Στο διάγραμμα που ακολουθεί θα παρουσιαστεί η διαδικασία σύναψης σύμβασης φαρμακοποιού με τον ασφαλιστικό φορέα ΟΠΑΔ. Τα βήματα της διαδικασίας είναι υτα εξής:

1. Κατά την επίσκεψή του στην ΥΠΑΔ ο φαρμακοποιός είναι απαραίτητο να έχει συγκεντρώσει ορισμένα δικαιολογητικά τα οποία και θα καταθέσει στο τμήμα πρωτοκόλλου, παίρνοντας από εκεί και την αίτηση σύναψης σύμβασης την οποία θα συμπληρώσει ο ίδιος.

- 2. Ο υπάλληλος πρωτοκόλλου διαβιβάζει τα δικαιολογητικά στον αρμόδιο ελεγκτή φαρμακοποιών του ταμείου.
- 3. Ο ελεγκτής, αν επρόκειτο για ιδιώτη φαρμακοποιό, ελέγχει τα δικαιολογητικά, στη περίπτωση που απαιτούνται διορθώσεις τα δικαιολογητικά επιστρέφονται στον φαρμακοποιό ώστε να γίνουν οι απαραίτητες αλλαγές, αν δεν απαιτούνται διορθώσεις ο ελεγκτής τα υπογράφει και τα διαβιβάζει στον προϊστάμενο της ΥΠΑΔ ενώ παράλληλα ειδοποιείται ο φαρμακοποιός ώστε να υπογράψει τη σύμβασή του με το ταμείο. Ο χρόνος που θα δαπανηθεί στο τμήμα ελέγχου φαρμακοποιών είναι 6 με 7 ημέρες (ανάλογα με το φόρτο εργασίας).
- 4. Στη περίπτωση όμως που επρόκειτο για εταιρεία, ο ελεγκτής αποστέλλει τα δικαιολογητικά στα κεντρικά της ΥΠΑΔ και εκεί γίνεται ο έλεγχος.
- 5. Στη συνέχεια αποστέλλονται πάλι πίσω στον ΟΠΑΔ και ακολουθείται η ίδια διαδικασία που ακολουθήθηκε και στον ιδιώτη φαρμακοποιό, ύστερα από επικοινωνία με τον υπάλληλο, παρίσταται στην υπηρεσία να υπογράψει τη σύμβασή του.

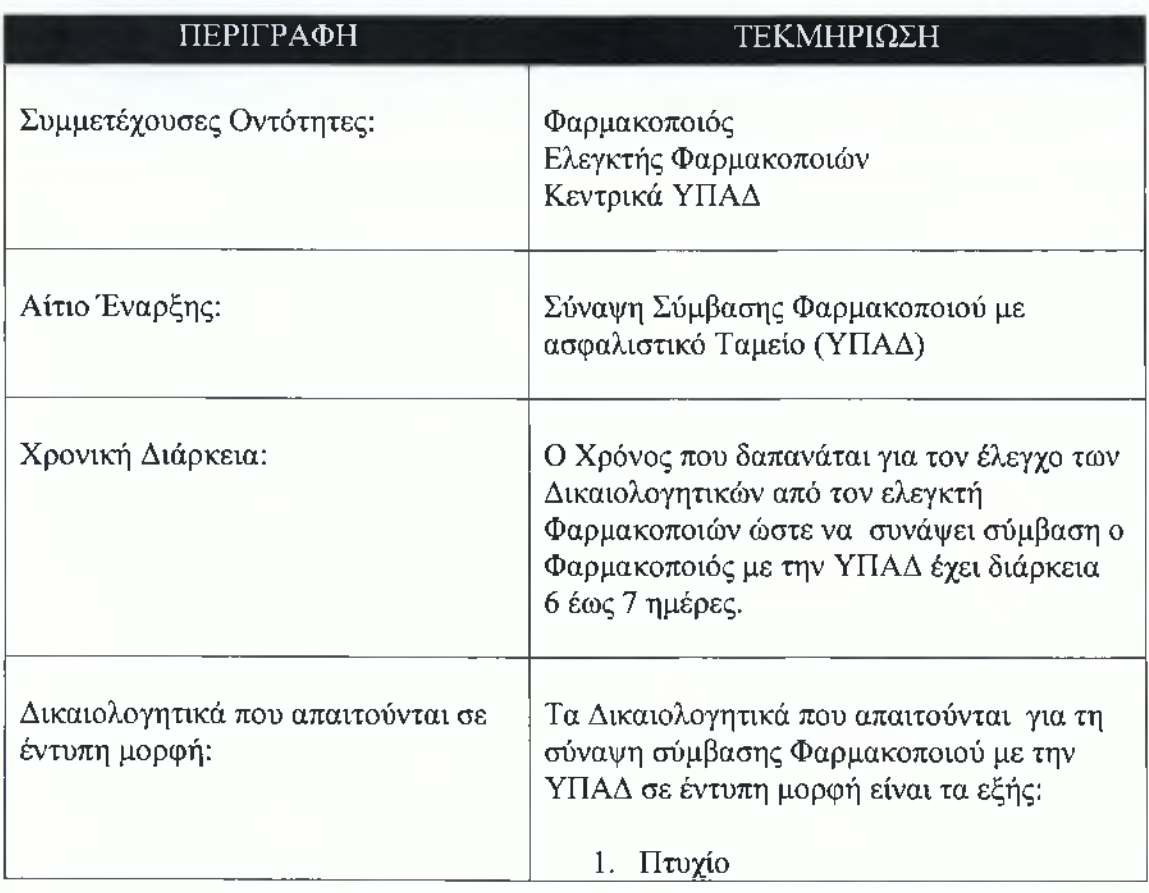

#### **Πίνακας 2: Πίνακας περιγραφής της διαδικασίας**
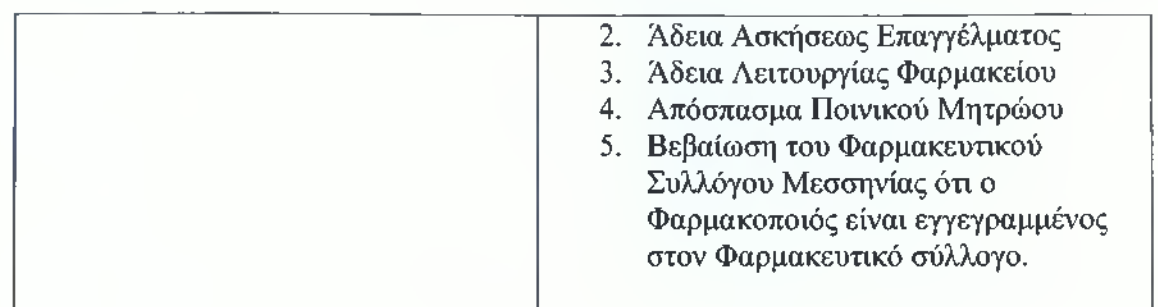

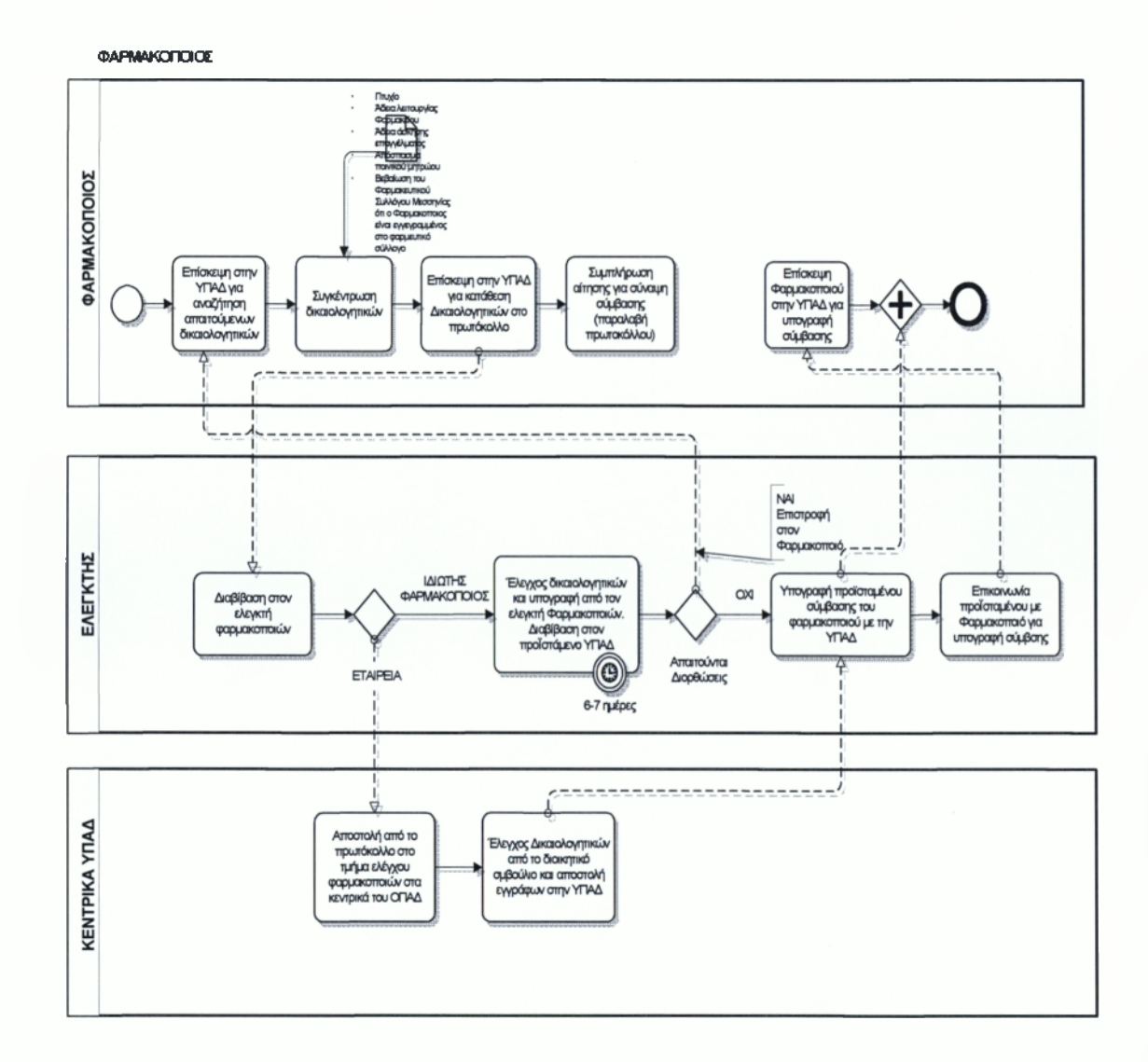

**Σχήμα 4.2: Σύναψη Σύμβασης Φαρμακοποιού με ΥΠΑΔ**

# **4.4 Πληρωμές Ιατρών**

Στο παρακάτω διάγραμμα θα παρουσιάσουμε τη διαδικασία πληρωμής των συμβεβλημένων με τον ΟΠΑΔ ιατρών. Η διαδικασία αποτελείται από τα ακόλουθα βήματα:

- 1. Ο φάκελος του ιατρού με τα απαραίτητα έντυπα βρίσκεται στην Υπηρεσία Δημοσιονομικού Ελέγχου.
- 2. Από εκεί μεταβιβάζονται στην ταμειακή υπηρεσία της ΥΠΑΔ για να γίνει ο κατάλληλος έλεγχος.
- 3. Ο υπάλληλος ελέγχει τη φορολογική και ασφαλιστική ενημερότητα. Στην περίπτωση που η φορολογική ενημερότητα έχει λήξει τη ζητά αυτεπάγγελτα. Η ασφαλιστική ενημερότητα είναι απαραίτητη στην περίπτωση που το ποσό υπερβαίνει τα 3000 €.
- 4. Στη συνέχεια ο υπάλληλος της ταμειακής υπηρεσίας συντάσσει καταστάσεις πληρωμής και χρηματικά εντάλματα που θα τα αποστείλει ηλεκτρονικά στην τράπεζα Πειραιώς, καθώς επίσης θα καταχωρήσει δελτίο παροχής υπηρεσιών στον Η/Υ.
- 5. Τέλος ο υπάλληλος θα εκτυπώσει το δελτίο παροχής υπηρεσιών υγείας και τα χρηματικά εντάλματα, ο φάκελος θα κλείσει και θα παραμείνει στην ΥΠΑΔ σε αρχείο.

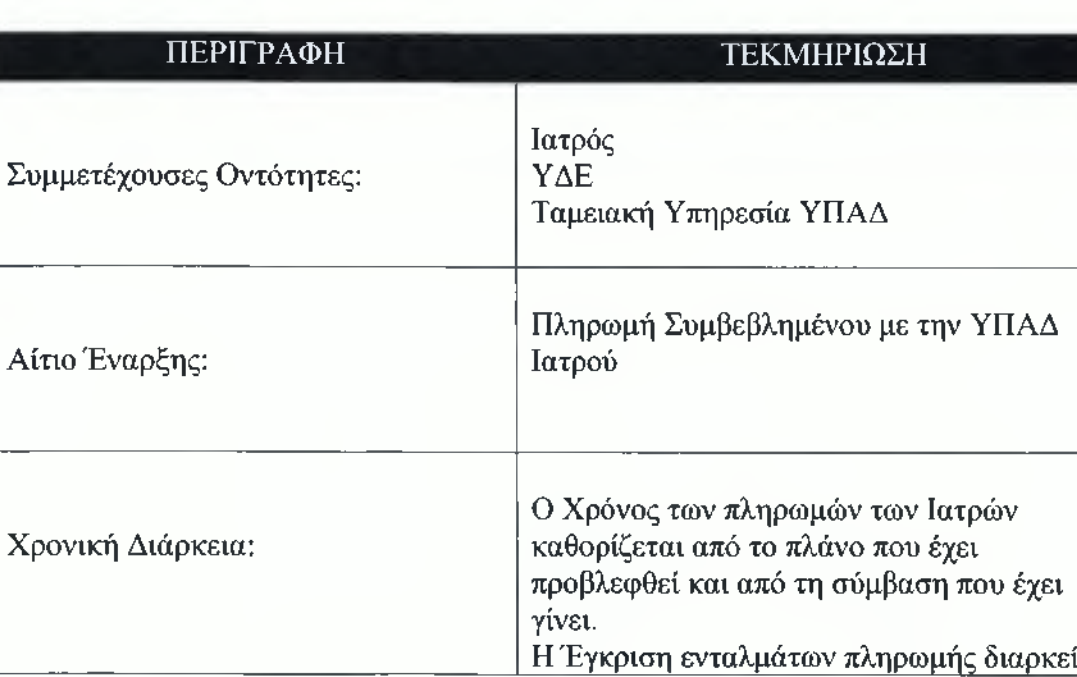

#### **Πίνακας 3: Πίνακας Διαδικασίας Πληρωμής Ιατρών**

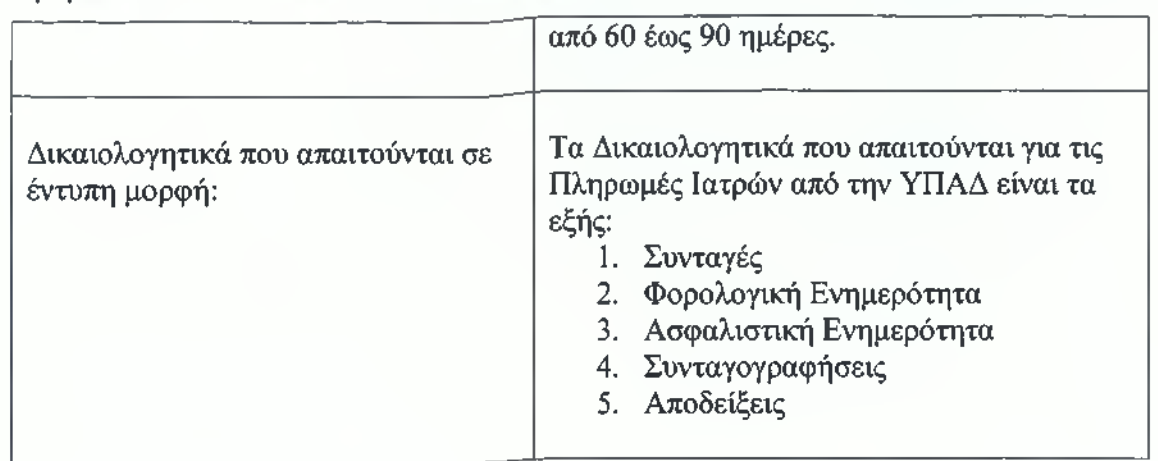

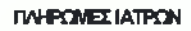

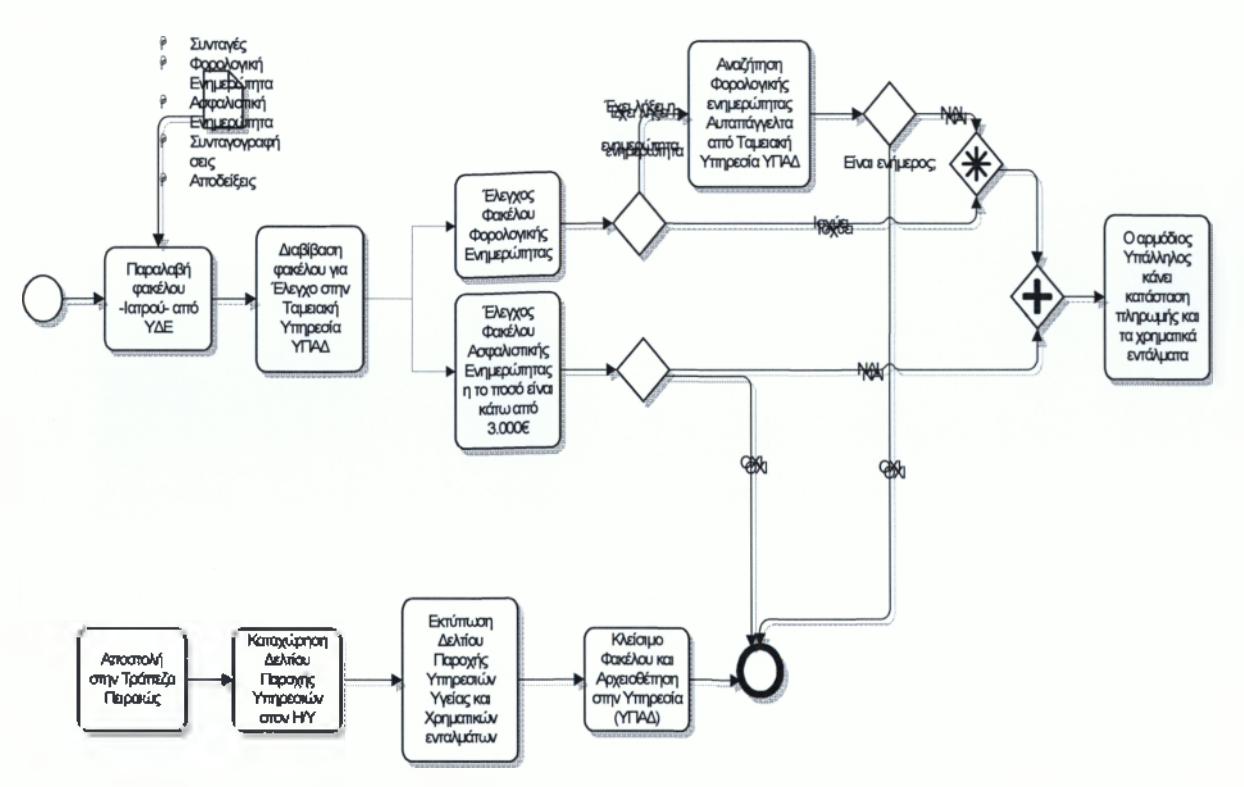

**Σχήμα 4.3: Διάγραμμα πληρωμής ιατρών μέσω ΟΠΑΔ**

#### **4.5 Πληρωμές Φαρμακοποιών**

Στο διάγραμμα που ακολουθεί θα παρουσιάσουμε τη διαδικασία κατά την οποία πραγματοποιείται η πληρωμή των συμβεβλημένων με το ταμείο φαρμακοποιών.

- 1. Ο φάκελος με τα απαιτούμενα έντυπα βρίσκεται στην Υπηρεσία Δημοσιονομικού Ελέγχου και από εκεί θα διαβιβαστεί στην ταμειακή υπηρεσία της ΥΠΑΔ, ώστε εκεί να γίνει ο κατάλληλος έλεγχος από τον αρμόδιο υπάλληλο.
- 2. Ο υπάλληλος θα κάνει έλεγχο της φορολογικής και ασφαλιστικής ενημερότητας του φαρμακοποιού.
- 3. Στην περίπτωση που η φορολογική του ενημερότητα έχει λήξει, η υπηρεσία έχει δικαίωμα να τη ζητήσει αυτεπαγγέλτως. Η ασφαλιστική ενημερότητα είναι απαραίτητη μόνο στην περίπτωση που το ποσό είναι άνω των 3000 €.
- 4. Αφού λοιπόν έχουν ελεγχθεί όλα τα έγγραφα, ο αρμόδιος υπάλληλος κάνει καταστάσεις πληρωμής και χρηματικά εντάλματα εν συνεχεία θα τα αποστείλει ηλεκτρονικά στην τράπεζα Πειραιώς.
- 5. Στη πορεία ο υπάλληλος καταχωρεί Δελτίο Παροχής Υπηρεσιών Υγείας στον Η\Υ και τα εκτυπώνει μαζί με τα χρηματικά εντάλματα.
- 6. Τέλος ο φάκελος κλείνει και αρχειοθετείται στην υπηρεσία της ΥΠΑΔ.

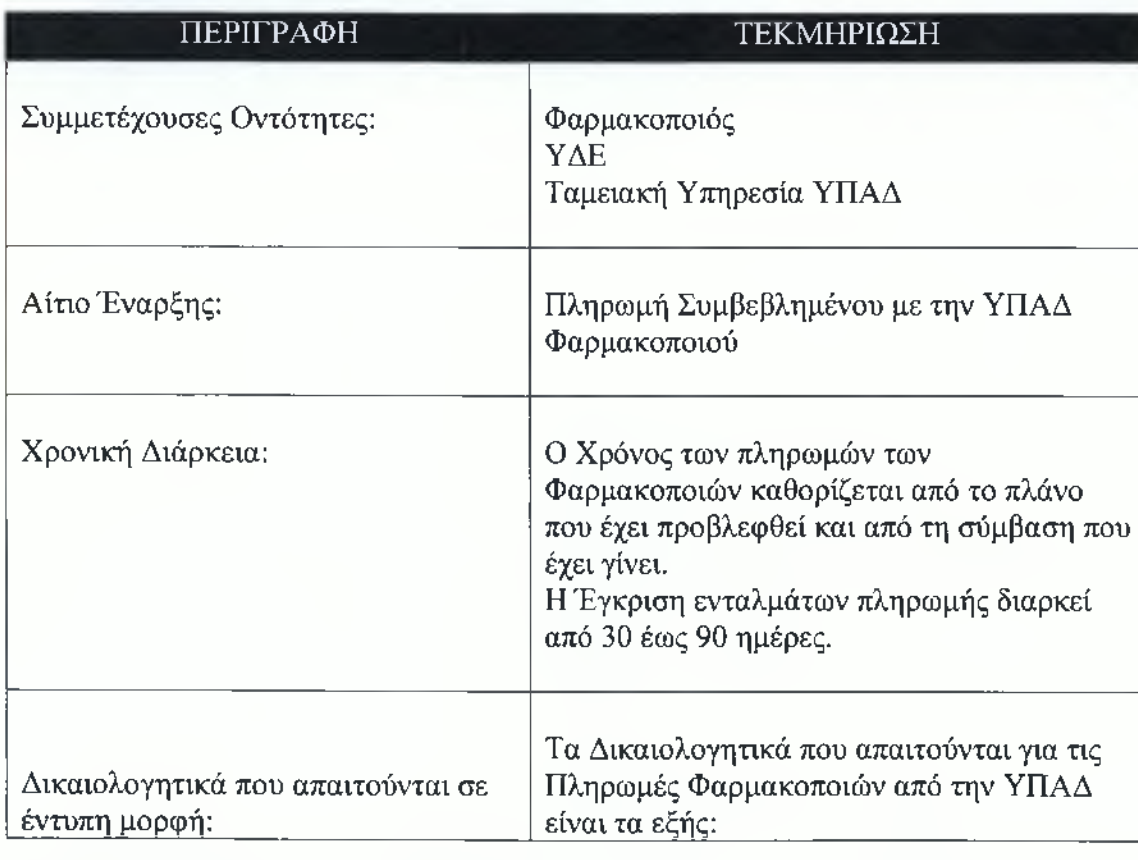

#### **Πίνακας 4: Πίνακας διαδικασίας πληρωμής φαρμακοποιών**

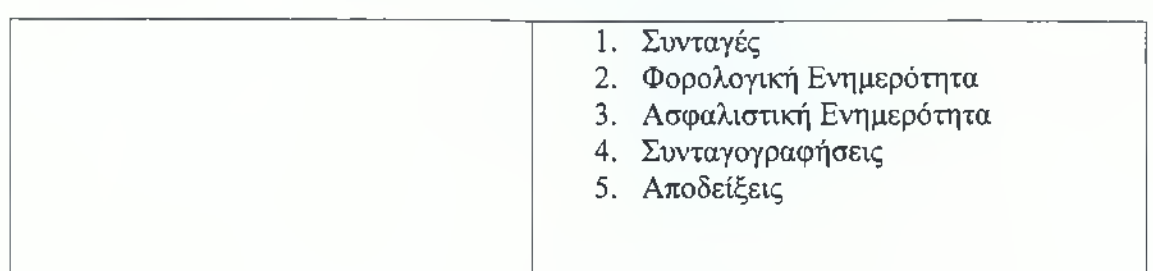

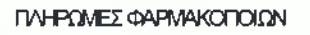

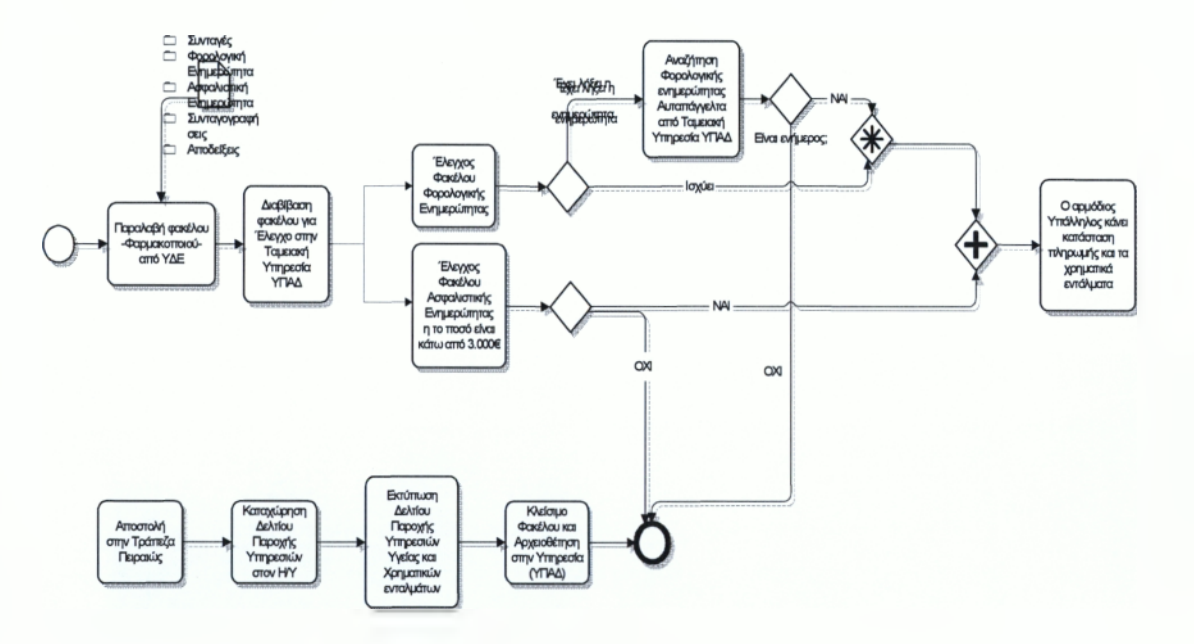

**Σχήμα 4.4: Διάγραμμα Πληρωμών Φαρμακοποιών**

# *4.5.1 Τρόποι βελτιστοποίησης διαδικασιών στις πληρωμές των φαρμακοποιών*

Στη διαδικασία που εξετάσαμε παρατηρούμε ότι και εδώ θα μπορούσαμε κάνοντας κάποιες αλλαγές να μειώσουμε το χρόνο που θα χρειαστεί για την πληρωμή του φαρμακοποιού. Στο στάδιο κατά το οποίο ο υπάλληλος ελέγχει το φάκελο για το αν έχει λήξει η φορολογική ενημερότητα θα ήταν λιγότερο χρονοβόρο αν είχε προηγηθεί αυτή η διαδικασία από τον ίδιο το φαρμακοποιό, έτσι ώστε ο υπάλληλος, σε περίπτωση λήξης να μην χρονοτριβεί ζητώντας τη ο ίδιος. Αυτό είναι ένα μικρό σημείο στο οποίο θα μπορούσε να δαπανηθεί λιγότερος χρόνος.

#### **4.6 Έκδοσή Βιβλιαρίου Ασφαλισμένου**

Στο παρακάτω διάγραμμα παρακολουθούμε τις διαδικασίες οι οποίες ακολουθούνται με σκοπό την έκδοση βιβλιαρίου ασφαλισμένου.

Αρχικά ο ασφαλισμένος θα συγκεντρώσει τα δικαιολογητικά που απαιτούνται από το ταμείο, αφού τα καταθέσει στο αρμόδιο τμήμα περίθαλψης, όπως μας δείχνει και το σχήμα τα δικαιολογητικά παραμένουν εκεί για 3 έως 4 εργάσιμες ημέρες (ανάλογα με το φόρτο εργασίας) ώστε να γίνει ο απαραίτητος έλεγχος και στην πορεία αν κριθεί ότι απαιτούνται διορθώσεις επιστρέφονται στον ασφαλισμένο, αν όχι ο υπάλληλος θα προβεί στις απαραίτητες διαδικασίες ώστε να ετοιμαστεί το βιβλιάριο να ελεγχθεί από τον προϊστάμενο καθώς και να υπογραφεί και σε τελική φάση να φτάσει στα χέρια του ασφαλισμένου.

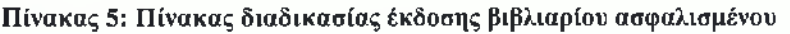

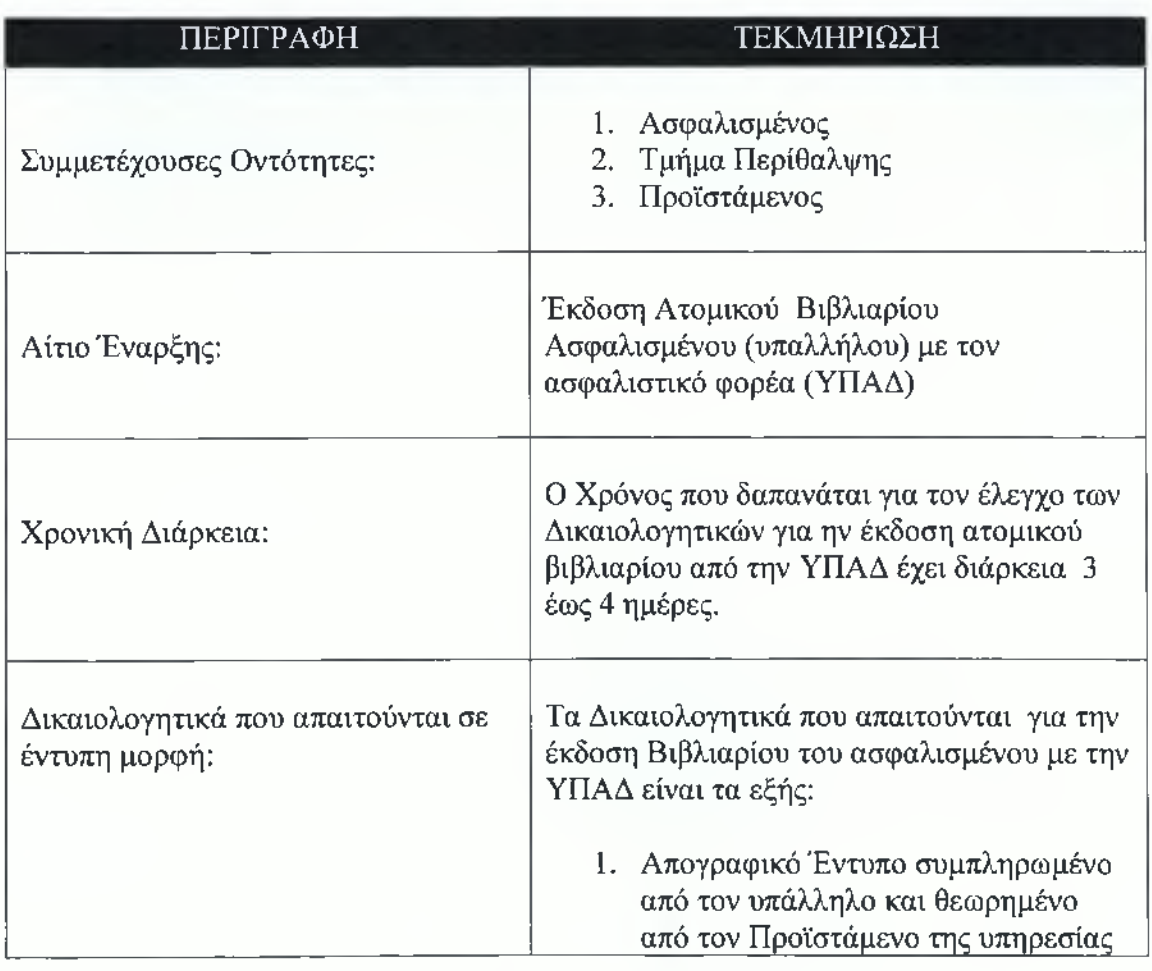

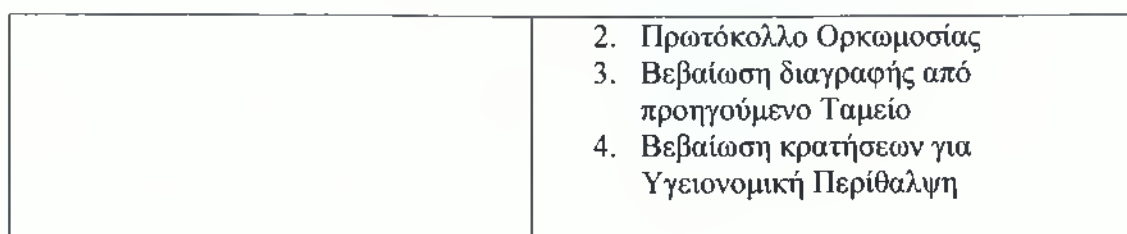

#### ΑΣΦΑΛΙΣΜΕΝΟΙ

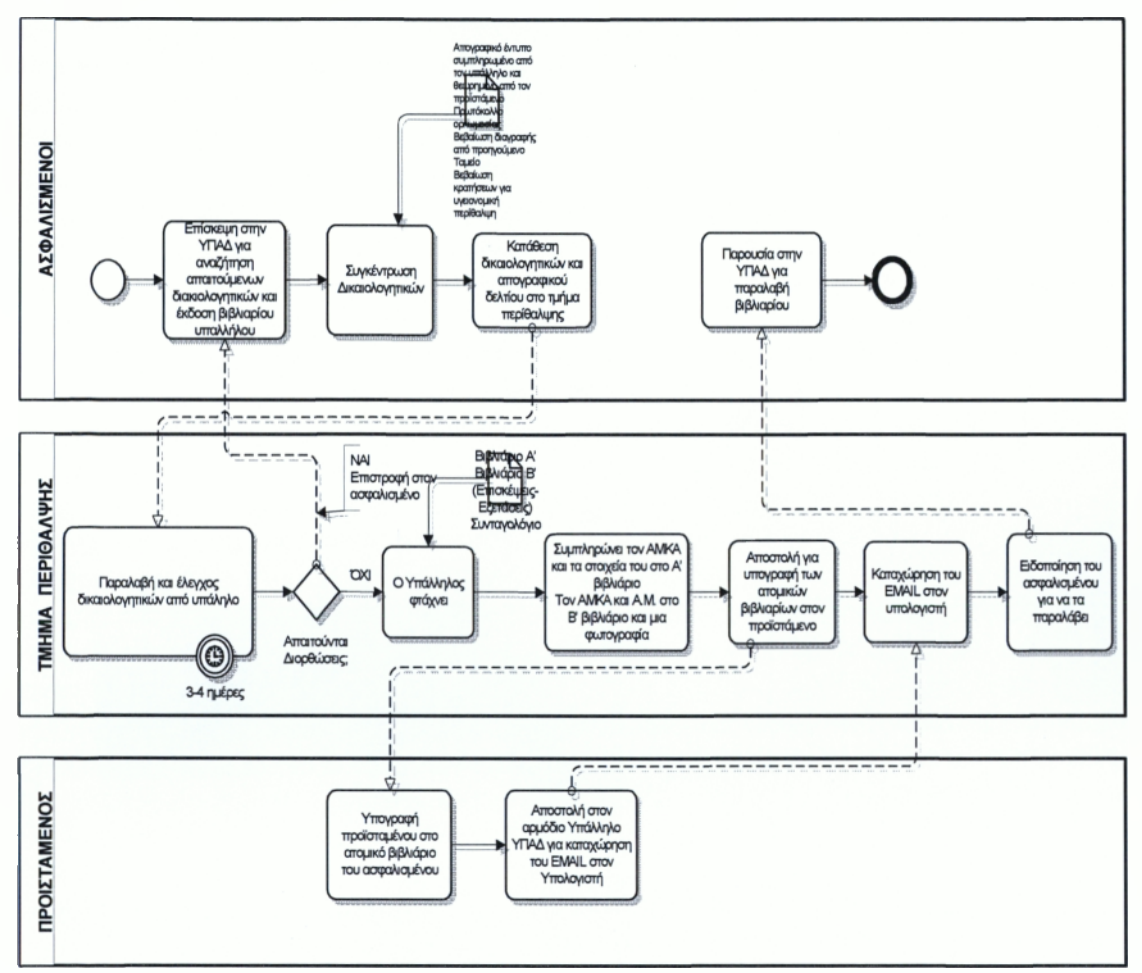

**Σχήμα 4.5: Έκδοση βιβλιαρίου ασφαλισμένου**

# *4.6.1 Τρόποι βελτιστοποίησης διαδικασιών στην έκδοση βιβλιάριου ασφαλισμένων*

Σε αυτό το σημείο είναι σημαντικό να τονίσουμε ότι υπάρχουν ορισμένα στάδια στη διαδικασία έκδοσης βιβλιαρίου υπαλλήλου τα οποία είναι χρονοβόρα. Στο στάδιο κατά το οποίο ο υπάλληλος έχει ετοιμάσει τα βιβλιάρια παρατηρούμε ότι ενώ τα υπογράφει ο ίδιος στη συνέχεια τα διαβιβάζει στον προϊστάμενο για να τα υπογράψει και αυτός και ξανά

επιστρέφονται στον υπάλληλο. Θα ήταν ωστόσο καλύτερο προκειμένου να εξοικονομηθεί χρόνος τα βιβλιάρια να μην διαβιβάζονται στον προϊστάμενο, αλλά ο υπάλληλος και μόνο, να κάνει τον έλεγχο και να υπογράφει.

# **4.7 Έκδοσή Βιβλιαρίου Έμμεσου Μέλους (Συζύγου)**

Στο παρακάτω διάγραμμα παρουσιάζεται η διαδικασία που ακολουθεί ο ασφαλισμένος ώστε να εκδώσει βιβλιάριο για το έμμεσο μέλος (σύζυγος).

- 1. Ο ασφαλισμένος αφού συγκεντρώσει όλα τα απαραίτητα δικαιολογητικά επισκέπτεται τον ασφαλιστικό του φορέα. Εκεί θα συμπληρώσει το απογραφικό δελτίο που θα του ζητηθεί και θα το καταθέσει στο τμήμα περίθαλψης μαζί με τα δικαιολογητικά.
- 2. Εν συνεχεία ο υπάλληλος του τμήματος αφού τα σφραγίσει και τα υπογράψει ώστε να είναι εγκεκριμένα τα αποστέλλει στον προϊστάμενο του τμήματος για την έγκριση και από αυτόν.
- 3. Αφού γίνουν οι απαραίτητες ενέργειες τα έγγραφα θα επιστρέφουν στο τμήμα περίθαλψης ώστε να καταχωρηθούν στον υπολογιστή από τον υπάλληλο σε καταστάσεις.
- 4. Ύστερα από επικοινωνία με τον ασφαλισμένο, ο ίδιος επισκέπτεται το ασφαλιστικό του ταμείο για να παραλάβει το βιβλιάριο του έμμεσου μέλους.

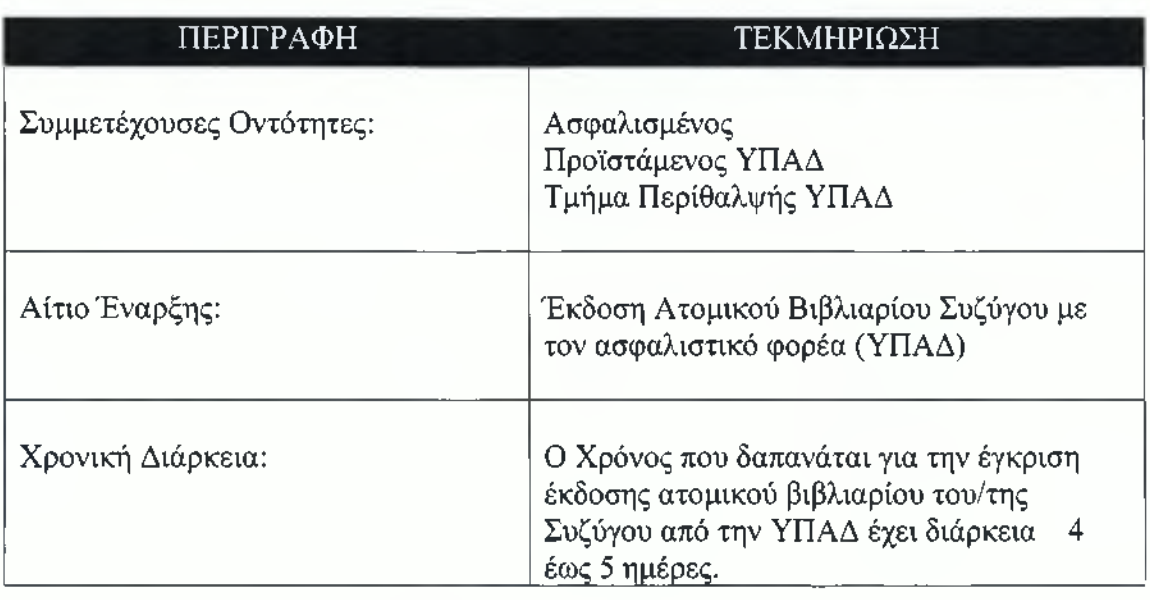

#### **Πίνακας 6: Πίνακας διαδικασίας έκδοσης βιβλιαρίου έμμεσου μέλους**

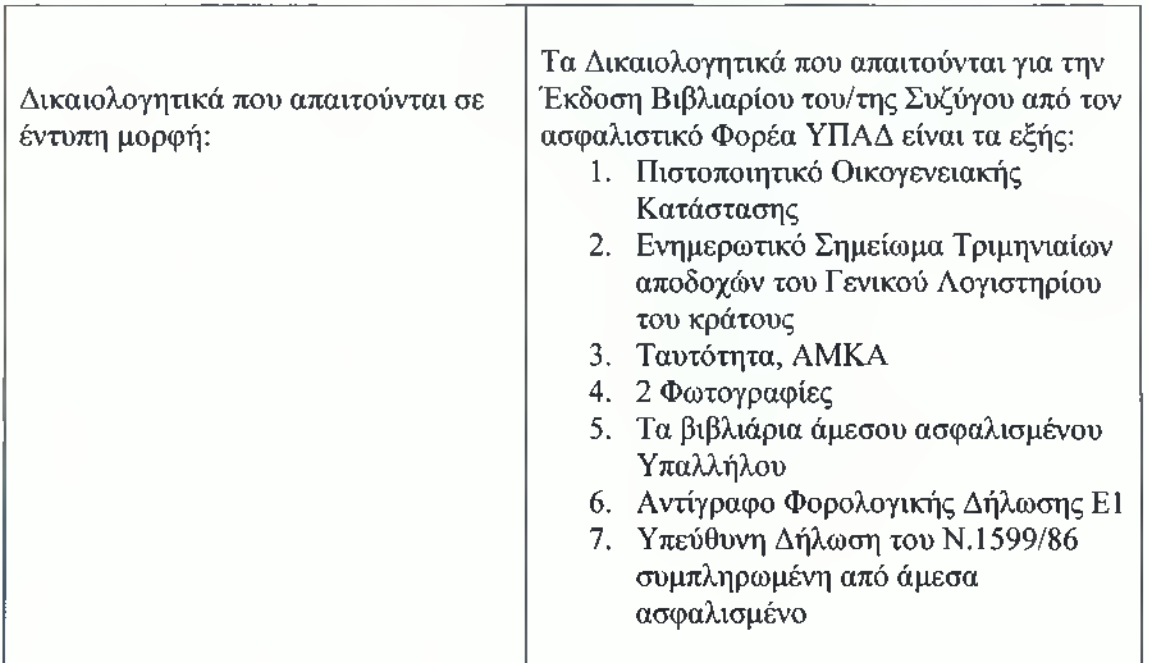

#### *¡ΕΚΔΟΣΗ ΒΙΒΛΙΑΡΙΟΥ Β Μ Ε Σ Ο Υ ΜΕΛΟΥΣ (ΣΥΖΥΓΟΥ)*

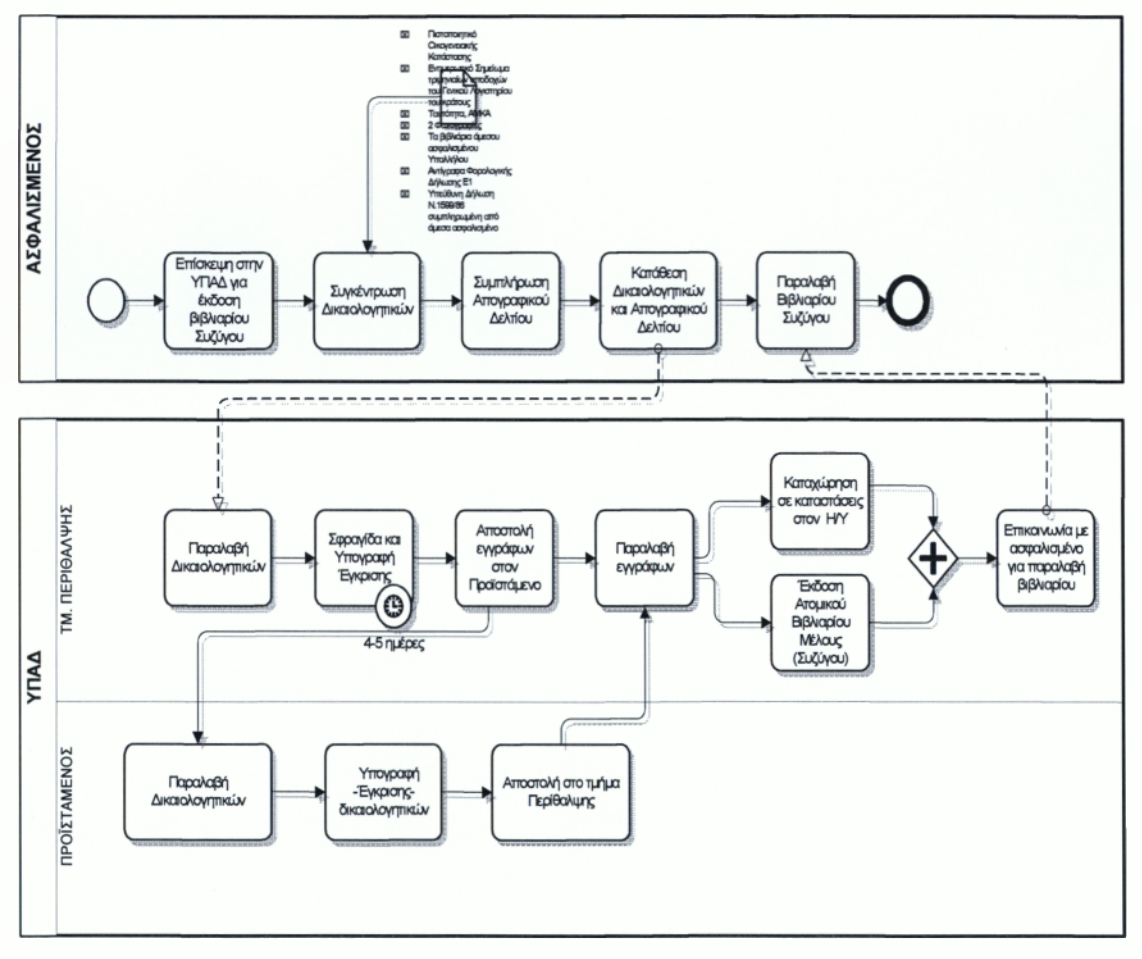

**Σχήμα 4.6: Διάγραμμα ΒΡΜΝ έκδοσης βιβλιαρίου έμμεσου μέλους-Συζύγου**

# **4.8 Έκδοση Βιβλιαρίου Έμμεσου Μέλους (Τέκνου)**

Στο διάγραμμα που ακολουθεί θα παρουσιάσουμε τη διαδικασία έκδοσης βιβλιαρίου τέκνου. Όπως και στην προηγούμενη διαδικασία:

Ο ασφαλισμένος υποχρεούται να συγκεντρώσει κάποια δικαιολογητικά και να τα καταθέσει, μαζί με το απογραφικό στο τμήμα περίθαλψης.

Ο υπάλληλος θα παραλάβει τα έγγραφα και αφού κάνει τον απαραίτητο έλεγχο θα τα σφραγίσει και θα τα εγκρίνει.

Στη συνέχεια θα παραπεμφθούν στον προϊστάμενο του ασφαλιστικού φορέα ώστε και εκείνος με τη σειρά του να τα εγκρίνει και να τα υπογράψει.

Αφού τα δικαιολογητικά έχουν ελεγχθεί και εγκριθεί, ο αρμόδιος υπάλληλος του τμήματος θα τα καταχωρήσει στο Η\Υ και θα επικοινωνήσει με τον ασφαλισμένο, ώστε να το παραλάβει.

#### **Πίνακας 7: Πίνακας έκδοσης έμμεσου μέλους - τέκνου**

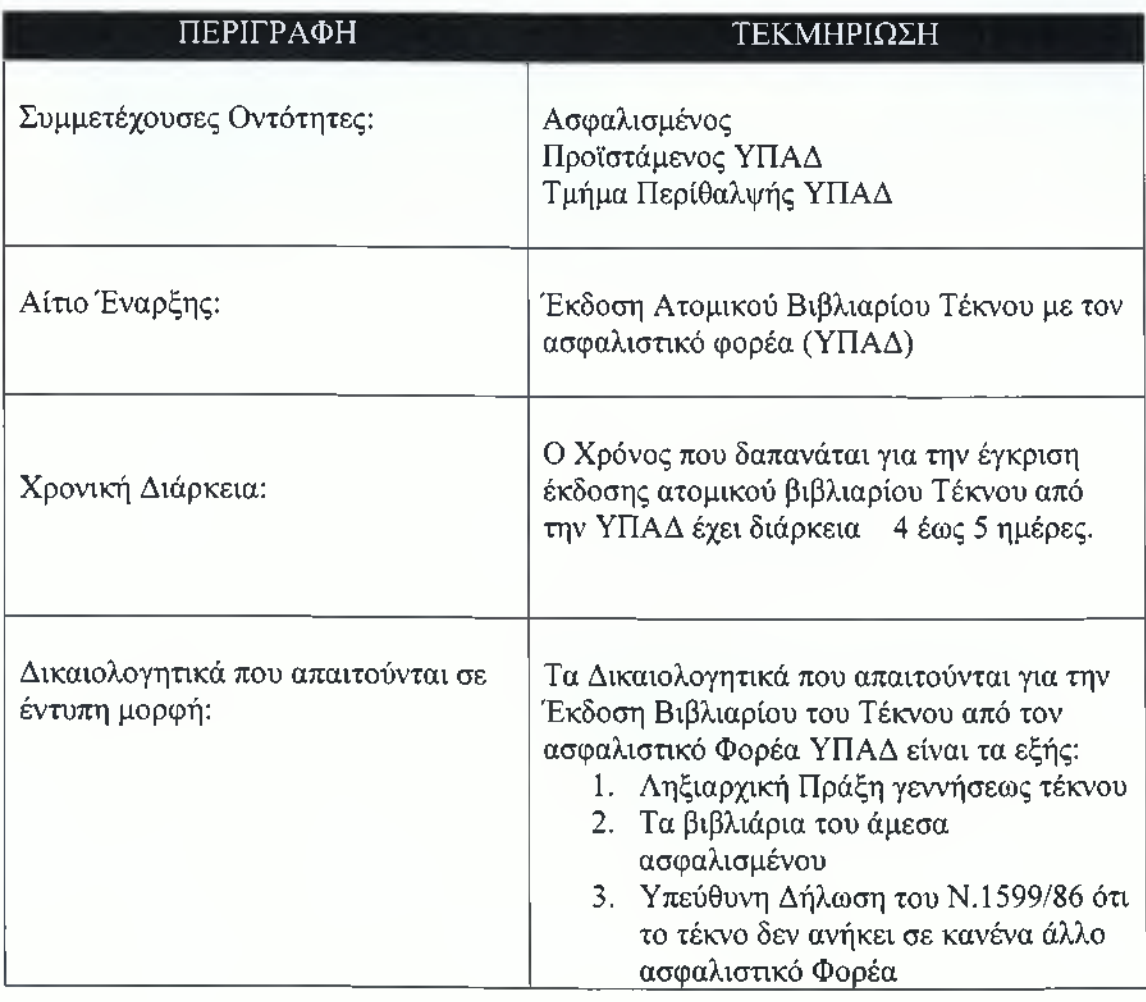

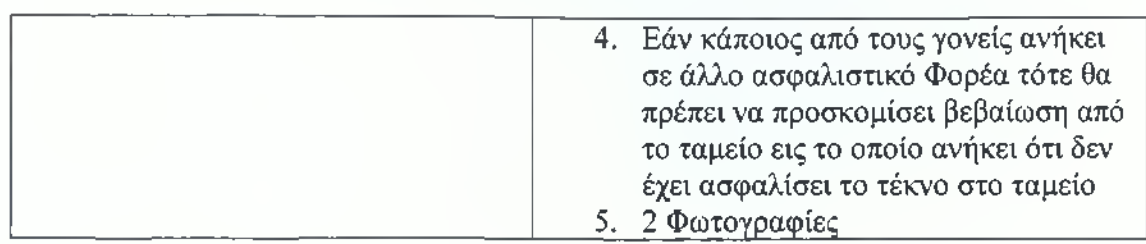

#### ΕΚΔΟΣΗ ΒΙΒΛΙΑΡΙΟΥ ΕΜΜΕΣΟΥ ΜΕΛΟΥΣ (ΤΈΚΝΟΥ)

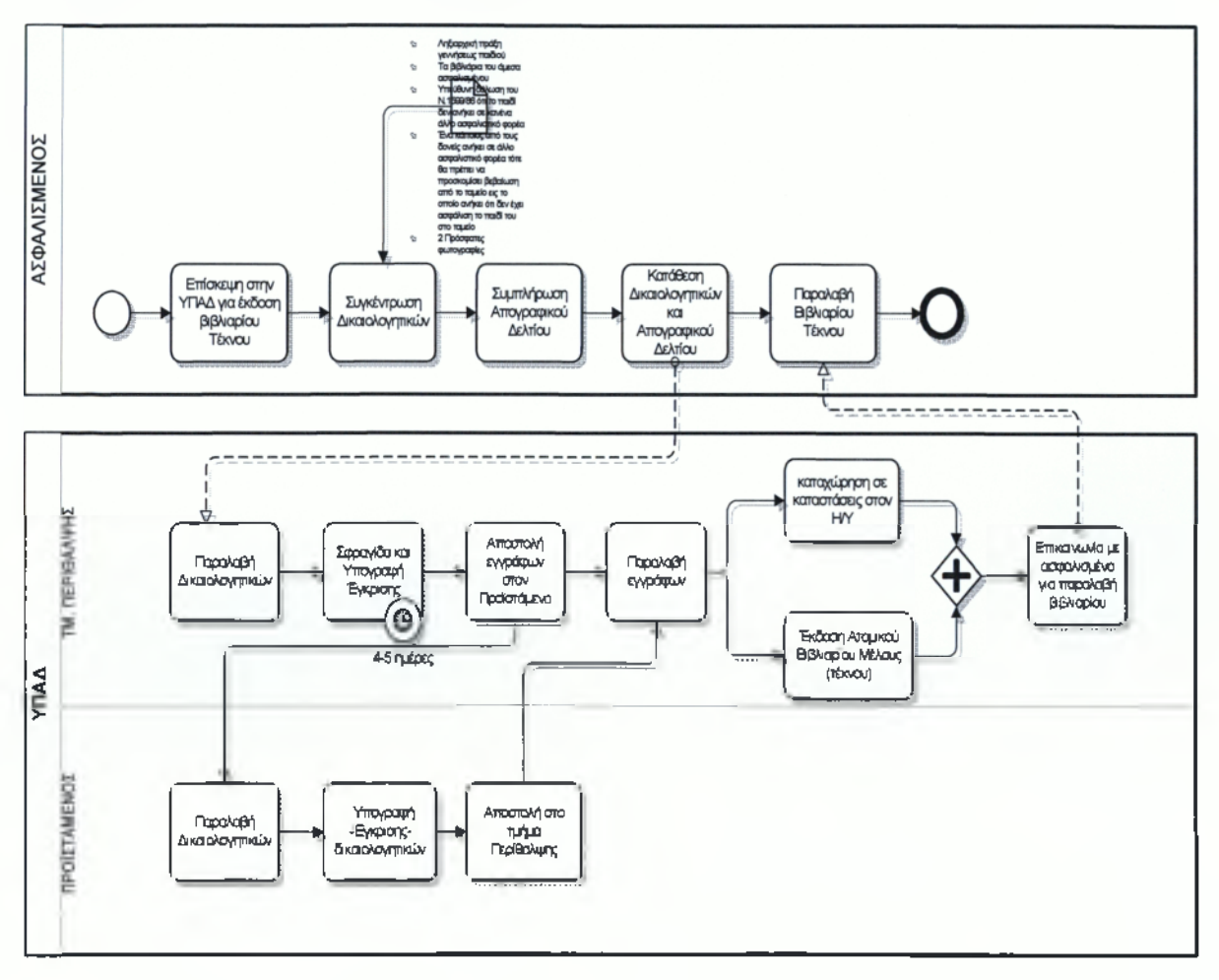

**Σχήμα 4.7: ΒΡΜΝ διάγραμμα για την Έκδοση έμμεσου μέλους - τέκνου**

# **4.9 Επίδομα Νοσηλείας**

Στο παρακάτω διάγραμμα θα παρουσιάσουμε τη διαδικασία παροχής επιδόματος νοσηλείας.

1. Ο ασφαλισμένος υποχρεούται να καταθέσει στο τμήμα περίθαλψης τα έντυπα που θα του ζητηθούν και στη συνέχεια θα πάρει αριθμό πρωτοκόλλου.

- 2. Από εκεί ο υπάλληλος θα τα στείλει στον προϊστάμενο της ΥΠΑΔ και εκείνος με τη σειρά του θα υπογράψει και θα σφραγίσει το «πράσινο» και το «ροζ» έντυπο των αποδείξεων και θα τα επιστρέφει και πάλι στο τμήμα περίθαλψης. Τα έντυπα (ανάλογα με το φόρτο εργασίας)θα παραμείνουν στο αρμόδιο τμήμα για 3 με 4 εργάσιμες ημέρες ώστε να εγκριθούν από τον ελεγκτή του τμήματος και να καταχωρηθούν ηλεκτρονικά σε καταστάσεις.
- 3. Στη πορεία θα αποσταλούν στην Υπηρεσία Δημοσιονομικού Ελέγχου ώστε εκεί να κοστολογηθούν.
- 4. Και πάλι αποστέλλονται στο τμήμα περίθαλψης ΥΠΑΔ και εκτυπώνονται από τον υπάλληλο- ελεγκτή τα χρηματικά εντάλματα, ο ελεγκτής επίσης καταχωρεί τις καταστάσεις και τις αποστέλλει ηλεκτρονικά στην τράπεζα Πειραιώς.
- 5. Τα χρηματικά εντάλματα τα παραλαμβάνει ο υπάλληλος του πρωτοκόλλου, τα υπογράφει, τα σφραγίζει και αφού τα τοποθετήσει σε φακέλους αλληλογραφίας σφραγισμένους τα αποστέλλει ταχυδρομικός στον ασφαλισμένο.
- 6. Ο ασφαλισμένος μπορεί αφού παραλάβει το χρηματικό ένταλμα, να επισκεφτεί τη τράπεζα ώστε να το εξαργυρώσει.

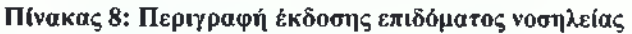

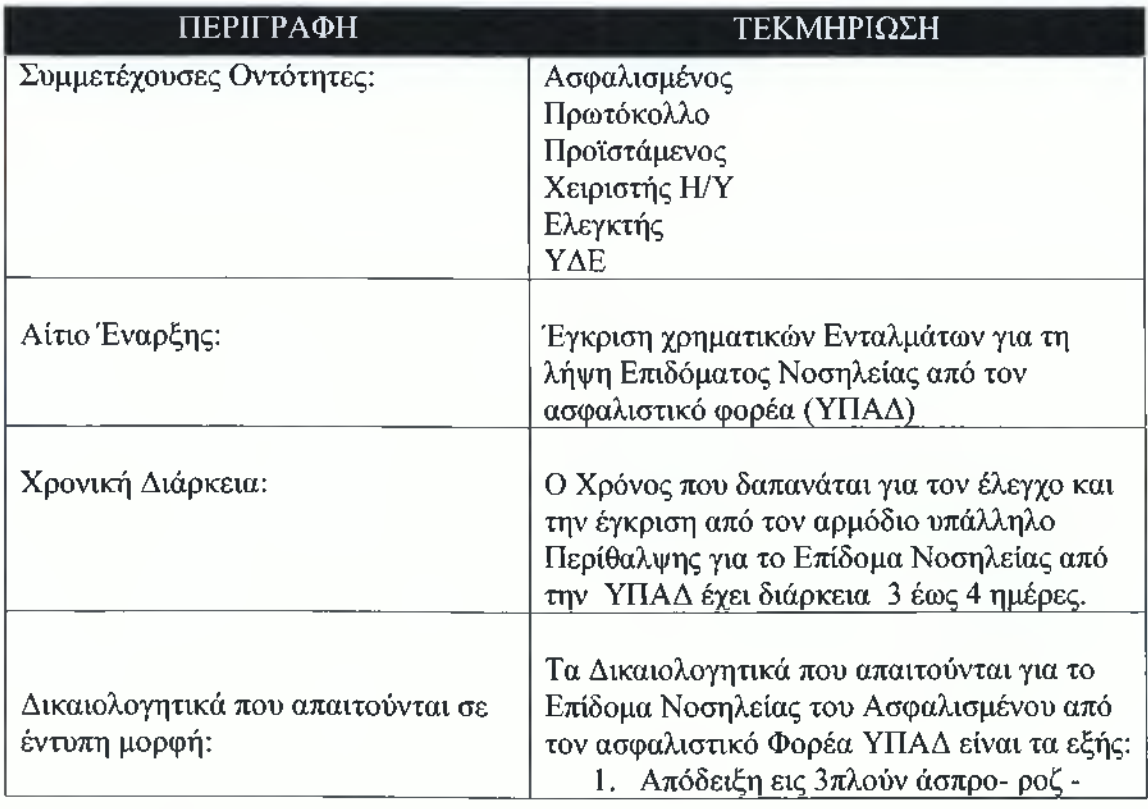

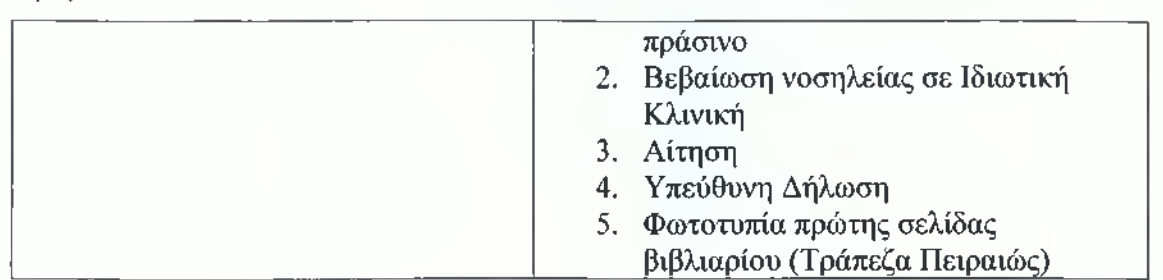

#### *ΕΓΊΔΟΜΑ ΠΟΥΠΑΡΕΧΞ Η ΥΠΑΔ (ΕΠΙΔΟΜΑ ΝΟΣΗΛΒΑΣ)*

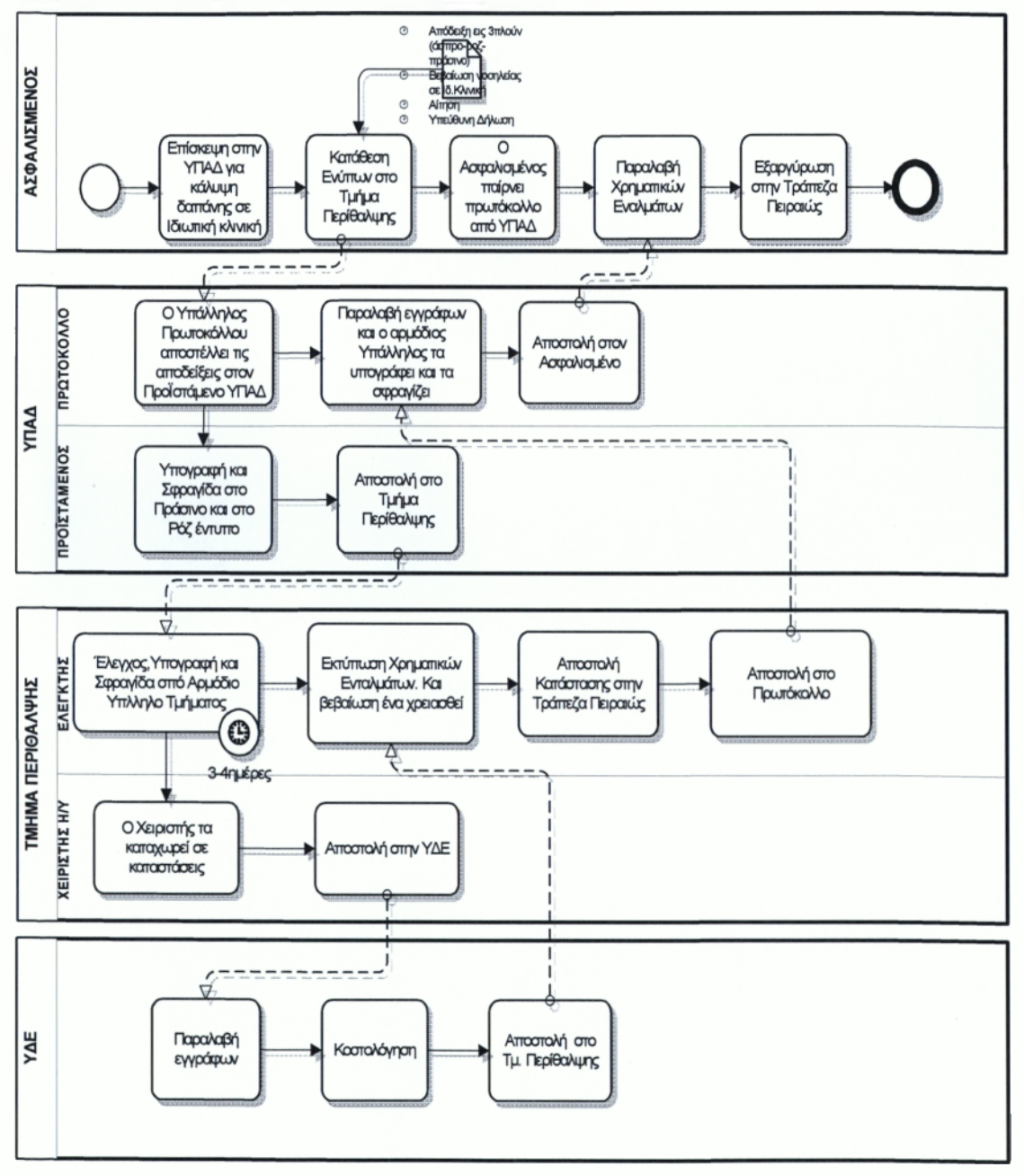

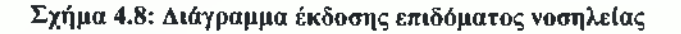

*4.9.1 Τρόποι Βελτιστοποίησης Διαδικασιών για το Επίδομα Νοσηλείας*

Άξιο είναι να σημειωθεί στο σημείο αυτό ότι ο ασφαλισμένος καταθέτει τα έγγραφα που του ζητούνται στο τμήμα περίθαλψης ενώ μετά επισκέπτεται το τμήμα του πρωτοκόλλου για να πάρει αριθμό πρωτοκόλλου, στη πορεία τα έντυπα μεταβιβάζονται στον προϊστάμενο για έλεγχο και από εκεί επιστρέφονται στο τμήμα περίθαλψης για να επανελεγχτούν και στη συνέχεια μεταβιβάζονται ξανά στο πρωτόκολλο. Για να επιτύχουμε λοιπόν εξοικονόμηση χρόνου θα μπορούσαμε να προτείνουμε ο ασφαλισμένος να καταθέτει τα έντυπά του στο πρωτόκολλο και να παίρνει ταυτόχρονα και αριθμό πρωτοκόλλου. Τα έγγραφα να ελεγχθούν και να εγκριθούν από τον υπάλληλο περίθαλψης και να μην είναι απαραίτητη η υπογραφή του προϊστάμενου, αφού παρατηρούμε ότι ελέγχονται και από την Υπηρεσία Δημοσιονομικού Ελέγχου.

#### **4.10 Επίδομα Τοκετού**

Στο διάγραμμα που ακολουθεί θα περιγράφει η διαδικασία η οποία ακολουθείται στον ασφαλιστικό φορέα ΥΠΑΔ ώστε ο ασφαλισμένος να παραλάβει το επίδομα τοκετού.

- 1. Κατά την επίσκεψή του στην ΥΠΑΔ ο ασφαλισμένος υποχρεούται να καταθέσει τα αντίστοιχα απαιτούμενα έντυπα στο τμήμα περίθαλψης.
- 2. Εν συνεχεία παίρνει αριθμό πρωτοκόλλου. Τα έντυπα μεταφέρονται στο τμήμα περίθαλψης ώστε να ελεγχθούν και να εγκριθούν από τον αρμόδιο υπάλληλο.
- 3. Ο χρόνος που θα δαπανηθεί εδώ είναι 3 με 4 εργάσιμες ημέρες (ανάλογα με το φόρτο εργασίας) και έπειτα ο υπάλληλος τα αποστέλλει στον χειριστή Η\Υ ώστε αυτός με τη σειρά του να τα καταχωρήσει σε καταστάσεις στο υπολογιστή και να τα αποστείλει στη Υπηρεσία Δημοσιονομικού Ελέγχου, εκεί θα κοστολογηθούν και θα αποσταλούν και πάλι πίσω στην ΥΠΑΔ.
- 4. Ο αρμόδιος υπάλληλος του τμήματος περίθαλψης θα εκτυπώσει τα χρηματικά εντάλματα. Στην περίπτωση που το ποσό δεν υπερβαίνει τα 1200 € ο υπάλληλος εκτυπώνει μόνο το χρηματικό ένταλμα, στην περίπτωση όμως που το ποσό είναι άνω των 1200 € ο υπάλληλος θα εκτυπώσει μια βεβαίωση με το υπόλοιπο ποσό που θα το χρησιμοποιήσει στην εφορία.

5. Στη συνέχεια ο υπάλληλος του τμήματος περίθαλψης θα αποστείλει το ένταλμα στον ασφαλισμένο ή θα τα καταθέσει κατευθείαν στον λογαριασμό του.

**Πίνακας 9: Πίνακας διαδικασίας επιδόματος τοκετού**

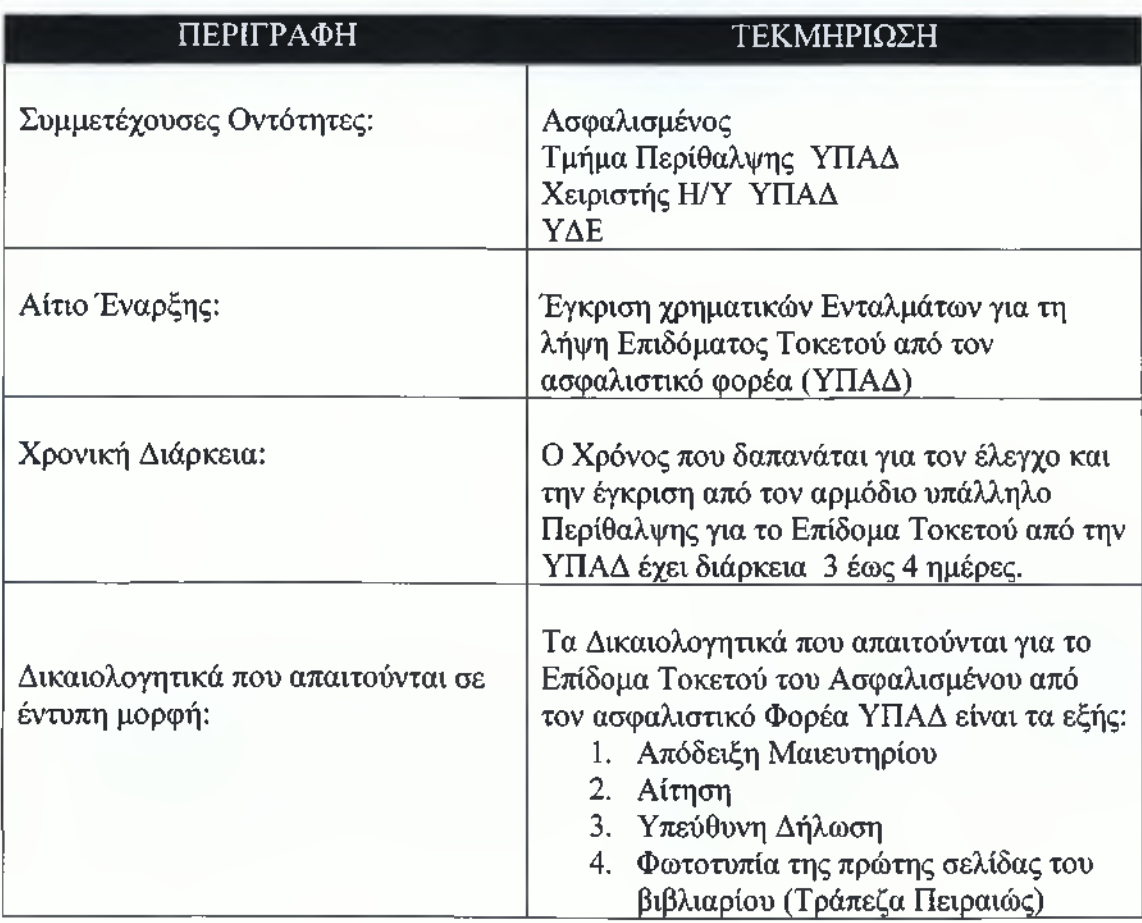

#### *ΠΑΡΟΧΕΣ ΠΟΥ ΠΑΡΕΧΕΙ Η ΥΠΑΔ (ΕΓίΔΟΜΑ ΤΟΚΕΤΟΥ)*

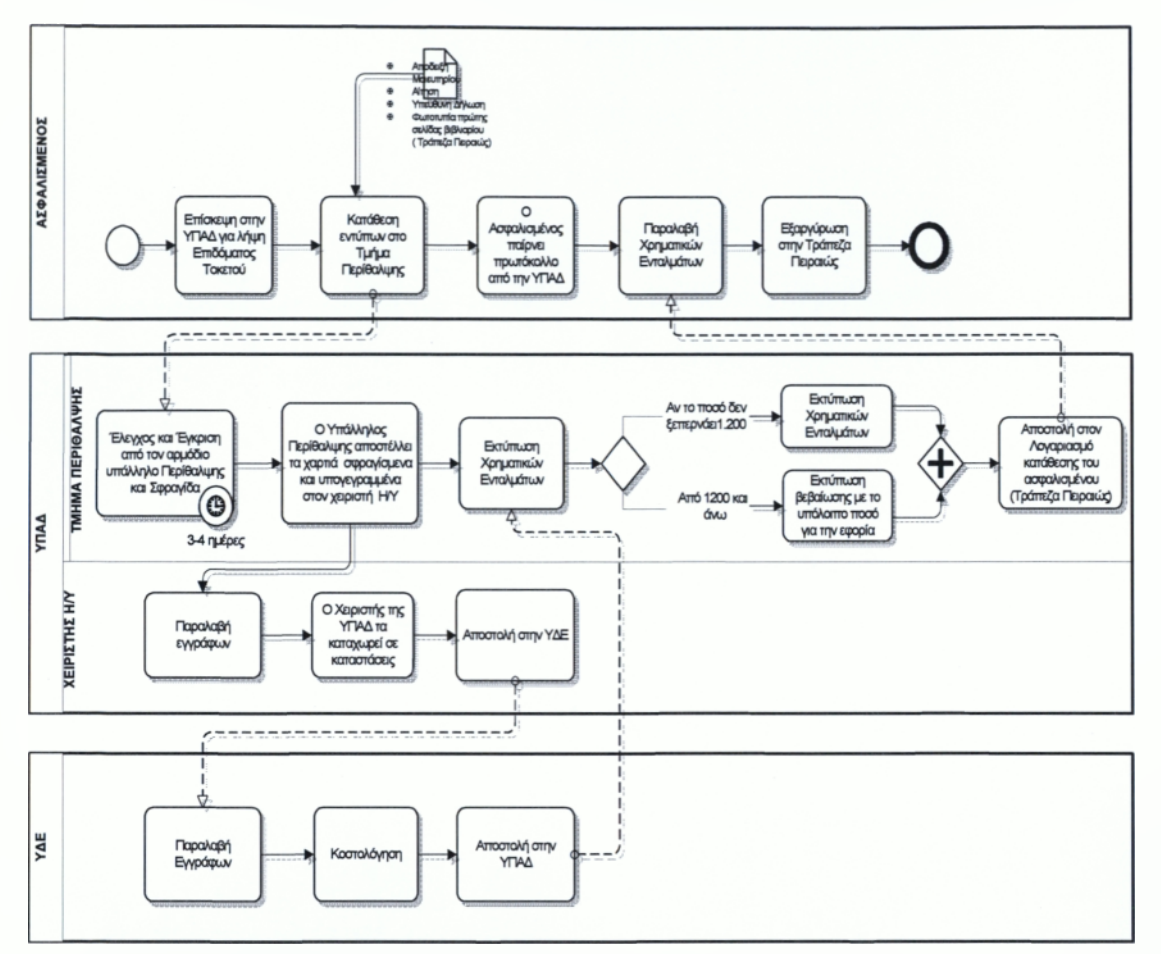

**Σχήμα 4.9: ΒΡΜΝ διάγραμμα επιδόματος τοκετού**

#### **4.11 Έκδοση βιβλιαρίου Συνταξιούχου**

Στο διάγραμμα που θα ακολουθήσει θα παρουσιάσουμε τη διαδικασία έκδοσης βιβλιαρίου συνταξιούχου.

- 1. Ο ασφαλισμένος αφού συγκεντρώσει τα δικαιολογητικά που απαιτούνται και το απογραφικό δελτίο που θα πάρει στην ΥΠΑΔ θα τα καταθέσει στο Τμήμα Περίθαλψης.
- 2. Ο υπάλληλος θα υπογράψει και θα σφραγίσει τα έγγραφα για έγκριση, και θα αλλάξει τα βιβλιάρια από ατομικό βιβλιάριο υπαλλήλου σε ατομικό βιβλιάριο συνταξιούχου και από εκεί θα τα παραπέμψει για έγκριση και υπογραφή στον Προϊστάμενο.

3. Στη συνέχεια τα βιβλιάρια και τα έγγραφα θα διαβιβαστούν στον συνταξιούχο, ο ίδιος θα επισκεφτεί στην ΥΠΑΔ για να παραλάβει τα έγγραφα του.

**Πίνακας 10: Διαδικασία έκδοσης βιβλιαρίου συνταξιούχου**

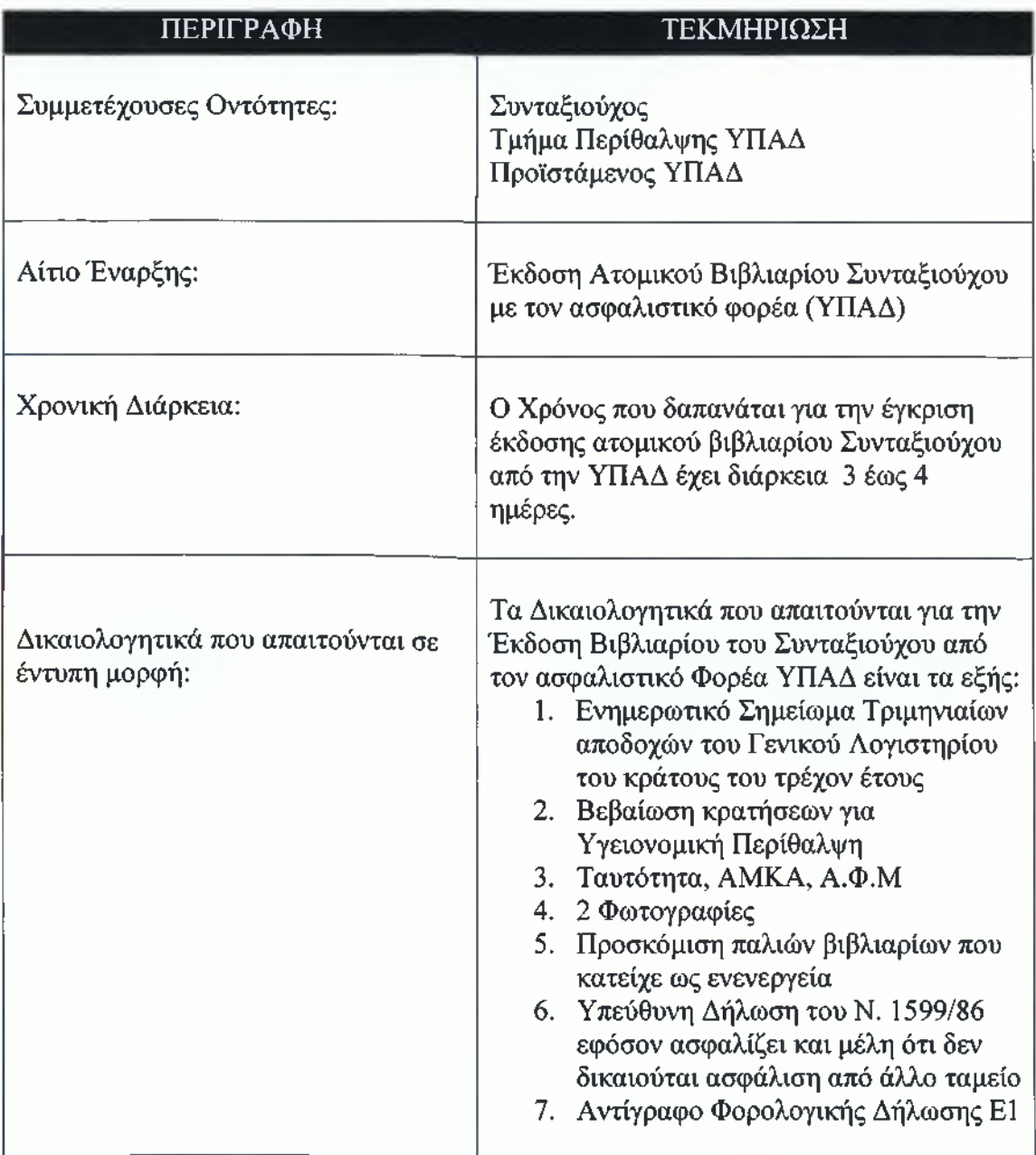

ΕΚΔΟΣΗ ΒΙΒΛΙΑΡΙΟΥ ΣΥΝΤΑΞΙΟΥΧΟΥ

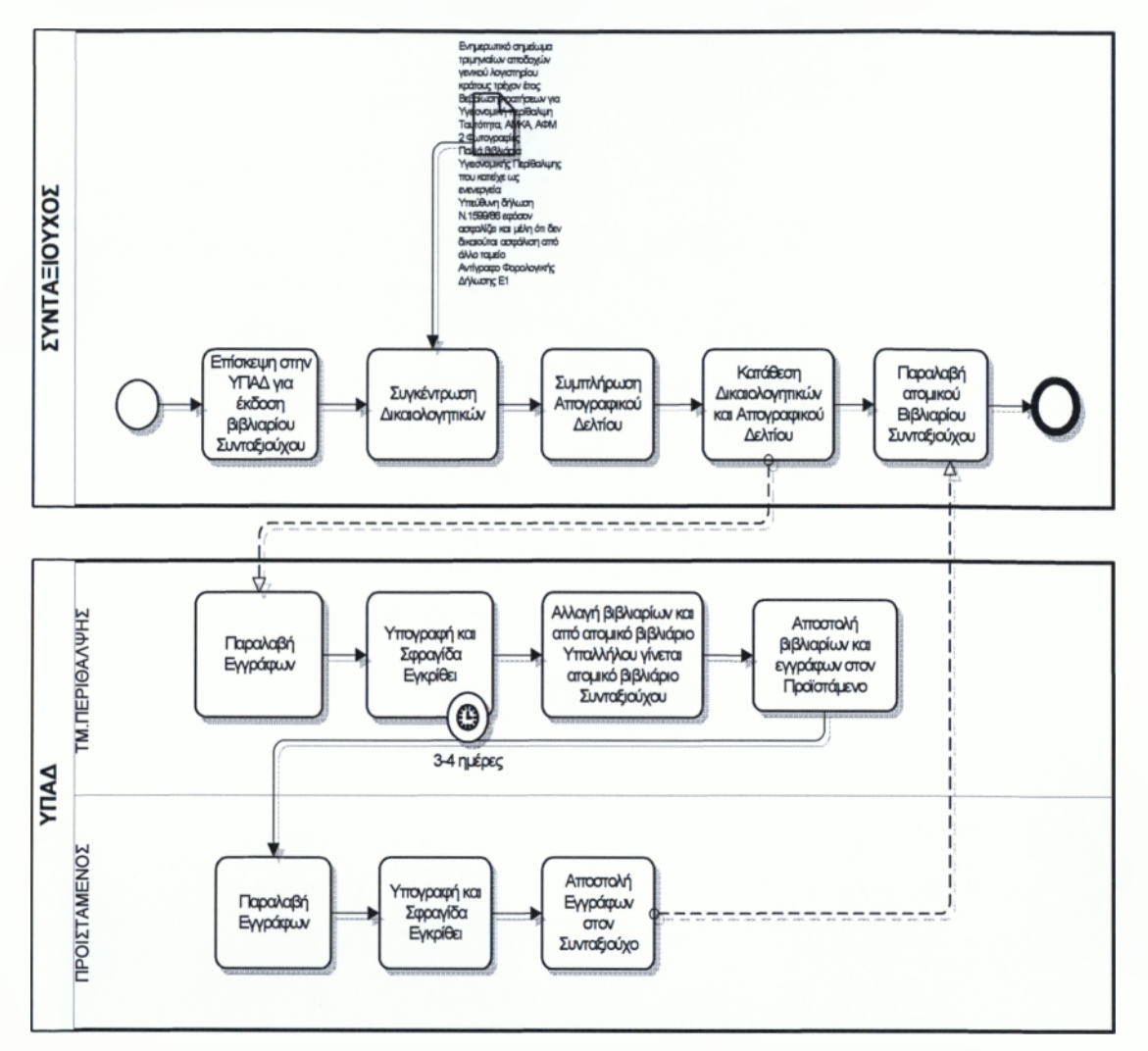

**Σχήμα 4.10: ΒΡΜΝ Διαδικασία έκδοσης βιβλιαρίου συνταξιούχου**

# **4.12 Εναλλακτικός τρόπος διαχείρισης των διαδικασιών της ΥΠΑΔ**

Μέσα από αυτή την απεικόνιση των διαδικασιών σε διαγράμματα παρατηρήσαμε κάποια στάδια στα οποία αναλώνεται πολύτιμος χρόνος. Θα μπορούσαμε λοιπόν, να προτείνουμε έναν εναλλακτικό τρόπο βελτίωσης των παροχών της ΥΠΑΔ. Συγκεκριμένα θα ήταν εφικτό να συσταθεί μια ηλεκτρονική πλατφόρμα καταχώρησης των στοιχείων του ασφαλισμένου, στη συνέχεια να αποστέλλει τα έγγραφα ή τα δικαιολογητικά στη υπηρεσία, είτε σε ηλεκτρονική μορφή είτε ως συστημένα. Με τον τρόπο αυτό ο ασφαλισμένος (ειδικά στην περίπτωση που αντιμετωπίζει κινητικά προβλήματα, ή ζει σε απομακρυσμένες περιοχές) θα μπορεί να καταθέσει τα δικαιολογητικά του (σε περιπτώσεις επιδομάτων νοσηλείας και

τοκετού) εντός συγκεκριμένων πάντα ημερομηνιών. Από την άλλη μεριά ο υπάλληλος δύναται να ελέγξει τα δικαιολογητικά με γνώμονα τα καταχωρημένα στοιχεία, να τα αποστείλει ηλεκτρονικά στην Υπηρεσία Δημοσιονομικού Ελέγχου, όπου από εκεί θα αποστέλλονται στη τράπεζα και θα καταθέτονται απευθείας τα χρήματα στο λογαριασμό που θα έχει δηλώσει ο ασφαλισμένος. Με τον τρόπο αυτό μειώνεται μέρος της γραφειοκρατίας και δεν απαιτείται η φυσική παρουσία του ασφαλισμένου κατά τη συναλλαγή του με τον ασφαλιστικό φορέα.

Κάτι ανάλογο θα μπορούσαμε να προτείνουμε και στην περίπτωση των πληρωμών των ιατρών και των φαρμακοποιών. Για να προσπαθήσουμε λοιπόν να μειώσουμε το χρόνο που δαπανάτε αλλά και να διευκολύνουμε τον συναλλασσόμενο καθώς και τον υπάλληλο θα πρέπει αντίστοιχα να δημιουργηθεί μια ηλεκτρονική φόρμα συναλλαγής του ταμείου με τους ιατρούς και τους φαρμακοποιούς. Τέλος είναι άξιο εδώ να υπομνηστεί ότι παράλληλα εξασφαλίζεται και η εξοικονόμηση των λειτουργικών εξόδων του ασφαλιστικού φορέα, στην περίπτωση της ηλεκτρονικής συναλλαγής.

# ΣΥΜΠΕΡΑΣΜΑΤΑ

Η υλοποίηση της μοντελοποίησης Επιχειρησιακών Διαδικασιών της ΥΠΑΔ με την μεθοδολογία ΒΡΜΝ, εστιάστηκε στην δυνατότητα διαχείρισης και χρήσης της, και στην ανάλυση όλων των διενεργούμενων δραστηριοτήτων σε κάθε μια από τις υπηρεσίες της.

Η συγκεκριμένη μοντελοποίηση πέρα από τις απεριόριστες δυνατότητες που προσφέρει ως προς την διάχυση πληροφοριών, τον σαφή καταμερισμό των αρμοδιοτήτων και την καλύτερη εξυπηρέτηση των πολιτών είναι και πολύ εύχρηστη και κατανοητή από μη ειδικούς στην πληροφορική.

Η βοήθεια που παρέχεται στον κάθε χρήστη μπορεί να μειώσει το φόρτο εργασίας των υπαλλήλων που σχετίζεται με ερωτήσεις ως προς τα απαραίτητα έγγραφα και τις διεργασίες που απαιτούνται για την ολοκλήρωση μιας διαδικασίας και τη σωστή συμπλήρωση των απαιτούμενων εγγράφων και αιτήσεων. Παράλληλα, μπορεί να μειωθεί αισθητά ο χρόνος που απαιτείται για την εκπαίδευση κάποιου υπαλλήλου, το οποίο συνεπάγεται και λιγότερο κόστος εκπαίδευσης και αύξηση της απόδοσης των εργαζομένων.

Καλύτερη οργάνωση επιτυγχάνεται και στον τρόπο εργασίας των υπαλλήλων. Ο κάθε υπάλληλος μπορεί να δει ποιες διεργασίες πρέπει να εκτελέσει και τα απαραίτητα δικαιολογητικά που έχουν κατατεθεί για κάθε μια από αυτές. Μειώνεται έτσι ο χρόνος που απαιτείται για την αναζήτηση εγγράφων καθώς και αυτός που χάνεται σε περίπτωση που κάποια αίτηση δεν περιέχει τα απαραίτητα έγγραφα.

Επίσης, η παρούσα μελέτη θα μπορούσε να αποτελέσει και την βάση για την αναδιοργάνωση των διαδικασιών της ΥΠΑΔ βελτιστοποιώντας υφιστάμενες λειτουργίες ώστε επιτευχθεί εξοικονόμηση χρόνου, ανθρώπινων πόρων και τελικά χρήματος τόσο για τον οργανισμό όσο και για τους συναλλασσόμενους με αυτόν.

Το πρότυπο ΒΡΜΝ μπορεί επίσης να λειτουργήσει και ως εργαλείο σχεδίασης κι ανάλυσης πληροφοριακών συστημάτων που θα αναπτυχθούν μελλοντικά και θα έχουν ως στόχο την υποστήριξη των διαδικασιών που έχουν περιγράφει. Η γλώσσα ΒΡΕΕ είναι ένα ενδιάμεσο εργαλείο «μετάφρασης» των διαγραμμάτων σε πηγαίο κώδικα και να προκόψει έτσι ο σκελετός υλοποίησης ενός σύνθετου και πολύπλοκου λογισμικού που θα τηρεί τις προδιαγραφές που έχουν τεθεί κατά τη σχεδίαση. Με τον τρόπο αυτό εξοικονομούνται ανθρώπινοι πόροι, χρόνος και χρήμα ενώ ελαχιστοποιούνται οι πιθανότητες λάθους κατά την επικοινωνία της λειτουργικότητας από τους σχεδιαστές προς τους προγραμματιστές του υπό ανάπτυξη συστήματος.

# ΒΙΒΛΙΟΓΡΑΦΙΑ

- [1] ΓΟΥΤΑΣ, Δ., «Διερεύνηση δυνατοτήτων λογισμικού ανοιχτού κώδικα και ανάπτυξη συστημάτων στην περιοχή διαχείρισης της ροής διαδικασιών», Θεσσαλονίκη 2009.
- [2] Διαλειτουργικότητα πληροφοριακών συστημάτων. <http://www.iocenter.eu/media/>
- [3] Επιχειρηματικές Διαδικασίες-Business Processes <http://www.adam-europe.eu/pri/5211/prd>
- [4] Επιχειρησιακή Μοντελοποίηση. [http://www.en. wikipedia.org/wiki](http://www.en._wikipedia.org/wiki)
- [5] ΚΩΝΣΤΑΝΤΙΝΟΥ, Α., « Εφαρμογή μεθοδολογίας μοντελοποίησης διαδικασιών ΒΡΜΝ», Αθήνα 2008.
- [6] ΣΙΑΚΑΒΕΛΛΑ, Ε. Η., «Συστήματα Επιχειρησιακής Μοντελοποίησης και Αναπαράστασης - Αξιολόγηση και Εφαρμογές», Εθνικό Μετσόβιο Πολυτεχνείο Αθήνα 2008.
- [7] Σύγκριση, αξιολόγηση και βελτίωση των γλωσσών μοντελοποίησης. htpp://[www.logistics.uc.gr/contents/diatrives/Anastasiou](http://www.logistics.uc.gr/contents/diatrives/Anastasiou) K.pdf
- [8] Intalio company, Intalio Designer http://www.intalio.com/products/designer/
- [9] Intalio company, Intalio Server <http://www.intalio.com/products/server/>
- [10] Intalio official web site, Intalio workflow <http://www.intalio.com/products/workflow>
- [11] STEPHEN A. WHITE: Business Process Modeling Notation (BPMN), Version 1.

[12] STEPHEN A. WHITE: Introduction to BPMN.